# *Universidad*<br>de La Laguna

TRABAJO FIN DE GRADO

# Sistema de captura de datos y localización automática para un vehículo eléctrico

Realizado por Carlos Javier Alvarez Casablanca

Para la obtención del título de Grado en Ingeniería Electrónica Industrial y Automática

> Dirigido por Jonay Tomás Toledo Carrillo

Realizado en el departamento de Ingeniería Informática y de Sistemas

Convocatoria de Septiembre curso 2021/22

# Agradecimientos

La finalización de este Trabajo de Fin de Grado supone el fin de una etapa, llena de obstáculos y dudas, pero en la que el sacrificio ha merecido la pena.

En primer lugar, me gustar´ıa agradecer a mi tutor Jonay por aceptar este proyecto, por toda su colaboración, enseñanza y ayuda durante estos meses. Así como haberme tutorizado debidamente, estando siempre a disposición ante cualquier problema que se pudiera presentar.

También quiero agradecer a Leopoldo por darme la confianza de que el proyecto se podría realizar y por recomendarme al mejor tutor que podría tener para el desarrollo del mismo.

Además agradecer al equipo de FSULL-DYNAMICS en especial a Adrián, sin ´el ´este proyecto no hubiera tenido sentido; a mis compa˜neros que estuvieron presente durante esta etapa y a su vez a todo el profesorado que contribuyeron en mi formación.

A mi hermano que siempre ha estado apoyándome, para que vea que con esfuerzo y dedicación se pueden lograr grandes cosas, nunca desistas.

Así mismo, quiero agradecer a mis padres, y mi familia los cuales fueron un pilar fundamental para poder llegar hasta aquí, dándome ánimos y apoyo en todo lo que me he propuesto y realizado.

Por último y no menos importante ,quiero agradecer a mi novia Mariangela por entenderme en todo momento. Gracias por ser un apoyo incondicional en mi vida, por darme ánimos y el empujón que muchas veces me ha faltado y por acompañarme durante esta larga etapa en mi vida.

### Resumen

El objetivo de este trabajo de Fin de Grado es la implementación de un sistema de captura de datos y localización automática para un vehículo eléctrico. Concretamente un modelo que se adapte al coche de competición que pertenece al equipo de formula student de la Universidad de La Laguna FSULL-DYNAMICS. El equipo se encuentra dentro de la competición internacional Formula Student, donde distintas universidades diseñan y fabrican monoplazas que compiten en distintas categorías.

Se busca realizar un estudio de las condiciones para que el coche pueda competir en la categoría de coches autónomos para Formula Student. Para ello se ha utilizado un modelo de silla de ruedas motorizada que facilita las pruebas y capturas de datos, incluyendo sensores en la silla como son los encoders y el sensor LiDAR, así como la integración con ROS (Robot Operating System) para su funcionamiento en tiempo real. En la silla se han integrado los sensores y actuadores necesarios para probar los algoritmos necesarios para testear un vehículo autónomo.

El desarrollo del proyecto se puede describir en las siguientes fases: Integración del sistema sensorial al modelo, estimación de su posición y mapeo del entorno mediante el SLAM ( Simultaneous Localization and Mapping), y planificación de trayectorias y control de velocidad.

Palabras clave: SLAM, LiDAR, Silla de Ruedas Motorizada, ROS, Navegación Autónoma, Mapeado, Localización, Conducción Autónoma, Formula Student, Control, Estimación y Mapeo, Planificador de Trayectorias.

# Abstract

The objective of this Final Degree project is the implementation of a data capture and automatic location system for an electric vehicle, in our case we will use a model that adapts to the competition car that belongs to the Formula Student team of the University of La Laguna FSULL-DYNAMICS. The team is part of the international Formula Student competition, where different universities design and manufacture single-seaters that compete in different categories. In view of the new technologies and with a view to the future, the aim is for the car to be able to compete in the autonomous car category for Formula Student. For this purpose, the project has a motorised wheelchair model that adapts well to the car, also includes sensors in the vehicle such as the encoders and the LiDAR sensor, as well as the integration with ROS (Robot Operating System) for its operation in real time. The development of the project can be described in the following phases: Integration of the sensor system into the model, position estimation and mapping of the environment using SLAM (Simultaneous Localization and Mapping), and trajectory planning and speed control.

Keywords: SLAM, LiDAR, Motorised wheelchair, ROS, Autonomous Navigation, Mapping, Location, Self-Driving, Formula Student, Control, Estimation and mapping, Path planing.

# ´ Indice general

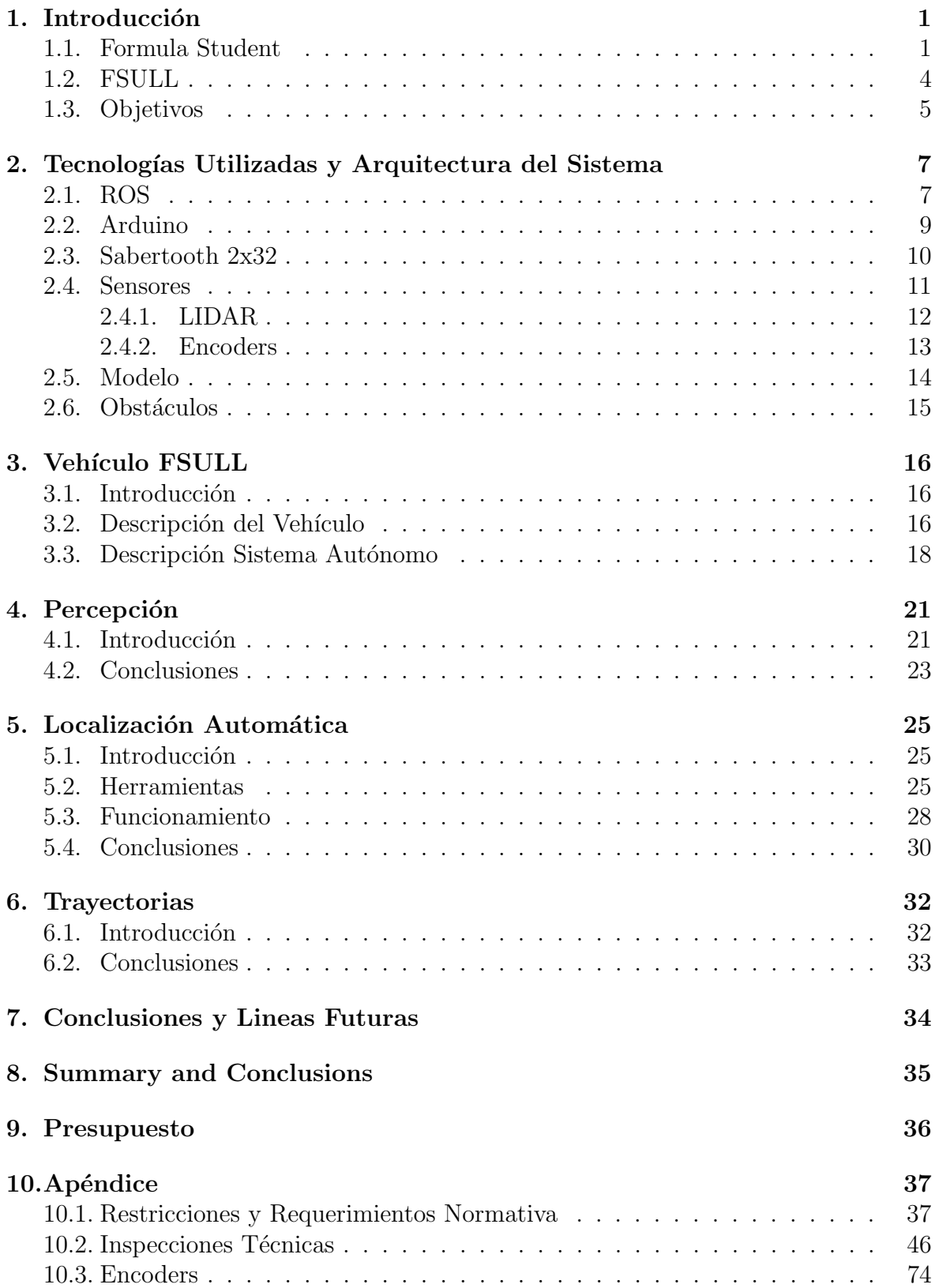

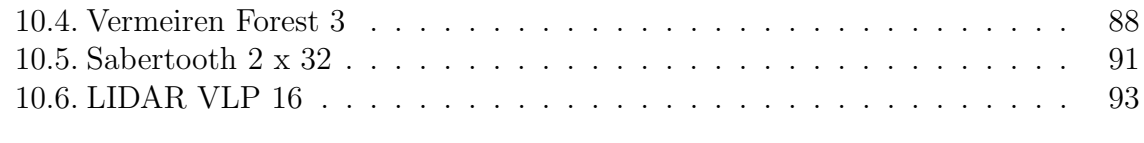

#### 11.Bibliografía 11.Bibliografía 11.Bibliografía 11.Bibliografía 11.Bibliografía 1

# ´ Indice de figuras

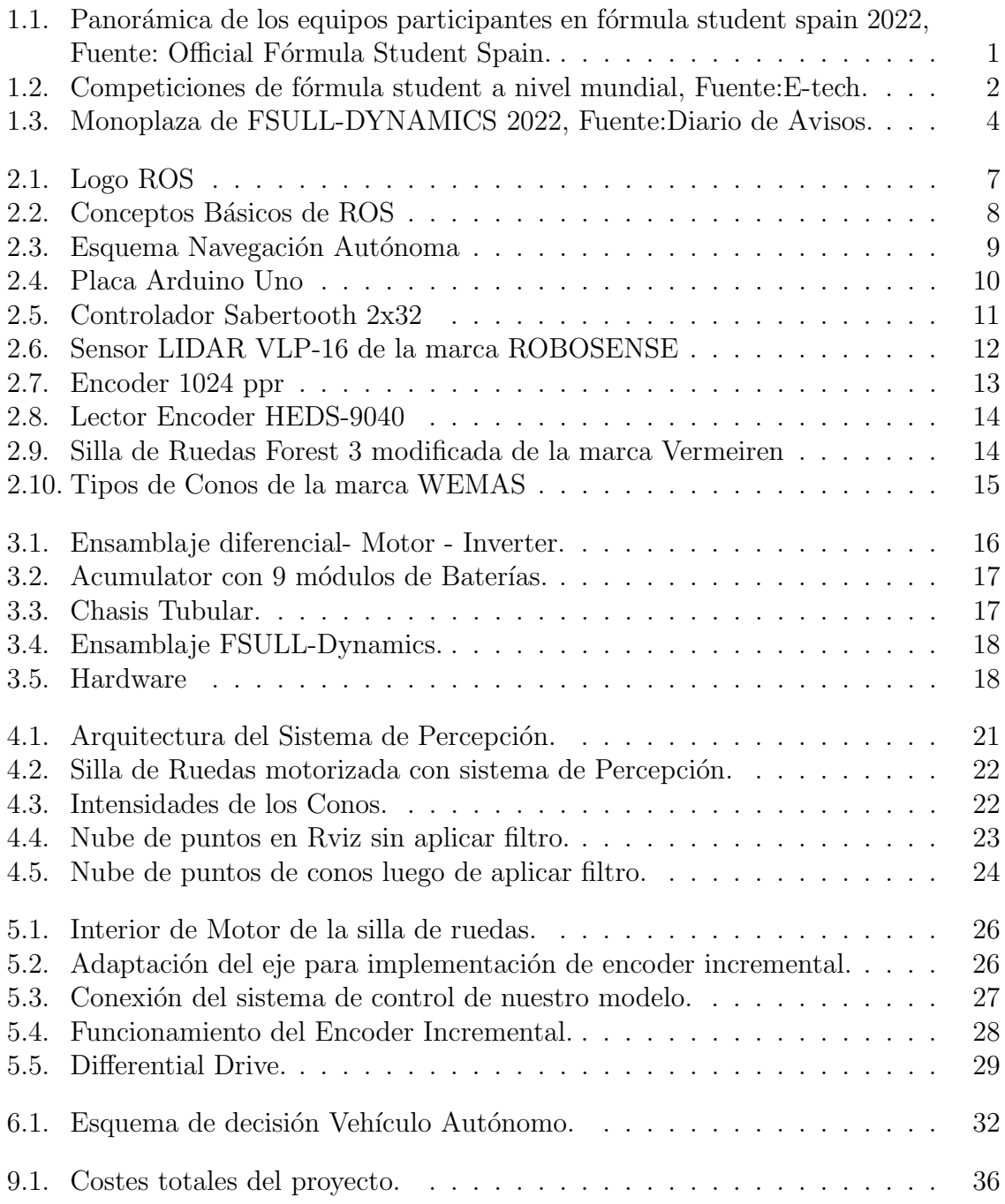

# <span id="page-7-0"></span>1. Introducción

En este capítulo describiremos en que consiste el equipo de FSULL Dynamics que se encuentra participando en la competición internacional de formula student, hablaremos de los objetivos propuestos y también de las diferentes pruebas que realiza el vehículo en la modalidad de driverless.

#### <span id="page-7-1"></span>1.1. Formula Student

Fórmula student conocida también como Fórmula SAE (Society of Automotive Engineers), es una competición automovilística realizada entre estudiantes universitarios de todo el mundo, donde el objetivo es promover la excelencia en ingeniería a través de una competición automovilística donde cada equipo diseña y fabrica desde cero un vehículo monoplaza, ya sea eléctrico o de combustión, para luego competir en las distintas categorías que contiene la competición. A diferencia de la fórmula 1, esta competición no trata de velocidad, en ella se valoran diversas características técnicas y económicas de diseño, también un plan de negocio y a su vez la viabilidad empresarial del proyecto.

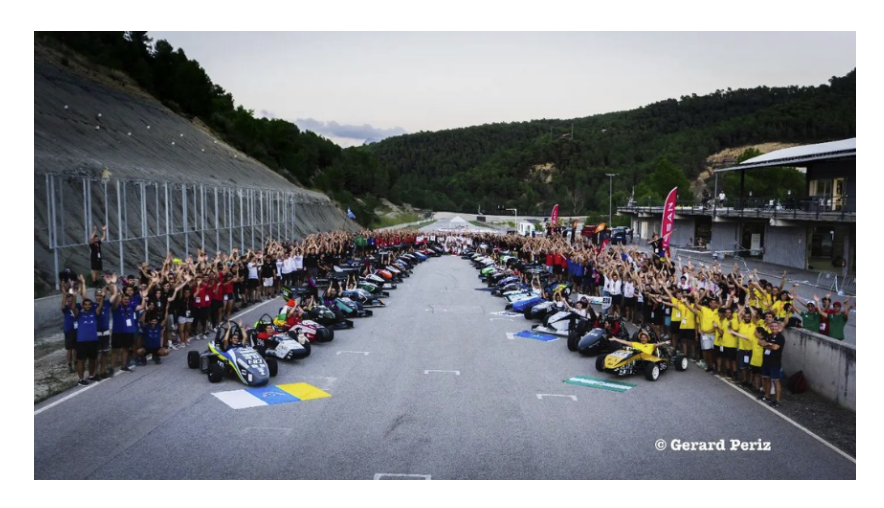

Figura 1.1: Panorámica de los equipos participantes en fórmula student spain 2022, Fuente: Official Fórmula Student Spain.

<span id="page-7-2"></span>[\[9\]](#page-102-1)

La primera competición nace en Estados Unidos en 1980, bajo Fórmula SAE en Texas, participando 6 equipos y 40 alumnos, la competición ha ido creciendo año a año, teniendo cada competición alrededor de 100 equipos internacionales. Actualmente se organizan diferentes competiciones en diferentes pa´ıses como: Brasil, Austria, Australia, Canadá, República Checa, Alemania, Hungría, India, Italia, Japón, España, Reino Unido, Estados Unidos. Todas utilizan la misma normativa base de la fórmula SAE [\[8\]](#page-102-2) donde los resultados de cada competición son recogidos y puntúan en un ranking mundial.

<span id="page-8-0"></span>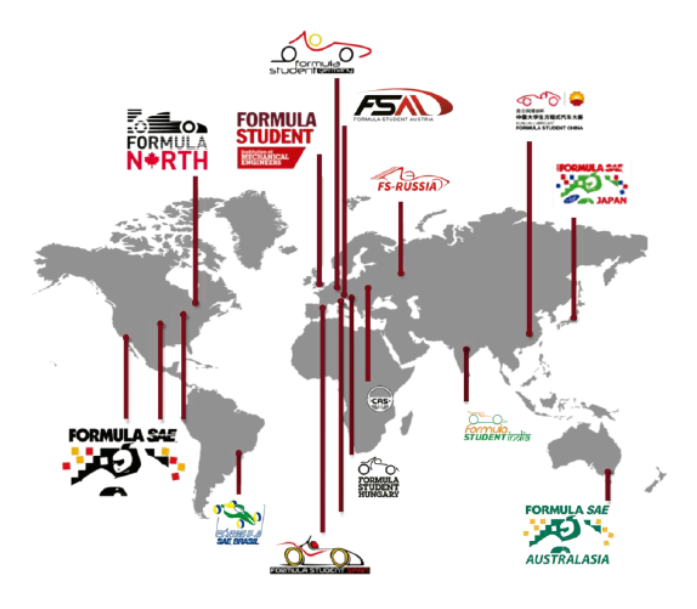

Figura 1.2: Competiciones de f´ormula student a nivel mundial, Fuente:E-tech.

En el año 2010 se añade la categoría de vehículos eléctricos y en el 2017 la categoría de coche autónomo conocido como driverless, donde a partir de 2022 todos los coches deben ser eléctricos y participar en dos pruebas dinámicas de forma autónoma. La competición la podemos dividir en 3 etapas:

1. Pruebas Estáticas: Se encuentra dividida en 3 partes.

- Business Plan. Consiste en presentar un plan de negocio donde se simula que se quiere realizar la venta del monoplaza a algún equipo de competición.
- Cost and Manufacturing. En este caso se debe presentar todos los costes relativos a la fabricación del monoplaza.
- Design Event. Consiste en exponer las características del coche, desde su diseño hasta su fabricación, así como también las innovaciones utilizadas en el monoplaza.
- 2. Scrutineering: Durante esta prueba, se realizan distintas inspecciones a todos los monoplazas de la competición, para así comprobar que cumplen con la normativa y sean seguros para competir en las pruebas din´amicas. Como existen tres  $categorias distintas en la competición, como lo son: Combustión (CV), Eléctricos$  $(EV)$  y Driverless  $(DV)$ , cada inspección es distinta dependiendo de la categoría del vehículo, cabe destacar que también existe la categoría de vehículo de combustión autónomo (DV-CV) y vehículo autónomo eléctrico (DV-EV), las pruebas son las siguientes:
	- Pre-Inspection.En este caso se comprueba que los equipos dispongan de los instrumentos básicos de seguridad como lo son el casco, extintores, neumáticos de lluvia y seco. Tambi´en se realiza una prueba de seguridad donde se toma el tiempo en el que el piloto sale del coche, este debe ser inferior a 5 segundos.
	- Accumulator Inspection (EV y DV-EV). En esta parte de la inspección se

comprueba y a su vez se testea la seguridad de las baterías de alto voltaje, y a la vez de su funcionamiento cuando se realiza el proceso de carga y descarga.

- Electrical Insection (EV y DV-EV). Aquí se comprueba los diferentes elementos de seguridad electrónicos para el correcto funcionamiento del vehículo, y a su vez se verifica que el aislamiento sea seguro entre el alto voltaje y el bajo voltaje.
- Mechanical Inspection ( $EV, CV, DV$ -EV, y DV-CV). En esta inspección se comprueba que se cumplen con todas las especificaciones mecánicas de seguridad establecidas en la normativa.
- Driverless Inspection  $(DV)$ . En esta prueba se inspecciona que la colocación de los sensores cumple con la normativa establecida y a su vez que los sistemas de seguridad de todo el aspecto autónomo (RES, ASMS, EBS, ASSI) se comportan de manera correcta.
- Tilt Test (DV,CV y EV). Consiste en colocar el coche a 60° respecto del suelo con el piloto más alto dentro, con ellos se quiere comprobar que no exista ninguna fuga de fluidos y que las ruedas no levanten, demostrando así que el centro de gravedad se encuentra lo más bajo para que el vehículo no vuelque.
- Rain Test (DV, y EV). En este caso se verifica que con la alta tensión encendida, los sistemas electrónicos se encuentran bien aislados del agua.
- Noise Test(CV). En esta prueba se inspecciona el ruido ocasionado por el motor de combustión, donde a 500 rpm se debe encontrar por debajo de 110 dB.
- Brake Test (CV, DV y EV). Aquí se comprueba el buen funcionamiento de los frenos del monoplaza, donde para poder superarla se debe bloquear las cuatros ruedas al mismo tiempo.
- 3. Pruebas Dinámicas: En estas pruebas se busca medir el rendimiento y funcionamiento del monoplaza las cuales son las siguientes:
	- Acceleration (DV, CV Y EV). En esta prueba se busca medir la aceleración de cada monoplaza en una recta de 75 metros.
	- Skidpad (DV,CV y EV). Se realiza en un circuito en forma de 8, en el cual se busca medir la eficiencia del chasis y suspensiones es decir a las fuerzas laterales que se encuentra sometido el monoplaza.
	- Autocross (DV, CV, y EV). Es un circuito de 1.5 km, donde se realiza una vuelta y en ella se mide la velocidad del monoplaza para culminar una vuelta, también esta prueba determina el orden de salida de la siguiente prueba la cual es la endurance.
	- Endurance ( CV y EV). Esta es una prueba de resistencia, en ella se debe recorrer unos 22 km en el menor tiempo posible, con esta prueba se comprueba

el comportamiento a fatiga del monoplaza y también incluye el cambio de piloto.

- $\blacksquare$  Trackdrive (DV). En esta prueba el monoplaza deberá completar 10 vueltas a un circuito definido de forma autónoma.
- Efficiency Event (DV,CV, y EV). En esta prueba se mide la eficiencia del monoplaza de las distintas categorías tomando en cuenta en el caso de los vehículos de combustión y eléctricos la endurance y en el caso de vehículos autónomos la trackdrive.
- Post Event Inspection. Una vez realizada todas las pruebas din´amicas, se realiza una inspección a cada vehículo para comprobar que sigan cumpliendo con la normativa y no se haya realizado alguna modificación fuera del reglamento.

#### <span id="page-10-0"></span>1.2. FSULL

El equipo de fórmulas student de la universidad de la laguna FSULL-Dynamics nació en 2017, con el objetivo de ser el primer equipo de Canarias en realizar un monoplaza y participar en la competición internacional de fórmula student.

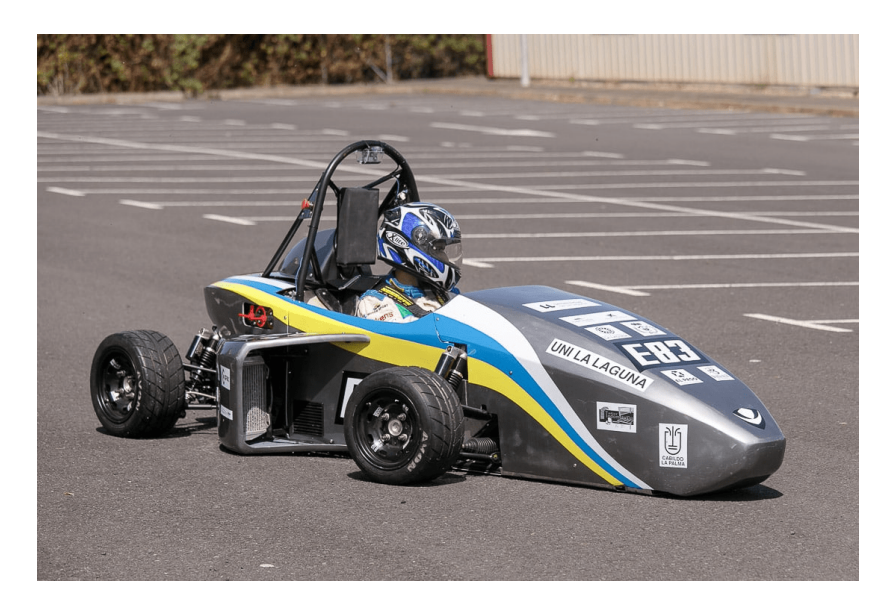

<span id="page-10-1"></span>Figura 1.3: Monoplaza de FSULL-DYNAMICS 2022, Fuente:Diario de Avisos.

Durante los siguientes años y debido a los problemas económicos presentados, los integrantes del equipo han ido asistiendo como voluntarios a la competición durante los años, 2018, y 2019, luego en el año 2020 se buscaba participar en la competición, pero esta fue cancelada debido a la pandemia mundial. Fue hasta el a˜no 2022 en el que el equipo materializó su sueño y se pudo presentar y participar en la competición con el primer monoplaza realizado por estudiantes de la Universidad de La Laguna, siendo así el primer vehículo realizado en las Islas Canarias.

El equipo actualmente cuenta con 15 miembros de diferentes grados y másteres de la universidad de la laguna siendo en su mayoría estudiantes del grado de Ingeniería Electrónica Industrial y Automática e Ingeniería Mecánica.

Actualmente el proyecto se encuentra en fase de mejora, ya que este año asistió a la primera competición en la historia del equipo, obteniendo buenos resultados, y tomando nota de las mejoras para poder continuar en el futuro con el proyecto.

Los objetivos que se presentaron este año en el equipo fueron los siguientes:

- Construir el primer monoplaza perteneciente a Canarias.
- Tener el coche completamente operativo.
- Completar las pruebas de scrutinnering en la competición internacional de fórmula student Spain.
- Ampliar el conocimiento que adquirimos en las aulas.
- Dar un paso m´as a las cero emisiones y tener un respetuoso uso del medio ambiente.

#### <span id="page-11-0"></span>1.3. Objetivos

Este trabajo tiene como objetivo realizar un sistema de captura de datos y localización para un vehículo eléctrico, concretamente el monoplaza que pertenece a FSULL-Dynamics. Se busca implementar el sistema autónomo utilizando un modelo que se asemeja a nuestro monoplaza, pero simplificando las pruebas y el acceso al prototipo por lo que hemos elegido una silla de ruedas eléctrica como sustituto. Se trata de una silla de la marca Vermeiren siendo una de las más rápida del mercado. Con este modelo para realizar pruebas, se busca que el diseño final y los algoritmos probados sean implementado en el vehículo.

Se pretende utilizar el modelo de silla de ruedas para realizar pruebas y simulaciones, antes de instalar el sistema en el prototipo de Formula Student. Esto simplificará el trabajo para resolver los distintos problemas asociados como son captación de datos y localización automática. El primer paso fue implementar un sistema de percepción, una vez se capturaron datos del entorno, se comenz´o a utilizar estos sensores para poder realizar el algoritmo de localización, mapping, y por último una planificación de trayectorias. Todo el diseño se ha realizado teniendo en cuenta la necesidad de migrarlo al monoplaza de Formula Student pudiendo realizar la ruta establecida por la competición, de acuerdo a la normativa de Fórmula Student Germany 2020 (Apéndice A) espec´ıficamente en el apartado de Driverless, y que a su vez sea capaz de completar las pruebas dinámicas (Apéndice B). Para todo el diseño del Sistema autónomo utilizaremos ROS (Robotic Operating System), utilizaremos para todo el tema de percepción el RoboSense lidar 16, Encoders, placa de control Sabertooth 2x32 y Arduino uno. Entre algunos requerimientos tenemos [\[6\]](#page-102-3):

Los circuitos se encuentran realizados con conos amarillos en el lado izquierdo y conos azules en el derecho, siendo la linea de salida con conos naranjas.

- El sistema de percepción deberá distinguir entre los conos naranjas, azules y amarillos que delimitaran el circuito mediante intensidades lumínicas.
- El vehículo debe ser capaz de trabajar con la información que le da los sensores y generar una respuesta adecuada para completar cada prueba.
- El sistema de mapping debe posicionar los conos detectados en los lugares donde corresponden.
- El sistema de control deberá proporcionar el movimiento correcto del vehículo para completar las distintas pruebas.
- Para la percepción se utilizará un LIDAR (Laser Imaging Detection And Ranging), para la obtención de la información de los obstáculos.
- Para la localización, el vehículo dispondrá de encoders el cual permitirá saber la velocidad en cada rueda.
- los sensores y actuadores se encuentran alimentados con baterías de bajo voltaje que son de 12 V.
- Para poder tener una planificación de trayectoria, es necesario detectar en todo momento una pareja de conos (azul y amarillo) [\[7\]](#page-102-4).

# <span id="page-13-0"></span>2. Tecnologías Utilizadas y Arquitectura del Sistema

En este capítulo explicaremos la arquitectura del sistema, daremos una breve introducción de ROS y explicaremos con más detalle cuales son las tecnologías implementadas en nuestro trabajo.

#### <span id="page-13-1"></span>2.1. ROS

ROS (Robot Operating System) [2.1,](#page-13-2) es un sistema operativo para el desarrollo de software para robots, se basa en una arquitectura de grafos y se encuentra distribuido bajo licencia BSD, esta se encuentra compuesta de una colección de herramientas y librerías que nos permite simplificar la tarea de tener un sistema complejo y robusto en una amplia variedad de robot. Este sistema nos permite trabajar de forma paralela con procesos de manera s´ıncrona y as´ıncrona donde lo permite realizar mediante una estructura de maestros, nodos, mensajes y tópicos  $[12]$ .

<span id="page-13-2"></span>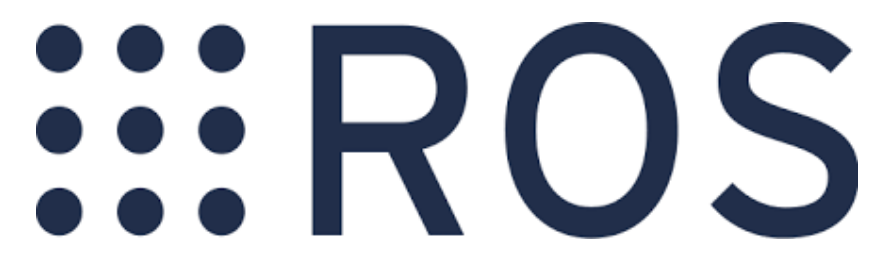

Figura 2.1: Logo ROS

Cada nodo en ROS, es un proceso que realizan cómputos ejecutables dentro de un paquete que a la vez utilizan librerías de clientes ROS para así poder comunicarse con otros nodos.

En cuanto a su funcionamiento, ROS contiene un nodo principal conocido como el roscore, este se encarga de cargar todos los procesos necesarios para poder ejecutar cualquier nodo con ROS, luego tenemos un nodo máster, este se encarga de mediar el intercambio de mensajes, es decir este es un sistema de publicación y suscripción a tópicos [2.2](#page-14-0). En cuanto un nodo publica datos en un tema, este avisa al nodo máster, por si se da un caso de que alg´un nodo quiera escribir a ese tema le indique a donde debe buscar los datos, en caso contrario, se encarga de indicar al nodo que publica donde se espera los datos.

Si queremos arrancar algún nodo se puede hacer mediante dos opciones, la primera es utilizando el comando rosrun en donde en el invocamos el paquete o el nodo a utilizar, y la segunda opción que tenemos es realizarlo mediante un *launch* el cual es un fichero con formato xml que nos permite realizar el arranque del nodo de manera más fácil.

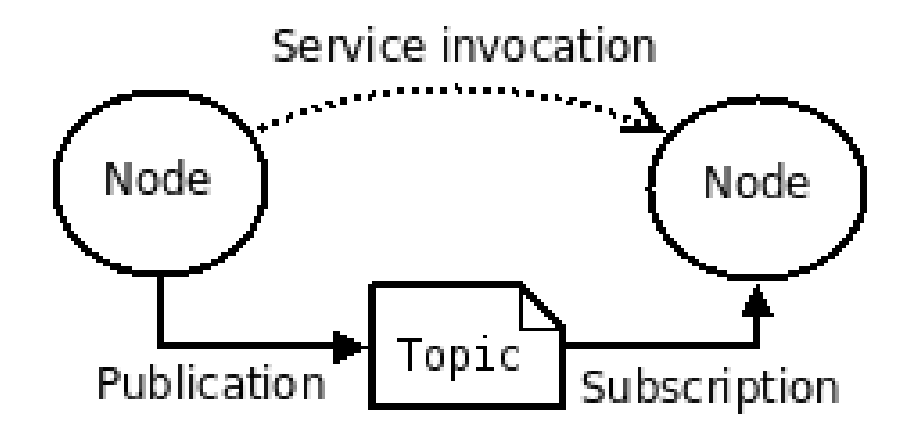

<span id="page-14-0"></span>Figura 2.2: Conceptos Básicos de ROS

En cuanto al sistema autónomo se decidió utilizar ROS ya que con este framework se puede trabajar con sistemas en tiempo real, contiene un sistema de mensajes IDL (Lenguaje de descripción de interfaz), presenta un entorno multilenguaje el cual nos permite programar en cualquier lenguaje, la arquitectura nos permite que sea modular, y también contiene herramientas útiles para el desarrollo de cualquier robot como lo es:

- RVIZ. Nos permite la visualización de la información de los sensores y del modelo del coche en tres dimensiones, con esto nos permite analizar los datos recogidos de los sensores y nos permite localizar una mala configuración de estos. [\[13\]](#page-102-6)
- $\blacksquare$  POINT CLOUD LIBRARY (PLC). Con esta librería nos permite realizar tareas de procesamiento de nubes de puntos y de geometrías en 3D, esto nos permite al obtener informaci´on del LIDAR observar lo que esta captando en todo momento.  $\lceil 14 \rceil$
- Rqt. Esto es una estructura que nos permite visualizar los nodos y tópicos que son publicados y por quien, hasta poder realizar gráficas con la información obtenida de los sensores. [\[15\]](#page-102-8)
- Gazebo. Este es un simulador 3D que nos da la facilidad de realizar pruebas con una representación virtual del robot. [\[16\]](#page-102-9)
- Librería Transform. Nos permite visualizar coordinar y actualizar todas las coordenadas a otro sistema de referencias.
- Slam-gmapping. Este nos permitirá crear un mapa de navegación y proporcionar información de odometría visual. Se encuentra basado en SLAM (Simultaneous Localization And Mapping). [\[11\]](#page-102-10)

Una vez hemos entendido como funciona el sistema de mensajes de ROS, podemos tener una idea de como es el sistema de navegación con ROS, en nuestro caso tenemos una silla de ruedas motorizada de la marca Vermeiren, el cual tiene 2 motores independientes, uno por cada rueda, por lo que lo consideraremos como un robot diferencial, en este caso los nodos que tenemos son:

Nodo de control

- $\blacksquare$  Nodo de odometría
- Nodo de sensores
- $\blacksquare$  Nodo de mapa de navegación
- $\blacksquare$  Nodo de visualización

En este caso el problema que se nos presenta es que no tenemos ninguna manera de que el robot tome decisiones respecto a lo que ve, es decir necesitamos de un operador el cual sea capaz de recibir la información del robot y a la vez poder comunicar que ruta tomar y las instrucciones respectivas al robot para poder completar esta ruta.

Para poder solucionar este problema, ROS cuenta con varios nodos de navegación autónoma, basados en algoritmos para crear un mapa de navegación y también de poder suministrar información de la odometría, en nuestro caso utilizaremos el nodo Slamgmapping, el cual está basado en el SLAM(Simultaneous Localization And Mapping), el cual nos permitirá donde se encuentra localizado, mediante el sistema de percepción y la odometría, permitirá localizarse y construir el mapa del entorno simultáneamente, en nuestro caso utilizaremos solo el sensor LIDAR para obtener información del entorno, y mediante intensidades poder distinguir los distintos obstáculos presentes en la ruta. En [2.3](#page-15-1) podemos observar el esquema con los nodos para el caso de la navegación autónoma.

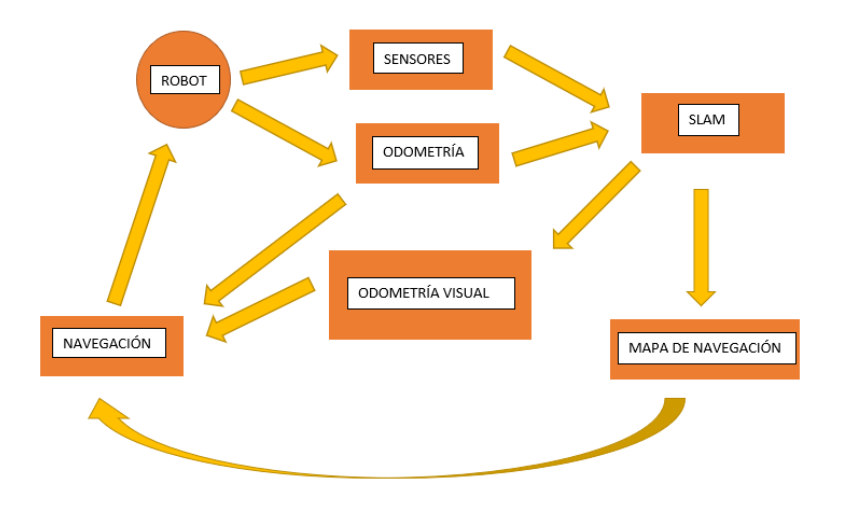

<span id="page-15-1"></span>Figura 2.3: Esquema Navegación Autónoma

#### <span id="page-15-0"></span>2.2. Arduino

Arduino  $[1]$  es una plataforma que nos permite la creación de electrónica de código abierto, esto se basa en hardware y software libre, flexible e intuitivo de utilizar para creadores y desarrolladores, en esta plataforma nos permite crear distintos tipos de microordenadores en una placa, en donde los creadores le pueden dar distintos usos.

Al ser de software libre los códigos son accesibles por cualquier persona donde puede utilizarlo y también modificarlo.

Arduino es una placa basada en el microcontrolador ATMEL, el cual es un circuito integrado donde se pueden grabar instrucciones, donde se le escribe con lenguaje de programaci´on que utiliza el entorno Arduino IDE. Estas instrucciones nos permiten crear programas el cual interactúa con los circuitos que se encuentra en la placa. El microcontrolador tiene una interfaz de entrada, el cual nos permite conectar en la placa distintos periféricos, esta información se traslada a los distintos tipos de periféricos, y la información de estos se traslada al microcontrolador el cual se encarga de procesar los datos que lleguen a través de ellos.

También cuenta con una interfaz de salida el cual se encarga de llevar la información que se procesa en el Arduino a otros periféricos.

En nuestro caso utilizaremos Arduino uno [2.4,](#page-16-1) para poder recopilar información de los encoders, que a su vez las utilizaremos en ROS, para as´ı poder mandar instrucciones a los motores de nuestra silla motorizada, dependiendo de las imágenes captadas por nuestro sensor LIDAR, y siendo procesado mediante nuestro sistema SLAM, podremos saber su localización en la ruta.

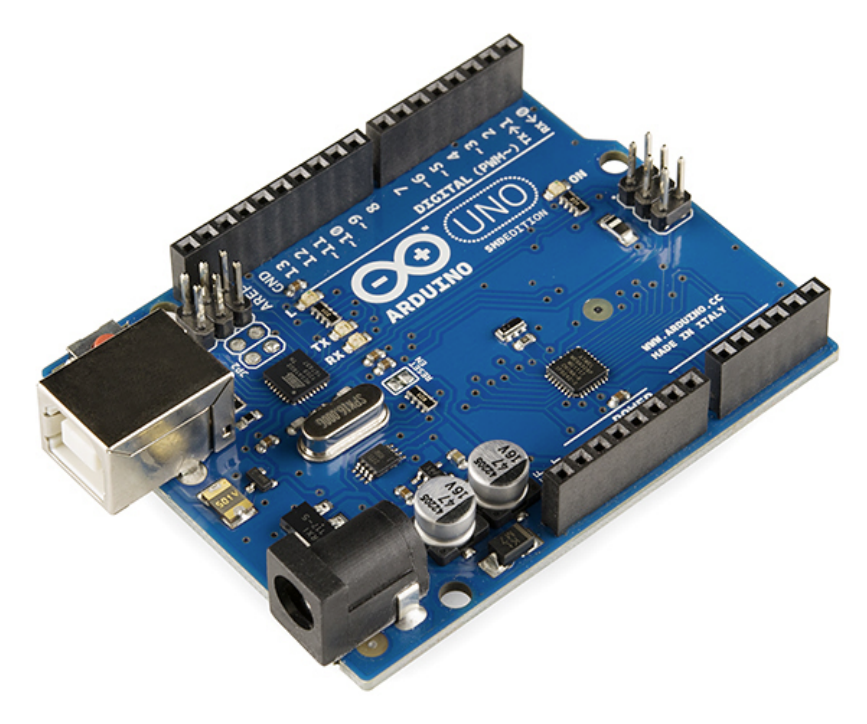

<span id="page-16-1"></span>Figura 2.4: Placa Arduino Uno

#### <span id="page-16-0"></span>2.3. Sabertooth 2x32

Sabertooth 2x32 [\[3\]](#page-102-12) es un controlador de motor de doble canal, el cual nos permite suministrar 32 amperios a dos motores, donde puede alcanzar unas corrientes máximas de hasta 64 amperios por motor, este controlador se puede manejar mediante radio control, sistema analógico, TTL Serial e incluso por entradas USB.

Utiliza accionamientos regenerativos y frenado para poder obtener un funcionamiento eficiente, el cual también nos permite poder ajustarlo mediante varios modos de operación, además de tener modos de operación estándar, este controlador presenta señales adicionales y salidas de potencia, nos permite tener operaciones personalizadas como lo puede ser cambiar entre el control de radio y entradas controladas por computadora sobre la marcha, también nos permite implentar paradas de emergencia e incluso anulaciones del control del panel frontal. El estado del controlador lo podemos monitorizar en tiempo real utilizando el puerto USB, sea cual sea el modo de operación que estemos utilizando.

En nuestro caso utilizaremos el Sabertooth 2x32 [2.5,](#page-17-1) para poder controlar los 2 motores de nuestro robot diferencial, es decir los motores de la silla de ruedas motorizada, lo utilizaremos mediante el modo serial interconectada con el Arduino uno, el cual nos permitirá obtener información de los Encoders y poder enviar señales procesadas por nuestro sistema de SLAM, para as´ı poder responder en cualquier movimiento necesario sea cual sea su ubicación.

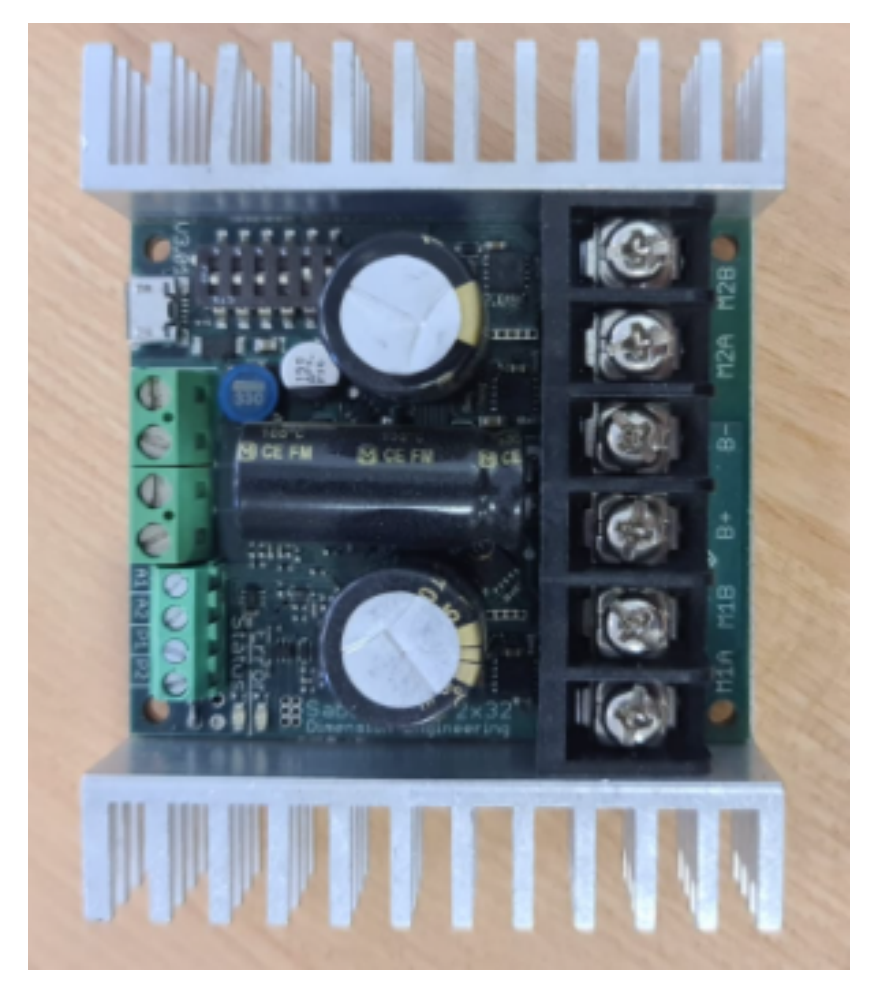

Figura 2.5: Controlador Sabertooth 2x32

#### <span id="page-17-1"></span><span id="page-17-0"></span>2.4. Sensores

En cuanto a los sensores que tenemos presentes, podemos mencionar los siguientes:

#### <span id="page-18-0"></span>2.4.1. LIDAR

El LIDAR (Light Detection and Ranging o Laser Imaging Dectection and Ranging), es un instrumento que nos permite determinar cualquier distancia desde un emisor a un objeto o superficie utilizando un haz de laser pulsado.

La distancia la determina midiendo el tiempo de retraso entre la emisión y la detección a través de una señal reflejada, esta tecnología tiene muchas aplicaciones como la geología, sismología, vehículos autónomos.

Este sistema nos permite obtener una nube de puntos de cualquier superficie tom´andolo mediante un esc´aner laser, ese escaneado se logra gracias a dos movimientos, uno longitudinal y otro transversal. Si queremos saber la ubicación de la nube de puntos, necesitamos conocer la posición del sensor y el ángulo del espejo en cada momento. Los LIDAR se pueden clasificar en dos tipos, como por ejemplo el tipo láser, el cual este incluye los LIDAR de pulsos y de medición de fase, y el otro tipo de LIDAR es de escaneado, el cual incluye de líneas, zigzag, de fibra óptica y elíptico.

En nuestro caso utilizaremos esta tecnología para el sector de la automoción, sabemos que los coches autónomos no son capaces de conducirse por si mismo si no pueden observar cuál es su entorno. Si el coche es capaz de detectar mediante sus sensores que tiene alrededor y a su vez es capaz de procesar toda la información, este podrá realizar tareas por si mismo con la menor intervención del ser humano posible.

En esta ocasión utilizaremos un LIDAR para poder tener información del entorno, el LIDAR a utilizar es el VLP-16 de la marca robosense [\[10\]](#page-102-13) [2.6,](#page-18-1) siendo este un sensor bastante compacto y más económico del mercado, nuestro sensor es capaz de emitir 16 rayos láser, y poder girar 360 grados, es capaz de cubrir hasta 0.3 millones de puntos por segundo y llega hasta 100 m de alcance.

<span id="page-18-1"></span>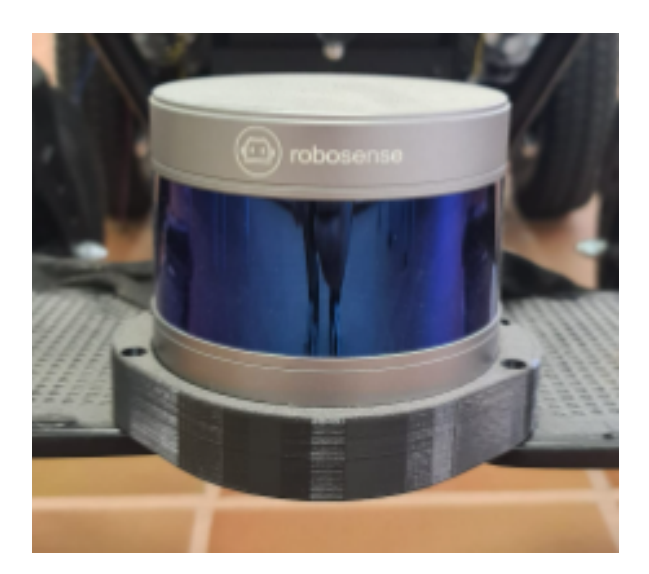

Figura 2.6: Sensor LIDAR VLP-16 de la marca ROBOSENSE

Este tipo de LIDAR lo podemos ver aplicados en el mercado como por ejemplo en el Volkswagen I.D concept, el cual es una berlina electrica y con conducción autónoma.

Con nuestro sensor buscamos recopilar información del entorno, y poder transmitirla a nuestro sistema implementado ROS, para as´ı nuestro robot diferencial pueda tomar las decisiones respectivas a su movimiento. La ubicación del LIDAR tanto en nuestro modelo como en el coche, será la parte delantera inferior, para así tener un amplio abanico donde proyectar el haz de láser.

#### <span id="page-19-0"></span>2.4.2. Encoders

El Encoder es un dispositivo electromecánico el cual es capaz de codificar el movimiento mecánico en impulsos electricos, como digitales binarias, analógicos en función de onda, pulsos etc. Se puede definir un Encoder como una interfaz entre un dispositivo mecánico móvil y un controlador.

Existen varios tipos de Encoder, los mas importantes son los lineales y los rotatorios, que a su vez en cada grupo hay diferentes tipos de codificación como lo puede ser absolutos e incrementales.

En nuestro caso utilizaremos un Encoder incremental, este tipo de Encoder es capaz de generar un numero especifico de pulso por variación de ángulo de movimiento rotacional. Su funcionamiento básicamente consiste en 2 salidas, conocidas como A y B, estas nos suministran las dos ondas cuadradas y desfasadas 90 grados cuando existe movimiento, muchos de estos encoders pueden tener una tercera salida conocida como INDEX Z, esta salida nos sirve para ver si el objeto a medir ha dado una vuelta completa e incluso si el Encoder está contando correctamente.

La ventaja de tener una salida en cuadratura es que nos permite supervisar los procesos que puedan revertir la dirección, o mantener la posición cuando se encuentre parado.

El Encoder que utilizaremos tiene una resolución de  $1024$  ppr  $2.7$ , es decir  $1024$ pulsos por rotación, en cuanto al lector utilizaremos el HEDS-9040 [2.8,](#page-20-1) este nos permitir´a observar como son los pulsos mediante las dos salidas A y B que mencionamos anteriormente.

<span id="page-19-1"></span>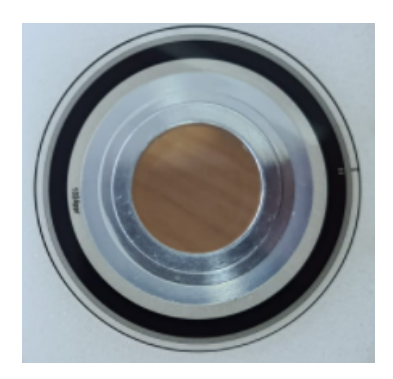

Figura 2.7: Encoder 1024 ppr

Al tener dos motores en nuestro modelo, utilizaremos dos encoders uno por cada motor, donde buscamos poder tener información de la velocidad y trasladarla a nuestro

<span id="page-20-1"></span>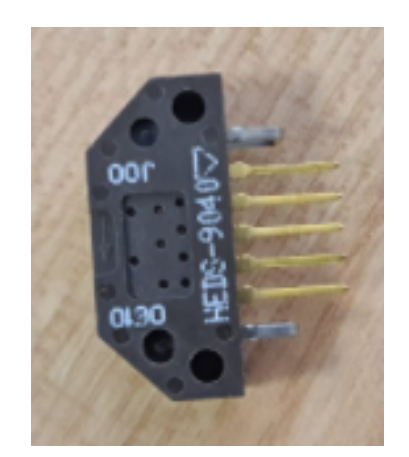

Figura 2.8: Lector Encoder HEDS-9040

sistema SLAM para conocer su ubicación en tiempo real y poder describir los posteriores movimientos teniendo en cuenta toda la información captada por nuestro otro sensor LIDAR.

#### <span id="page-20-0"></span>2.5. Modelo

Antes de implementar el sistema de localización automática en nuestro monoplaza de FSULL-Dynamics, primero realizamos todas las pruebas en un modelo, el cual sea lo mas parecido a la realidad, en nuestro caso hemos elegido una silla de ruedas motorizada, siendo la más rápida del mercado, el cual las velocidades que puede alcanzar se asemejan a las velocidades a las que debe ir el coche autónomo.

Nuestra silla de ruedas es de la marca Vermeiren de la categoría Forest 3 [4.2,](#page-28-0) el cual contiene 2 baterías de 12 V, y 80 Ah, capaz de alcanzar hasta los 20 km/h, en este caso hemos realizados varias modificaciones para que la silla sea completamente autónoma.

<span id="page-20-2"></span>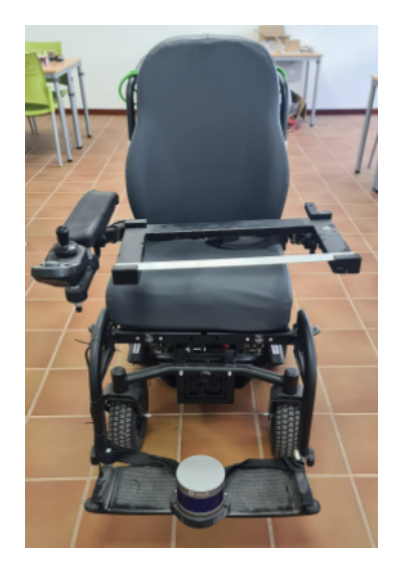

Figura 2.9: Silla de Ruedas Forest 3 modificada de la marca Vermeiren

Entre las modificaciones que se le han realizado podemos destacar el soporte para la sujeción del portátil, y poder observar en tiempo real toda la información captada por nuestro sensor lidar, en los reposapiés hemos diseñado un soporte de sujeción para nuestro sensor lidar, facilitándole una perspectiva y un abanico de barrido de 180 grados, el cual es capaz de detectar en tiempo real, hemos realizado el montaje de los encoders uno por rueda motorizada, estos siendo sujetas por piezas diseñadas e impresas en 3d, y por ultimo hemos realizado todo el cableado respectivo de sensores y motores con su controladora para su correcto funcionamiento.

#### <span id="page-21-0"></span>2.6. Obstáculos

Los obstáculos que se tendrán son Conos específicos de la competición, nuestro modelo y coche, debe ser capaz de detectar e identificar los tipos de conos que tenga en frente, en nuestro caso lo realizamos mediante intensidades. Disponemos de tres tipos de conos los cuales son:

- Conos naranjas con linea blanca que nos limitar´a el punto de salida y de llegada.
- Conos Amarillos con linea negra, se encontrar´an en el lado derecho del trayecto.
- Conos azules con linea blanca, se encontrarán en el lado izquierdo del trayecto.

Estos conos específicos son de la marca WEMAS [2.10,](#page-21-1) de las cuales sus dimensiones son 228 mm x 228 mm x 325 mm y con un peso de 0.45 kg.

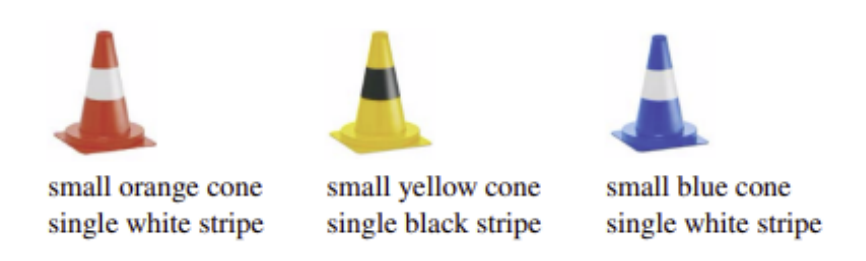

<span id="page-21-1"></span>Figura 2.10: Tipos de Conos de la marca WEMAS

La disposición de los conos, dependerán de cada prueba a realizar, siendo desde una recta hasta un circuito con varias curvas, donde el coche debe ser capaz de realizarlo sin tirar alguno de ellos.

# <span id="page-22-0"></span>3. Vehículo FSULL

#### <span id="page-22-1"></span>3.1. Introducción

En este capítulo explicaremos como se encuentra ensamblado el vehículo de formula student, también mencionaremos las respectivas modificaciones para poder competir como coche autónomo, en este capítulo será completamente teórico ya que por falta de tiempo y coincidencia con la competición no se pudo implementar.

#### <span id="page-22-2"></span>3.2. Descripción del Vehículo

El monoplaza de FSULL-Dynamics, es un vehículo de tracción trasera, siendo impulsado por un único motor de 80 KW, el motor es el modelo Emrax 228, este motor estar´a controlado mediante el inversor-controladora de la marca Bamocar D3 [3.1,](#page-22-3) este inversor se encargará de ajustar los parámetros del motor para su buen funcionamiento, también se encarga de transformar la corriente continua a trifásica, el cual necesita nuestro motor.

<span id="page-22-3"></span>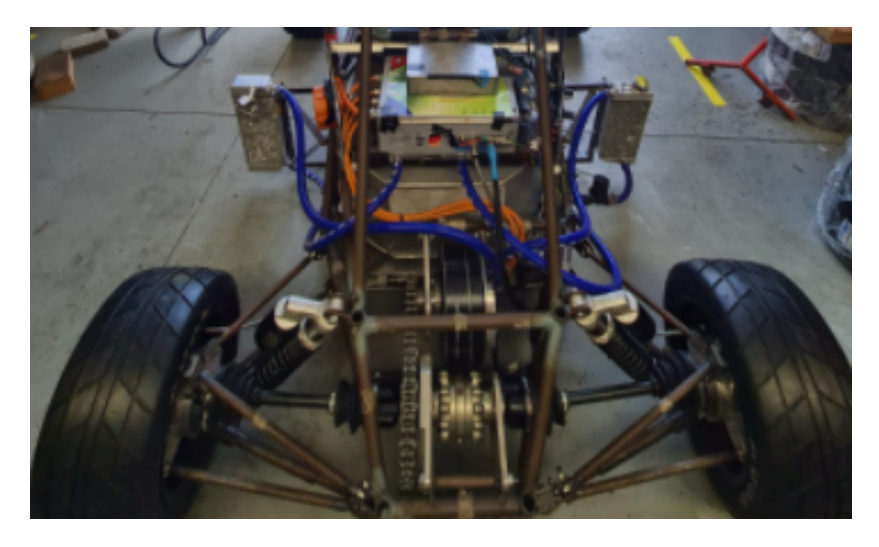

Figura 3.1: Ensamblaje diferencial- Motor - Inverter.

Tendremos a su vez 9 módulos de baterías [3.2,](#page-23-0) que son capaces de entregarnos 42 V cada uno, estas bater´ıas ensambladas por nosotros son de la marca Samsung siendo el modelo las 21700 de 3000mAh, entre los 9 módulos tenemos un total de 540 celdas de iones de litios, dispuestas en una configuración en serie-paralelo, de las cuales 108 se encuentran en serie y 5 celdas en paralelos. Los módulos han sido diseñados e impresos en 3D con material ignífugo, y también cuenta con sensores de temperaturas para tenerlas monitorizadas en cualquier momento.

En el monoplaza tenemos 2 tipos de sistemas electrónicos, el primero de ellos son los circuitos de seguridad, estos se encargan de poder cumplir la normativa de formula

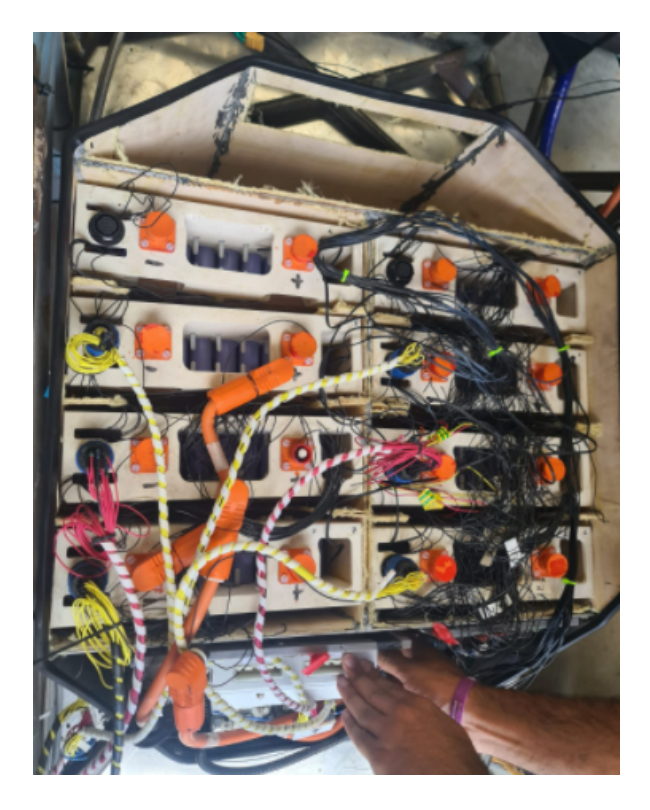

Figura 3.2: Acumulator con 9 módulos de Baterías.

student, por lo que nos asegura que el monoplaza sea seguro en cualquier momento, entre estos circuitos tenemos el TSAL, APPS, RTD, IMD , BSPD entre otros.

El otro sistema electrónico que tenemos es el sistema de telemetría, con este nos aseguramos de obtener los datos de distintos sensores que tenemos en el vehículo mediante el protocolo BUS CAN, la ECU del monoplaza es diseñada por miembros del equipo mediante los ATMEGA 328.

En cuanto al diferencial, es del tipo autoblocante, esta dispuesto en un chasis tubular [3.3,](#page-23-1) donde los frenos son del tipo de disco flotante y con unas llantas de 10 pulgadas.

<span id="page-23-1"></span><span id="page-23-0"></span>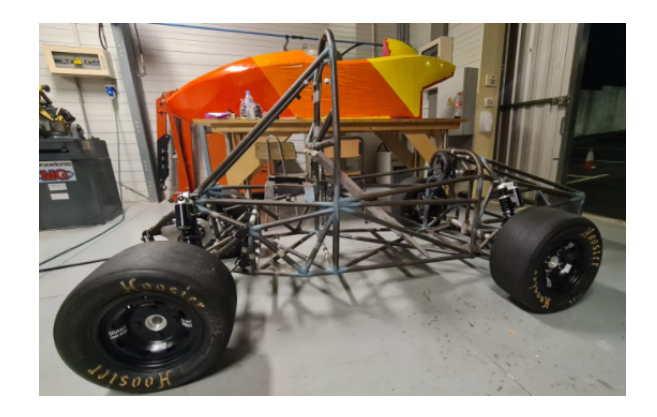

Figura 3.3: Chasis Tubular.

En temas de carenado, fue realizada en fibra de vidrio, partiendo de un diseño

simple pero que a su vez nos cumplieran con las distintas simulaciones para su aerodinámica.

Nuestro monoplaza una vez ensamblado [3.4,](#page-24-1) tiene un peso de 300 Kg sin piloto, la distancia entre ruedas es de 1.50 m, con un par máximo según nuestro sistema de transmisión de 730 N.

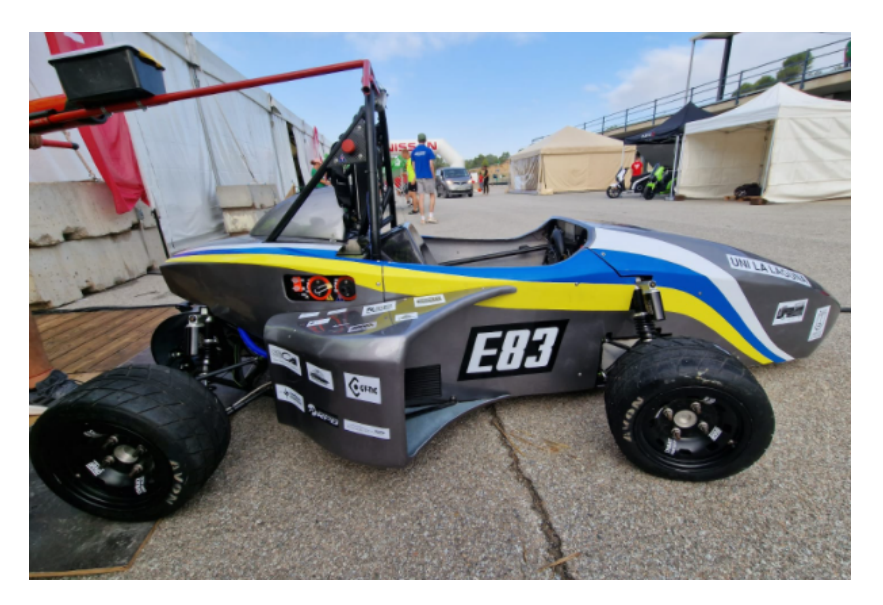

Figura 3.4: Ensamblaje FSULL-Dynamics.

#### <span id="page-24-0"></span>3.3. Descripción Sistema Autónomo

En cuanto al sistema autónomo podemos encontrar la siguiente disposición  $3.5$ :

<span id="page-24-1"></span>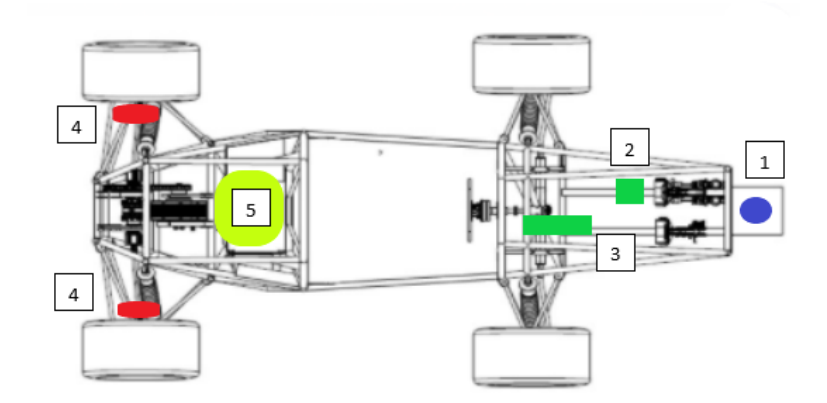

<span id="page-24-2"></span>Figura 3.5: Hardware

En el podremos observar los diferentes sensores y actuadores que utilizaremos, entre ellos tenemos:

1. Sensor LIDAR

- 2. Sistema de Frenado
- 3. Sistema de Dirección
- 4. Encoders
- 5. Driverless Box

En cuanto a los actuadores podemos encontrar 2 tipos:

- Sistema de frenado. Utilizaremos cilindros neumáticos, el cual nos permitirá realizar paradas de emergencias, se encontrará alimentado mediante cartuchos de CO2, y en caso de querer tener conducción manual es de fácil desconexión.
- Sistema de dirección. Utilizaremos un servomotor, este se encuentra paralelo a la columna de dirección, el cual deberá tener una fuerza mínima de 30 Nm que será aproximadamente la fuerza que se necesita para mover el monoplaza cuando esté se encuentre parado.

En cuanto a los sensores tendremos de dos tipos:

- LIDAR. Este se encontrar´a posicionado en la parte inferior delantera del morro del monoplaza, gracias a está ubicación, podremos obtener información de la posición de los obstáculos en la ruta, utilizaremos el sensor LIDAR VLP-16 de la marca RoboSense, en cuanto a la distinción de colores, la realizaremos mediante intensidades, utilizando el mismo sensor.
- Encoders. Utilizaremos los encoders para realizar lecturas en cada rueda, y poder saber cuál es la posición y ubicación del monoplaza en todo momento, una vez tengamos esta información desde la driverless box se le puede indicar al monoplaza hacia que sentido y que movimiento debe ejecutar, para así completar la ruta.

Toda la comunicación la realizaremos mediante CAN, para el sistema autónomo, lo implementaremos a través de una CPU embebida, esto nos servirá para realizar los cálculos de estimación y tener también la generación de trayectorias, en cuanto a la percepción utilizaremos una GPU embebida, el cual se encargará de recibir toda la información captada por nuestro sensor LIDAR.

En cuanto al sistema de aceleración, sustituiremos la señal de los potenciómetros del pedal por una señal analógica el cual será enviada desde la CPU al inverter, cabe destacar que para poder interconectar la CPU y GPU utilizaremos un switch ya que ROS se basa en comunicaciones IP.

En cuanto a software podemos integrar los sensores y actuadores del monoplaza mediante un software que tendrá los siguientes bloques  $[4]$ :

- **Percepción:** Con este bloque, obtendremos toda la información del LIDAR, desde la detección de obstáculos hasta su identificación mediante intensidades, una vez tengamos esta informaci´on pasar´ıamos al siguiente bloque el cual es el de localización automática.
- **Localización Automática:** En este caso, con la información que obtenemos del bloque de percepción, nuestro robot es capaz de saber en que punto se encuentra, y a su vez ir creando un mapa con todas las detecciones, donde podrá estimar

la velocidad y posición del vehículo, todo esto lo podemos realizar mediante un algoritmo de SLAM (Simultaneous Localization And Mapping), con el obtenemos las posiciones de los obstáculos y a partir de ahí generaremos las distintas trayectorias a seguir.

Planificador de Trayectorias: Una vez tengamos los dos bloques anteriores podremos realizar una planificación de trayectorias, con esto podremos realizar acciones de control al monoplaza mediante los actuadores que utilizaremos en el mismo.

## <span id="page-27-0"></span>4. Percepción

#### <span id="page-27-1"></span>4.1. Introducción

En el mundo de la robótica móvil, es imprescindible conocer el entorno en el que el robot se encuentre, todo esto se logra con sistemas sensoriales.

Tanto nuestro modelo como nuestro monoplazas, dispondrá de un sensor LIDAR de la marca RoboSense siendo el modelo VLP-16, para así lograr conocer la posición y mediante un mapa de intensidades conocer el color del obstáculo que tenga el circuito, siempre en tiempo real.

Una vez nuestro LIDAR, detecte obstáculos, pasa por varios filtros el cual nos permitir´a separar ´unicamente lo que nos interesa, en nuestro caso tendremos filtrada la nube de puntos que nos indica los obstáculos que en nuestro caso son los conos, una vez tengamos toda esta información la pasamos a nuestro sistema SLAM para así el robot móvil estar ubicado en tiempo real en todo momento y poder tomar acciones dependiendo de que lo rodea.

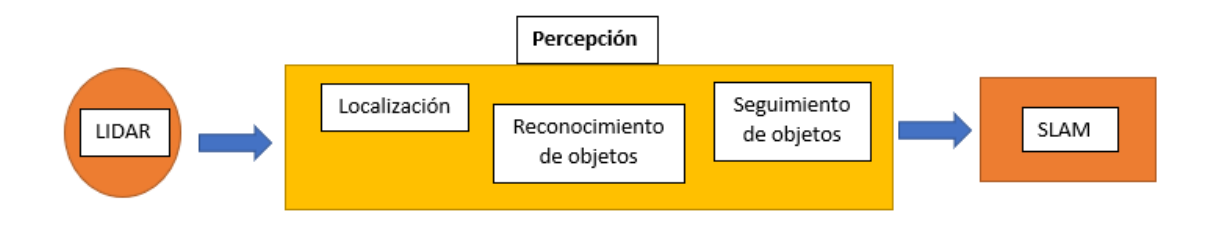

<span id="page-27-2"></span>Figura 4.1: Arquitectura del Sistema de Percepción.

Sabemos que el objetivo de la percepción es entender el contexto del vehículo, donde encontramos el reconocimiento de objetos y localización. Utilizamos el LIDAR en nuestro modelo, ubicándolo en la parte delantera inferior de la silla de ruedas [4.2,](#page-28-0) con ello podemos lograr un abanico de 180 grados, en donde encontraremos nuestros obstáculos a distinguir.

Como queremos realizar detecciones de posición y a la vez saber el color del obstáculo con el LIDAR [4.3,](#page-28-1) primero se debe procesar la información captada por el sensor.

Cabe destacar que el LIDAR, la nube de puntos que capta no la devuelve organizada, por lo que hay que realizar un procesado que nos permita tener únicamente los obst´aculos que estamos observando en el sensor.

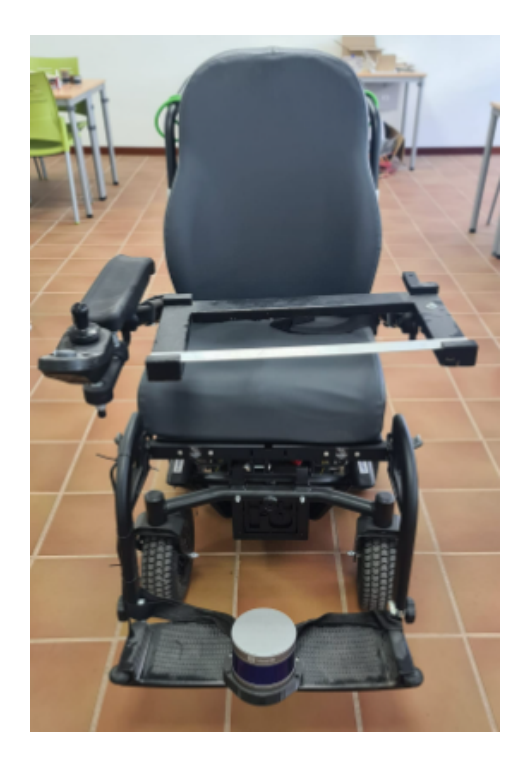

Figura 4.2: Silla de Ruedas motorizada con sistema de Percepción.

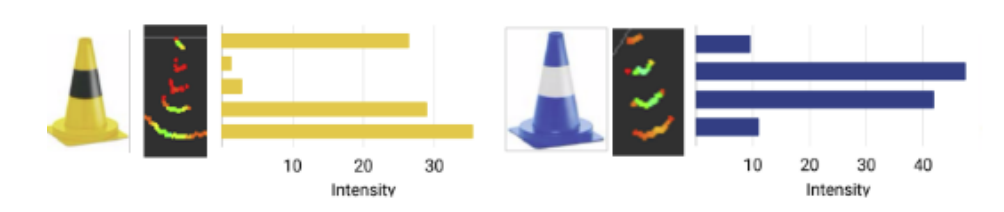

<span id="page-28-1"></span><span id="page-28-0"></span>Figura 4.3: Intensidades de los Conos.

#### <span id="page-29-0"></span>4.2. Conclusiones

En cuanto al procedimiento que realizamos con nuestro sensor para poder tener un entorno bien procesado, podemos destacar lo siguiente:

- 1. Antes de poner en funcionamiento el LIDAR y captar nuestro entorno, primero tuvimos que observar en ROS [\[5\]](#page-102-15) lo que nuestro sensor captaba en ese momento, para lograrlo, conectábamos el LIDAR y seguíamos los siguientes pasos:
	- Desde una terminal utilizábamos el roscore
	- Desde otra terminal rosrun rviz rviz
	- Una vez dentro del rviz rviz cambiábamos el map por el rslidar, el cual nos daría lo que captaba nuestro sensor en ese momento
	- Seleccionábamos el Add bytopic para agregar la nube de puntos con pointcloud2
	- En otra terminal buscábamos el archivo que teníamos guardado por nuestro sensor, el cual lo realiz´abamos de la siguiente manera cd (carpeta del archivo) rosbag play (nombre de archivo)
- 2. Una vez tenemos las primeras imágenes del entorno [4.4](#page-29-1), el siguiente paso es poder filtrarla, por lo que primero utilizamos un filtro de Vóxel, el cual nos permite realizar un procesamiento de nubes de puntos, con esto logramos disminuir la nube de puntos, luego filtramos respecto a la parta delantera para eliminar los puntos que tenemos en la parte trasera y a su vez a la longitud.

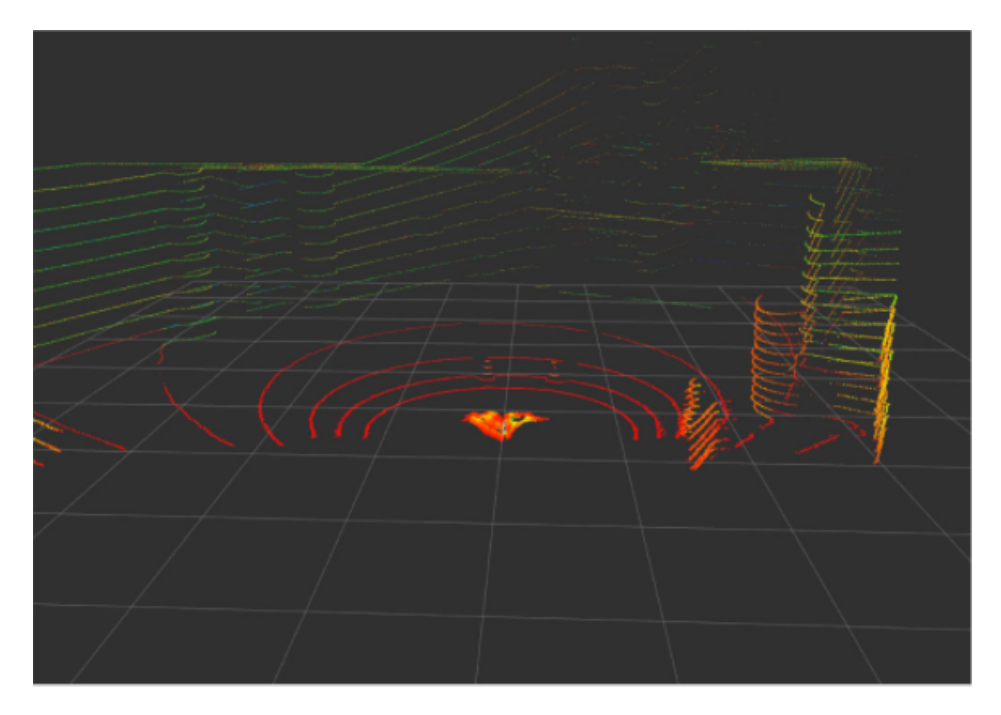

<span id="page-29-1"></span>Figura 4.4: Nube de puntos en Rviz sin aplicar filtro.

3. Como solo nos queremos quedar con el obstáculo que tenemos en frente, utilizamos una segmentación, utilizando un modelo que nos permite quitar el suelo, para luego poder segmentarla y quedarnos únicamente con la imagen de los conos, y así poder pasarlos para la detección de color.

4. Al realizar los pasos anteriores podemos observar que, como obstáculos, tenemos 2 tipos de conos, que podemos distinguir mediante las intensidades que nos muestran en pantalla [4.5](#page-30-0) , una vez finalizado este proceso, ya podemos realizar nuestro sistema de captación de datos para la localización automática en el siguiente capítulo.

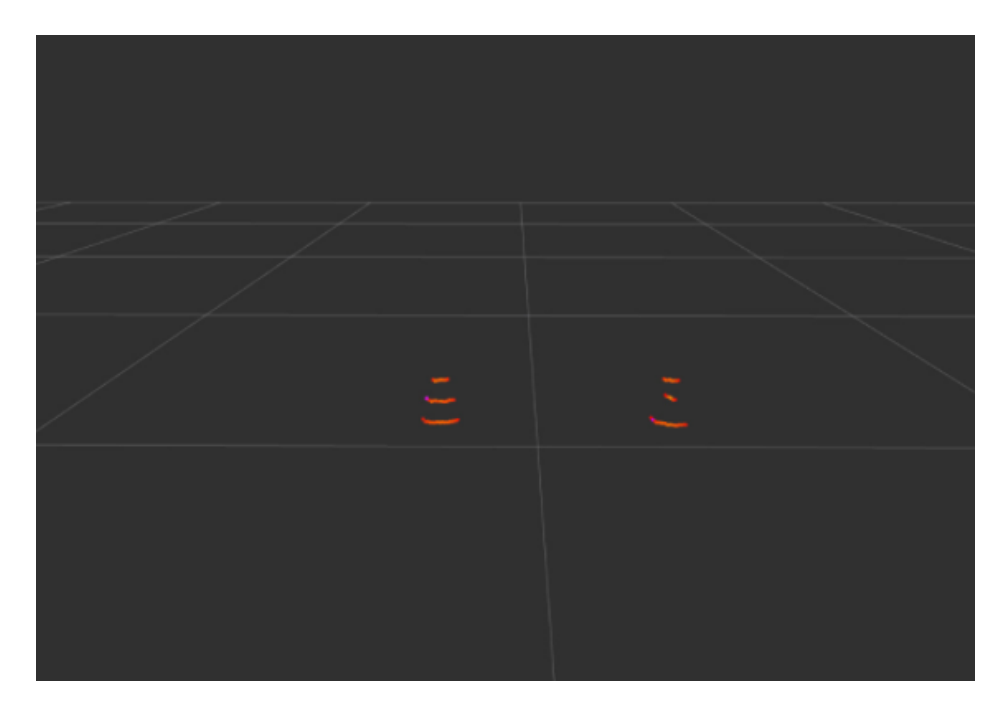

<span id="page-30-0"></span>Figura 4.5: Nube de puntos de conos luego de aplicar filtro.

# <span id="page-31-0"></span>5. Localización Automática

#### <span id="page-31-1"></span>5.1. Introducción

En la robótica móvil es fundamental la estimación y el mapping, ya que una de las tareas fundamentales que debe realizar un robot, es adivinar donde se encuentra localizado, dado un mapa conocido e incluso cuando el mapa es desconocido.

Para ello implementaremos un algoritmo de SLAM, el cual permitirá al robot localizarse y a su vez construir un mapa del entorno.

En este caso utilizaremos el nodo en ROS de slam-gmapping, el cual es un nodo del sistema de navegación que toma como entrada toda la información de la odometría que nos proporciona nuestro modelo, la información de un láser y este creará el mapa de navegación.

En el caso de la generación de un mapa, se puede realizar de forma sencilla, ya que únicamente en nuestro entorno tendremos como obstáculos 2 tipos de conos, por lo que, a partir de nuestro sistema de percepción, podremos ir construyendo nuestro mapa a la vez que vamos generando una trayectoria.

Cabe destacar que en la competición driverless de formula student, tenemos distintas pruebas para el coche autónomo, en las cuales podemos o no conocer el circuito, en el caso de las pruebas de autocross y trackdrive, el circuito es completamente desconocido para el vehículo, por lo que a la vez que utilizamos el algoritmo de SLAM para localizarse debemos ir guardando las posiciones de los obst´aculos. Mientras que en las pruebas del skidpad y acceleration disponemos de toda la información del circuito, por lo que a nuestro modelo le cargamos el mapa de obstáculos y nuestro sistema de localización se vuelve un poco mas sencillo.

#### <span id="page-31-2"></span>5.2. Herramientas

En cuanto a las herramientas que utilizamos para nuestro sistema de captura de datos y localización automática tenemos:

- Encoders en cada eje del motor
- Placa de control sabertooth
- Arduino Uno
- $\blacksquare$  Sistema de percepción con LIDAR.

Primero nos planteamos el problema, ya que de alguna forma tenemos que conocer la velocidad a la que cada rueda motorizada va, y a su vez mediante la velocidad conocer la posición en la que se encuentra.

La primera solución que encontramos es la de implementar unos encoders a cada motor, para así poder conocer la velocidad y controlar la posición en la que se encuentra.

Al tener un modelo nuevo, comenzamos a realizar adaptaciones, siendo fundamental revisar cada motor para saber si este incluía un Encoder incremental que nos facilitara nuestro objetivo [5.1](#page-32-0) .

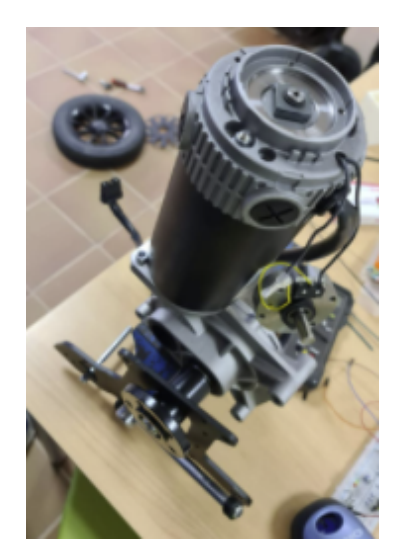

Figura 5.1: Interior de Motor de la silla de ruedas.

Al abrir el motor de cada rueda, pudimos observar que este no incluía los encoders, por lo que decidimos en el mismo eje de la rueda, realizar una adaptación y poder implementar en cada uno un Encoder incremental, quedándonos de la siguiente manera [5.2.](#page-32-1)

<span id="page-32-1"></span><span id="page-32-0"></span>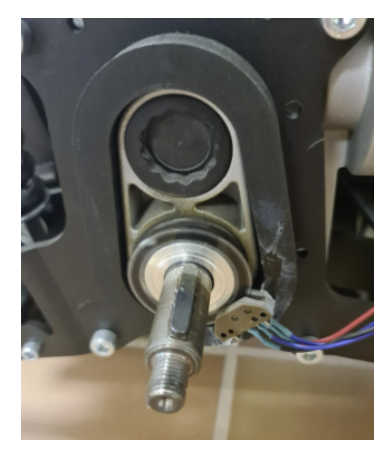

Figura 5.2: Adaptación del eje para implementación de encoder incremental.

Una vez tengamos los encoders en cada rueda, mediante Arduino, podemos controlar la velocidad y la posición en la que se encuentra gracias al diámetro de las ruedas. Luego con toda esta información pasamos a la placa de control Sabertooth 2 x 32, la cual se encargará de enviar las tareas a realizar a cada motor dependiendo de la posición y el obstáculo que capte el sistema de percepción en ese momento.

A continuación, mostraremos como se encuentra conectado todo el sistema de control de nuestra silla motorizada [5.3.](#page-33-0)

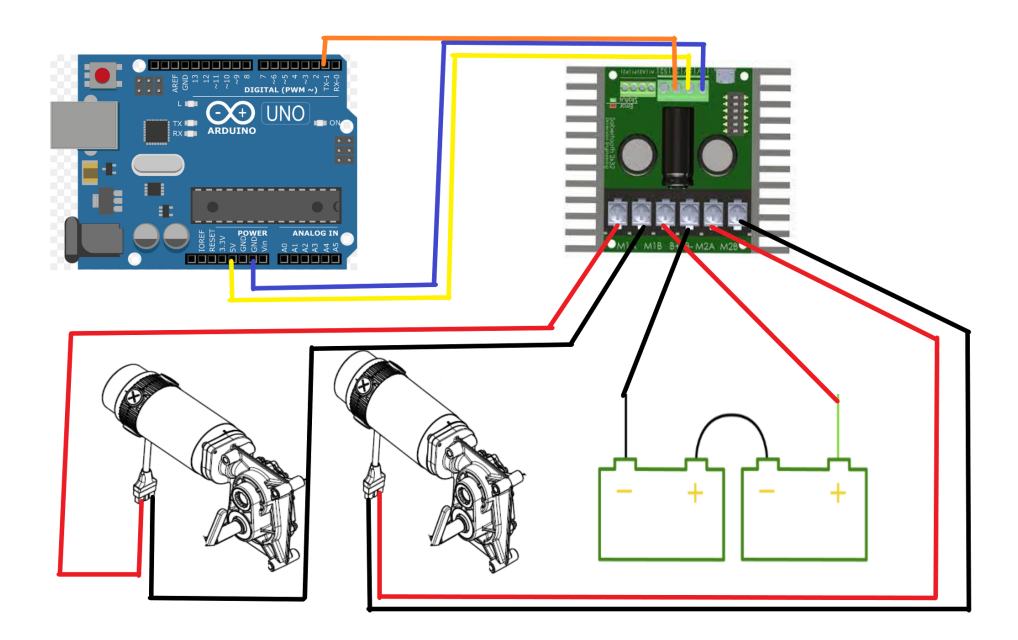

<span id="page-33-0"></span>Figura 5.3: Conexión del sistema de control de nuestro modelo.

Podemos observar que los dos motores van conectados a nuestra placa de control, al igual que la alimentación de este, a su vez mediante el puerto serial, con un Arduino realizamos el código para poder poner en movimiento la silla.

Cabe destacar que cada movimiento debe ser autónomo, por lo que, mediante ROS, simultáneamente combinamos nuestro sistema de percepción y de localización automática para enviarle señales y acciones a nuestro robot. Gracias al sistema SLAM implementado, nuestro modelo podrá estar siempre ubicado en el circuito, y en caso de no conocerlo, podrá generar un mapa según lo que perciba nuestro sensor.

Si queremos ejecutarlo en ROS, debemos tener todos los nodos publicando la información necesaria para tener la creación de mapa y navegación del mismo.

Para ello lo ejecutamos abriendo en una terminal el roscore, donde ejecutamos los nodos pertinentes para poder ejecutar el nodo del slam-gmapping para poder crear el mapa del nodo de navegación.

Con el nodo gmapping ejecutándose podremos lograr que nuestro modelo recorra el circuito, esto lo podemos lograr mediante teleoperación o a mano, hasta rellenar el circuito completo, el cual podremos visualizar en rviz, al completar el circuito debemos guardarlo, esto lo podemos hacer abriendo otra terminal y ejecutando un rosrun mapserver.

Como hemos mencionado anteriormente, dependiendo de la prueba a realizar, podremos o no tener un mapa construido. En el caso de las pruebas de acceleration y skidpad el mapa lo conocemos de antemano, mientras que para las pruebas restante no.

#### <span id="page-34-0"></span>5.3. Funcionamiento

Para nuestro proyecto hemos decidido utilizar encoders incrementales de fase cuadrada, el cual permite ser utilizado como sensores de posición [\[2\]](#page-102-16).

Esto se logra gracias a los dos canales que se encuentran desfasados entre si 90 grados, lo que nos permite saber que canal se encuentra por delante del otro y gracias a esto poder determinar el sentido de giro con una muy buena resolución.

En cuanto a la naturaleza incremental de las señales que obtenemos en la salida, en cuadratura, nos dice que cualquier resolución de posición angular sólo puede ser relativa a alguna referencia específica, en lugar de la absoluta, esto se puede lograr gracias a un tercer canal que denominamos como canal Z o I, el cual tiene una salida de índice especial que nos indica por cada revolución cuantas veces completa el eje.

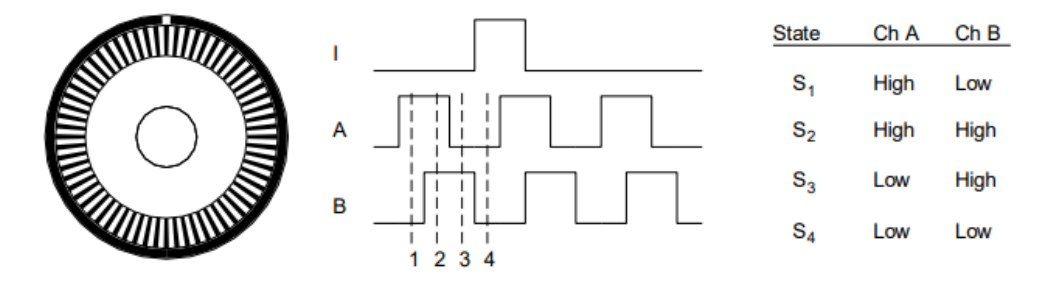

<span id="page-34-1"></span>Figura 5.4: Funcionamiento del Encoder Incremental.

En la figura [5.4](#page-34-1) podemos observar como es la relación de fase entre los impulsos que nos suministra los canales A y B, el cual podemos utilizar para determinar el sentido de giro con el codificador de cuadratura de fase, mientras que en los estados de salida únicos que abarca entre S1 y S4, nos permite una resolución de hasta 14 veces cuadruplicar la resolución, en este caso la única ranura de la pista exterior nos genera un pulso de índice por cada rotación que de el disco respecto al eje, la resolución de los encoders que utilizamos es de 1024 ppr.

La localización, es decir las posiciones las podremos conocer gracias al número de conteos ascendentes o descendentes de nuestro encoder a partir de una posición conocida.

El eje comenzará a girar a una velocidad reducida en la dirección correcta que nos suministra nuestro sistema de percepción, esto hasta encontrar el mecanismo de parada, el cual la rotación se invierte durante un tiempo predefinido.

Luego el eje continua girando lentamente hasta llegar al tope de una velocidad baja que suministramos, el cual desde este punto de inicio, elimina cualquier variación en la carga inercial que pueda influir en la posición final del retorno.

En nuestro caso queremos que las mediciones de odometría sean precisas para su correcta navegación, esto se encuentra relacionado con una función directa del diseño cinemático del vehículo, en nuestro caso utilizaremos como vehículo la silla de ruedas motorizada, por lo que el modelo cinemático valido para nuestro caso es el vehículo de accionamiento diferencial, como podemos observar en la figura [5.5](#page-35-0)

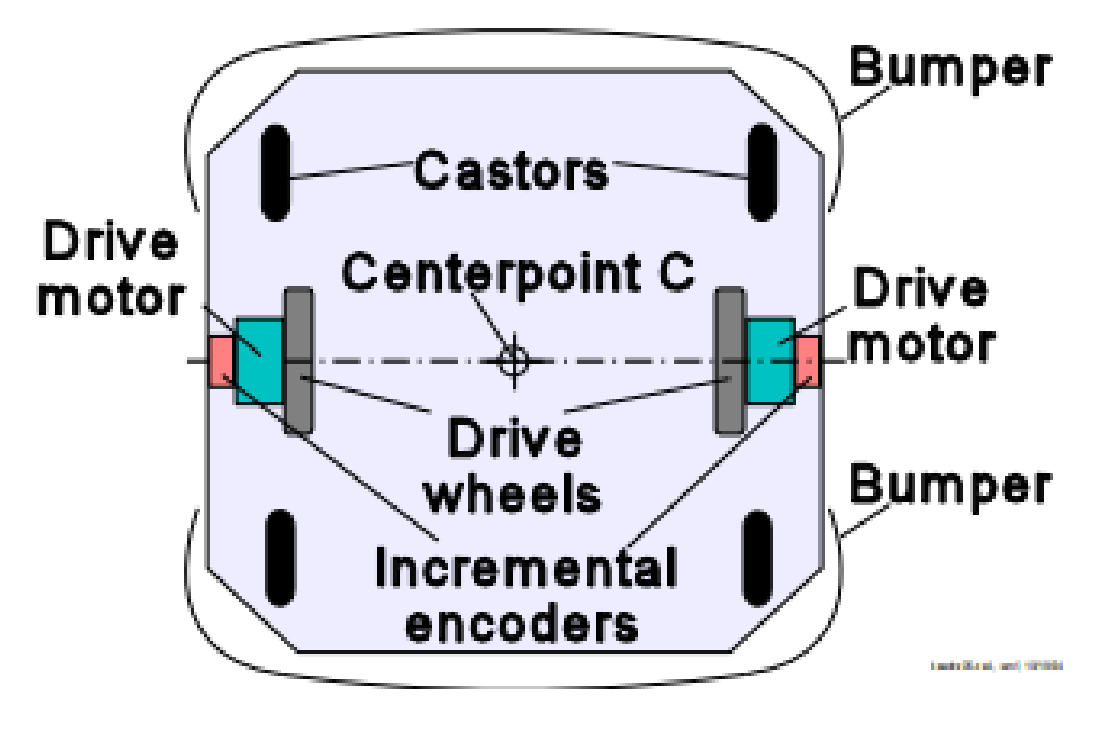

<span id="page-35-0"></span>Figura 5.5: Differential Drive.

En este caso, cada encoder se encuentra acoplado en cada motor, para asi poder contar las revoluciones de las ruedas. nuestro robot diferencial puede realizar cálculos simples, utilizando ecuaciones geométricas para poder calcular la posición momentánea del vehículo en relación con una posición inicial conocida del vehículo.

Para poder realizar lo antes mencionado, reescribimos las ecuaciones de odometría para nuestro caso:

$$
Cm = \frac{\pi D n}{nCe} \tag{5.1}
$$

Donde:

- Cm: Es el factor de conversión que traduce los impulsos del codificador en desplazamiento lineal de la rueda.
- D: Diámetro nominal de la rueda en mm.
- C: Resolución del codificador en impulsos de revolución.
- n: Relación de transmisión del engranaje reductor entre el motor que es donde se encuentra acoplado el codificador y la rueda motriz.

También podemos calcular la distancia de recorrido incremental, tanto para la rueda derecha e izquierda, es decir Ur, Ui, Li, Ri, de acuerdo:

$$
DeltaUl, r, i = CmNl, r, i \tag{5.2}
$$
A su vez podemos calcular el desplazamiento lineal incremental del punto central del robot C el cual denominamos delta U según la siguiente ecuación.

$$
DeltaUi = \frac{DeltaUr + deltaUl}{2}
$$
\n(5.3)

A continuación, calculamos el cambio de orientación incremental del robot, con la siguiente ecuación:

$$
DeltaThi = \frac{DeltaUr - deltaUl}{b}
$$
\n(5.4)

Donde b será la distancia entre los ejes del vehículo, el cual esta medida, será idealmente, como la distancia entre los dos puntos de contacto, entre las ruedas y el suelo.

Con toda esta información la nueva orientación relativa del robot la podemos calcular a partir de la siguiente ecuación:

$$
Thi = thi - 1 + Deltathi \tag{5.5}
$$

siendo la posición relativa del punto central:

$$
xi = xi - 1 + Deltauicosthi
$$
  

$$
yi = yi - 1 + Deltauisinthi
$$
 (5.6)

donde xi, yi es la posición relativa del punto central C del robot en el instante i.

Con las ecuaciones anteriores, tenemos el sistema de odometría para nuestro modelo, cabe destacar que en nuestro caso, recibimos información de velocidad de avance deseada, y velocidad de giro deseada, donde planteamos un controlador para ambos casos, donde el error es la deseada menos lo que avanzamos, cerrando un lazo de control.Conociendo las consignas podemos implementarlo, y controlar la silla, pudiendo moverse a donde quiera.

## 5.4. Conclusiones

En este caso solo hemos podido implementar el sistema de captura de datos y localización a nuestro modelo.

Tendremos un fichero de configuración de mapas el cual gracias al nodo de navigation, se encarga de utilizar dos mapas para guardar información, uno global en el que realiza la planificación de la ruta general, y otro local en el que realiza la planificación local y esquivar obstáculos.

En cuanto al sistema de localización, utilizamos en todo momento ROS, el cual nos suministra ficheros opensource que adaptamos a nuestras necesidades.

En cuanto a los planificadores, utilizamos planificadores globales y locales, en el caso de los globales tendremos toda la información conocida de los circuitos, mientras que en los locales, tendremos presente los circuitos desconocidos con sus obstáculos.

En todo momento utilizamos el algoritmo de gmapping, el cual es una librería libre que pertenece al proyecto openSLAM, en el que como salida tendremos la localización del robot en el mapa y a su vez el mapa, mientras que de entrada tendremos la información periódica de la estimación de la posición del robot, esto se logra con la odometr´ıa y calculado por los enconders de cada motor, y a la vez la medida del sensor LIDAR que tenemos implementado para nuestro sistema de percepción.

# 6. Trayectorias

## 6.1. Introducción

Para un correcto funcionamiento, es muy importante tener una planificación de trayectorias del vehículo, en nuestro modelo existen dos tipos de planificaciones, las globales y locales como hemos mencionado en el capítulo anterior.

Como sabemos en las pruebas de Trackdrive y Autocross no conocemos el circuito hasta que nuestro modelo complete, aunque sea una vuelta del mismo, mientras que en las pruebas del Skidpad y Acceleration no tenemos este problema ya que los circuitos son conocidos de antemano.

Para ello tenemos un esquema el cual es el siguiente [6.1:](#page-38-0)

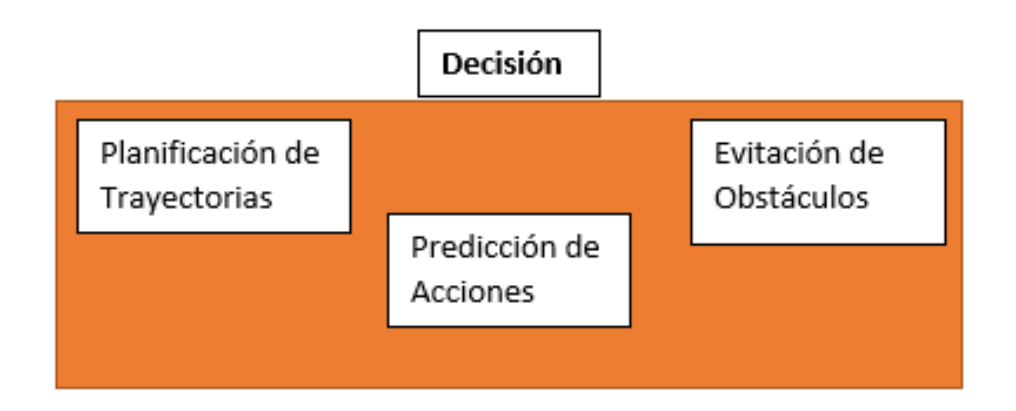

<span id="page-38-0"></span>Figura 6.1: Esquema de decisión Vehículo Autónomo.

En este caso como hemos mencionado anteriormente, tenemos planificación local, y planificación global.

Al no tener presente los circuitos, hemos optado en utilizar una solución de otro equipo de formula student, la cual es la siguiente:

Para la planificación local, tendremos varios planificadores de trayectorias, en el principalmente tenemos en cuenta la disposición de los conos en cada circuito, de antemano sabemos que son conos azules en el lado izquierdo y amarillos en lado derecho, por lo que el algoritmo se encarga de emparejar los conos que se encuentren a una distancia menor de 6 m, por lo que obtenemos la recta que une a cada pareja de conos, y a su vez nos permite calcular el punto medio del mismo, este punto medio será nuestro objetivo para la planificaci´on, todo esto lo logramos mediante los valores que recibimos de nuestro sistema SLAM respecto a la posición del coche ya que nuestro sistema de percepción, la detección de conos no nos la da ordenadas.

Para la planificación global, es fundamental en nuestro sistema, ya que gracias a ella, el vehículo podrá culminar cada prueba que realice, en estos casos, dependiendo de las pruebas a realizar, la podríamos encontrar de la siguiente manera, primero si el circuito es desconocido, el mapa del circuito se va guardando hasta completar la primera vuelta, esto se logra gracias al planificador local que mencionamos anteriormente, y en el otro caso, que conocemos el circuito, los valores los conocemos de antemano, por lo que los suministramos directamente.

## 6.2. Conclusiones

Nuestro sistema de generación de trayectorias por falta de tiempo no se pudo implementar en nuestro monoplaza, cabe destacar que tampoco contábamos con los circuitos para realizar dichas pruebas, en cuanto al control en este aspecto, tanto el modelo como el vehículo, deben ser capaces de seguir las trayectorias tanto globales como locales, el cual es importante para poder culminar las pruebas dinámicas que nos exige la competición.

Debemos tener un sistema de control para la aceleración, y a su vez un sistema de control de la dirección.

En el caso de nuestro modelo, al ser una silla de ruedas, la aceleración la controlamos mediante nuestra placa de control, mientras que la dirección al solo tener dos ruedas motorizadas, y dos ruedas libres, al controlar la velocidad de cada rueda se pueden realizar diferentes movimientos tanto a la derecha como a la izquierda.

# 7. Conclusiones y Lineas Futuras

A lo largo del desarrollo de este trabajo de fin de grado, hemos podido implementar en un modelo que se acerca a la realidad, el sistema autónomo para el vehículo de formula student de la Universidad de La Laguna. Donde se logra desarrollar un sistema de captación de datos y localización automática del mismo. Para ello ROS nos permite realizar y entrelazar distintas tareas al mismo tiempo. Entre la percepción del entorno, ubicación hasta la generación de trayectorias.

A pesar de que hemos logrado que nuestro modelo funcione correctamente, es necesario seguir mejorando, de tal manera que, a la hora de realizar simulaciones, estas se acerquen a la realidad.

Con nuestro sistema de SLAM, logramos que en cualquier momento nuestro modelo siempre se encuentre ubicado en el circuito, y gracias a los sensores poder realizar y culminar tareas satisfactoriamente.

En estos casos siempre se busca tener un sistema mas robusto, donde el vehículo pueda ir lo m´as r´apido posible, y siempre teniendo en cuenta que el rendimiento sea igual al de una persona conduciendo, por lo que en líneas futuras se busca lo siguiente:

- Realizar pruebas con los circuitos reales de la competición.
- Implementar el sistema autónomo en el monoplaza de FSULL-Dynamics
- Utilizar otros sensores que complemente la información que nos suministra el LIDAR y los Encoders.
- Implementar un sistema de control para que el veh´ıculo pueda frenar y acelerar durante las pruebas.
- Realizar las adaptaciones pertinentes al monoplaza FSULL-Dynamics
- Continuar mejorando el sistema autónomo para el futuro del equipo.

En conclusión, el objetivo de este trabajo era realizar un primer contacto con el sistema autónomo del vehículo, por lo que utilizando un modelo, estos objetivos se pudieron cumplir, el modelo que hemos utilizado no se aleja de la realidad, por lo que permite al equipo de formula student de la Universidad de La Laguna seguir trabajando de cara a las nuevas tecnolog´ıas, seguir mejorando y finalmente completar de ensamblar el vehículo autónomo el cual permita participar en posteriores años en la categoría de coches driverless.

# 8. Summary and Conclusions

Throughout the development of this final degree project, we have been able to implement in a model that is close to reality, the autonomous system for the formula student vehicle of the University of La Laguna. We have been able to develop a system for data collection and automatic localisation of the vehicle. For this purpose, ROS allows us to perform and interweave different tasks at the same time. Between the perception of the environment, location and the generation of trajectories.

Although we have managed to get our model to work correctly, we need to continue to improve it, so that when it comes to simulations, these are closer to reality.

With our SLAM system, we are able to ensure that our model is always located in the circuit at any time, and thanks to the sensors, we are able to carry out and complete tasks successfully.

In these cases we are always looking for a more robust system, where the vehicle can go as fast as possible, and always taking into account that the performance is equal to that of a person driving, so in future lines we are looking for the following:

- Testing with the real circuits of the competition.
- Implementar el sistema autónomo en el Vehículo de FSULL-Dynamics.
- Use other sensors to complement the information provided by LIDAR and Encoders.
- Implement a control system to allow the vehicle to brake and accelerate during testing.
- To make the relevant adaptations to the FSULL-Dynamics single-seater.
- Continue to improve the autonomous system for the future of the team.

In conclusion, the aim of this work was to make a first contact with the autonomous vehicle system, so using a model, these objectives could be met, the model we have used is not far from reality, so it allows the team of formula student of the University of La Laguna to continue working towards new technologies, continue improving and finally complete the assembly of the autonomous vehicle which will allow it to participate in future years in the category of driverless cars.

# 9. Presupuesto

En este trabajo de fin de grado, tenemos diferentes costes, en cuanto a material y costes tecnológicos, también nos facilita poder utilizar herramientas de open source gratuitas el cual nos ayuda a que los costes bajen, sin embargo, también tenemos en cuenta los costes en recursos humanos, ya que al ser un trabajo de fin de grado tenemos una duración de 300 horas.

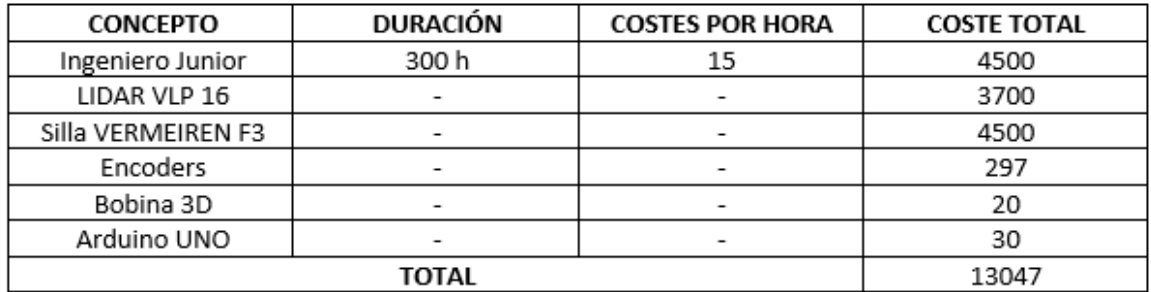

Figura 9.1: Costes totales del proyecto.

Como presupuesto final tenemos un total de 13047 Euros.

## 10.1. Restricciones y Requerimientos Normativa

Aquí encontraremos toda la información respecto alas restricciones y requerimiento para vehículos driverless, según la normativa de formula student germany 2020.

## DV DRIVERLESS VEHICLES

## DV1 VEHICLE REQUIREMENTS AND RESTRICTIONS

## DV1.1 Base Vehicle

Additions to the vehicle's general requirements and restrictions are marked and given in T, and CV or EV depending on the implemented drivetrain. Please also refer to rule A2.3.

The following definitions apply to Internal Combustion Engine Vehicles to maintain the same wording as for Electric Vehicles.

- DV1.1.1  $[CV ONLY]$  Ready-to-drive  $(R2D)$  Engine is running and a gear is engaged.
- DV1.1.2 [CV ONLY] TS active Engine is running but gearbox is in neutral (also assumed for TS not active).
- DV1.1.3 [CV ONLY] TS activation button The engine start button is the equivalent.

#### DV1.2 Wireless Communication

- DV1.2.1 It is prohibited to change parameters, send commands or make any software changes by wireless communication. Receiving information from the vehicle via one-way-telemetry is allowed. During dynamic events, wireless communication may be limited and an uninterfered and reliable wireless connection is not guaranteed by the officials.
- DV1.2.2 The only device that is allowed to send commands by wireless communication is the Remote Emergency System (RES) described in DV1.4.
- DV1.2.3 (D)GPS may be used, but there will be no space to securely build up base stations on the competition site.

#### DV1.3 Data logger

- DV1.3.1 The officials will provide a standardized data logger that must be installed in any DV during the competition. Further specifications for the data logger and required hardware and software interfaces can be found in the competition handbook.
- DV1.3.2 The intention of the data logger is to understand and reproduce the system state in case of failure. This includes a basic set of signals defined in the competition handbook and the set of vehicle-individual signals that have to be monitored by the Emergency Brake System (EBS) to ensure redundancy and fault detection.

## DV1.4 Remote Emergency System (RES)

- DV 1.4.1 Every vehicle must be equipped with a standard RES specified in the competition handbook. The system consists of two parts, the remote control and the vehicle module.
- DV1.4.2 The RES must be purchased by the team.
- DV 1.4.3 The RES has two functions:
	- When the remote emergency stop button is pressed, it must trigger the DV Shutdown Circuit (SDC) defined in DV 1.5.
	- Race-control-to-vehicle communication:
		- The race control can send a "Go" signal to the vehicle
		- The "Go" signal replaces green flags
- DV1.4.4 The RES vehicle module must be directly integrated in the vehicle's SDC with one of its relays hard-wired in series to the shutdown buttons.
- DV1.4.5 The antenna of the RES must be mounted unobstructed and without interfering parts in proximity (other antennas, etc.).

#### DV1.5 Shutdown circuit

- DV1.5.1 The drivetrain-specific requirements for the SDC (see CV4.1 or EV6) remain valid for DV.
- DV1.5.2 If the SDC is opened by the Autonomous System (AS) or the RES, it has to be latched open by a non-programmable logic that can only be reset manually (either a button outside of the vehicle, in proximity to the ASMS, or via LVMS power cycle).
- DV1.5.3 The SDC may only be closed by the AS, if the following conditions are fulfilled:
	- Manual Driving: Manual Mission is selected, the AS has checked that EBS is unavailable (No EBS actuation possible).
	- Autonomous Driving: Autonomous Mission is selected, ASMS is switched on and sufficient brake pressure is build up (brakes are closed).

## DV2 AUTONOMOUS SYSTEM (AS)

#### DV2.1 Signals

DV2.1.1 Any signal of the AS is a SCS.

## DV2.2 Autonomous System Master Switch (ASMS)

- DV2.2.1 Each DV must be equipped with an ASMS, according to T11.2.
- DV 2.2.2 The ASMS must be mounted in the middle of a completely blue circular area of  $>50$  mm diameter placed on a high contrast background.
- DV2.2.3 The ASMS must be marked with "AS".
- DV2.2.4 The power supply of the steering and braking actuators must be switched by LVMS and ASMS
- DV2.2.5 When the ASMS is in "Off" position, the following must be fulfilled:
	- No steering, braking and propulsion actuation can be performed by request of the autonomous system.
	- The sensors and the processing units can stay operational.
	- The vehicle must be able to be pushed as specified in A6.7.
	- It must be possible to operate the vehicle manually as a normal CV or EV.
- DV2.2.6 It is strictly forbidden to switch the ASMS to the "On" position if a person is inside the vehicle.
- DV2.2.7 After switching the ASMS to the "On" position, the vehicle may not start moving and the brakes must remain closed ("AS ready" state, Figure 21) until a "Go" signal is sent via the RES ("AS driving" state, Figure 21).
- DV2.2.8 The ASMS must be fitted with a "lockout/tagout" capability to prevent accidental activation of the AS. The ASR must ensure that the ASMS is locked in the off position whenever the vehicle is outside the dynamic area or driven in manual mode.

## DV2.3 Steering Actuation

- DV2.3.1 Steering system actuation (movement) must only happen if the vehicle is R2D.
- DV2.3.2 The steering system may remain active during an emergency brake maneuver while vehicle is in movement.
- DV2.3.3 Manual steering must be possible without manual release steps (e.g. operating manual valves / (dis-)connecting mechanical elements) while ASMS is switched "Off".

#### DV2.4 Autonomous State Definitions

- DV2.4.1 The AS must implement the states and state transitions as shown in Figure 21.
- DV 2.4.2 The AS must not have any other states or transitions.
- DV2.4.3 Numbered steps within an AS state machine transition (see Figure 21) must be checked in the given order. The vehicle must only perform a state-transition if all conditions are fulfilled. Until the transition is complete the ASSIs must indicate the initial state.
- DV2.4.4 The steering actuator can only have the following states:
	- "unavailable": power supply of the actuator is disconnected, manual steering is possible
	- "available": power supply is connected and the actuator can respond to commands of the AS according to DV 2.3.1.
- DV2.4.5 The service brake can only have the following states:
	- "unavailable": power supply of the actuator is disconnected, manual braking is possible

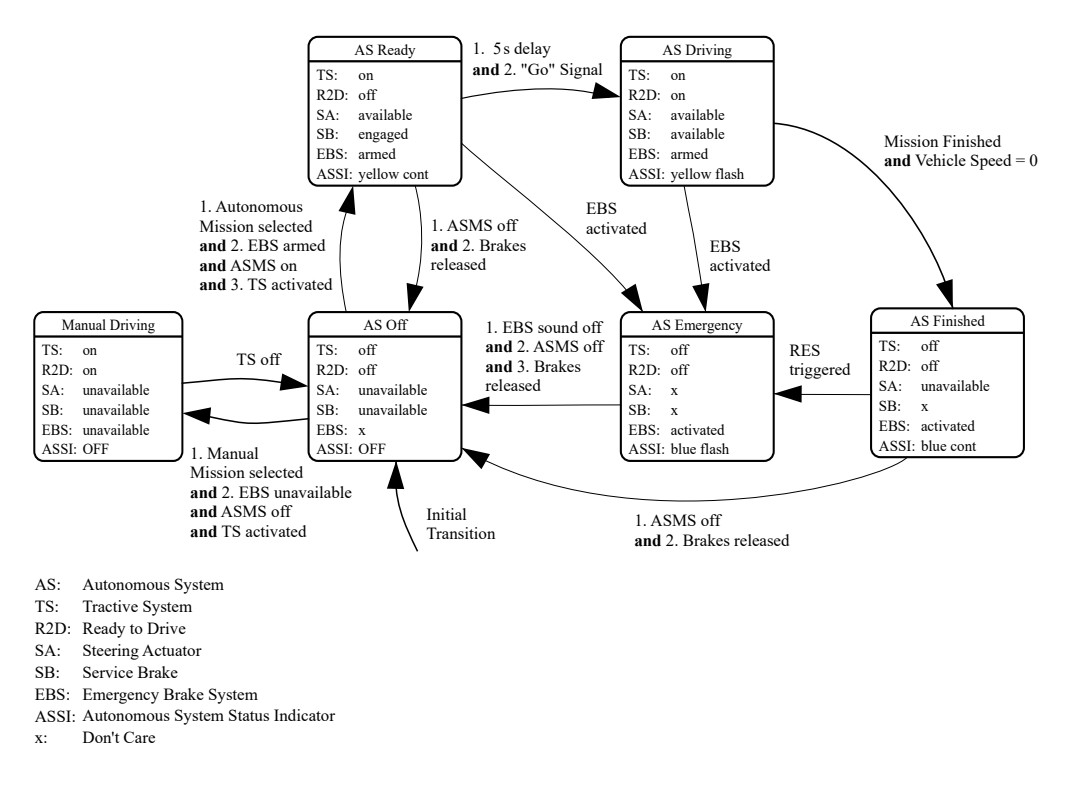

Figure 21: AS state machine

- "engaged": prevents the vehicle from rolling on a slope up to  $15\%$
- "available": responds immediately to commands from the AS

For the state transition of the service brake actuator no manual steps (e.g. operating manual valves / (dis-)connecting mechanical elements) are allowed.

DV 2.4.6 The EBS can only have the following states:

- "unavailable": the actuator is disconnected from the system/the energy storage is de-energized, emergency brake maneuver is not possible.
- "armed": will initiate an emergency brake maneuver immediately if the SDC is opened or the LVS supply is interrupted
- "activated": brakes are closed and power to EBS is cut. Brakes may only be released after performing manual steps.

## DV2.5 Autonomous System Status Indicators (ASSIs)

DV2.5.1 The vehicle must include three ASSIs that must indicate the status of the AS (as defined in DV2.4) correlating to illumination as shown:

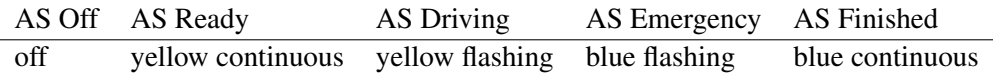

The ASSIs may not perform any other functions.

- DV2.5.2 One ASSI must be located on each side of the vehicle behind the driver's compartment, in a region 160 mm below the top of the main hoop and 600 mm above the ground. The third ASSI must be located at the rear of the vehicle, on the vehicle centerline, near vertical, 160 mm below the top of the main hoop and more than 100 mm above the brake light.
- DV2.5.3 Each ASSI must have a dark background and a rectangular, triangular or near round shape with a minimum illuminated surface of  $15 \text{ cm}^2$ . The ASSIs must be clearly visible in very bright sunlight. When LED lights are used without a diffuser, they may not be more than 20 mm apart. If a single line of LEDs is used, the minimum length is 150 mm. At least one ASSI must be visible from any angle of the vehicle.
- DV2.5.4 The state "AS Emergency" has to be indicated by an intermittent sound with the following parameters:
	- on-/off-frequency: 1 Hz to 5 Hz
	- duty cycle 50 %
	- sound level between 80 dBA and 90 dBA, fast weighting.
	- duration between 8 s and 10 s after entering "AS Emergency"

The sound level will be measured with a free-field microphone placed free from obstructions in a radius of 2 m around the vehicle.

## DV2.6 Autonomous Missions

- DV 2.6.1 The AS must at least implement the following missions:
	- Acceleration
	- Skidpad
	- Autocross
	- Trackdrive
	- EBS test
	- Inspection
	- Manual driving
- DV2.6.2 The inspection mission will be used during technical inspection while the vehicle is jacked up and all wheels are removed.
- DV 2.6.3 The inspection mission is defined by slowly spinning the drivetrain and actuating the steering system with a sine wave. After 25 s to 30 s the mission is finished and the transition to "AS Finish" must be initialized.
- DV2.6.4 The selected mission must be indicated by the Autonomous Mission Indicator (AMI).
- DV2.6.5 The AMI must be easy readable and can either be part of the dashboard or located next to the ASMS. If an e-ink display is used, it must be visible that the shown mission is up-to-date. AMI is considered SCS!

## DV2.7 Autonomous System Form (ASF)

- DV 2.7.1 Prior to the competition, all teams must submit a clearly structured documentation of their entire AS (including EBS and steering system) called ASF.
- DV2.7.2 The ASF must at least contain the following items:
	- All applied sensors (see also DV4.2)
	- A clearly structured documentation of the entire EBS.
	- A dbc file defining the supervised signals of the EBS monitoring.
	- A clearly structured documentation of the entire steering system.

## DV 3 EMERGENCY BRAKE SYSTEM (EBS)

## DV3.1 Technical Requirements

- DV3.1.1 All specifications of the brake system from T6 remain valid.
- DV3.1.2 The vehicle must be equipped with an EBS, that must be supplied by LVMS, ASMS, RES and a relay which is supplied by the SDC ([EV ONLY] parallel to the AIR, but must not be delayed/[CV ONLY] parallel to fuel pump relay).
- DV3.1.3 The EBS must only use passive systems with mechanical energy storage. Electrical powerloss at EBS must lead to a direct emergency brake maneuver (keep in mind T11.3.1!).
- DV3.1.4 The EBS may be part of the hydraulic brake system. For all components of pneumatic and hydraulic EBS actuation not covered by T6, T9 is applied.
- DV3.1.5 When the EBS is part of the hydraulic brake system, the manual brake actuation (by brake pedal) may be deactivated for autonomous driving.
- DV3.1.6 The EBS must be designed so that any official can easily deactivate it. All deactivation points must be in proximity to each other, easily accessible without the need for tools/removing any body parts/excessively bending into the cockpit. They must be able to be operated also when wearing gloves.
- DV3.1.7 A pictographic description of the location of the EBS release points must be clearly visible in proximity to the ASMS. The necessary steps to release the EBS must be clearly marked (e.g pictographic or with pull/push/turn arrow) at each release point. This point must be marked by a red arrow of 100 mm length (shaft width of 20 mm) with "EBS release" in white letters on it.
- DV3.1.8 The use of push-in fittings is prohibited in function critical pneumatic circuits of the EBS and any other system which uses the same energy storage without proper decoupling.

## DV3.2 Functional Safety

DV3.2.1 Due to the safety critical character of the EBS, the system must either remain fully functional, or the vehicle must automatically transition to the safe state in case of a single failure mode.

- DV3.2.2 The safe state is the vehicle at a standstill, brakes engaged to prevent the vehicle from rolling, and an open SDC.
- DV3.2.3 To get to the safe state, the vehicle must perform an autonomous brake maneuver described in section DV3.3 and IN6.3.
- DV3.2.4 An initial check has to be performed to ensure that EBS and its redundancy is able to built up brake pressure as expected, before AS transitions to "AS Ready".
- DV3.2.5 The tractive system is not considered to be a brake system.
- DV3.2.6 The service brake system may be used as redundancy if two-way monitoring is ensured.
- DV3.2.7 A red indicator light in the cockpit that is easily visible even in bright sunlight and clearly marked with the lettering "EBS" must light up if the EBS detects a failure.

#### DV3.3 EBS Performance

- DV3.3.1 The system reaction time (the time between entering the triggered state and the start of the deceleration) must not exceed 200 ms.
- DV 3.3.2 The average deceleration must be greater than  $8 \frac{\text{m}}{\text{s}^2}$  under dry track conditions.
- DV3.3.3 Whilst decelerating, the vehicle must remain in a stable driving condition (i.e. no unintended yaw movement). This can be either a controlled deceleration (steering and braking control is active) or a stable braking in a straight line with all four wheels locked.
- DV3.3.4 The performance of the system will be tested at technical inspection, see IN6.3.

## DV 4 SENSORS & COMPONENTS

#### DV4.1 Mounting

- DV4.1.1 All sensors and components must be securely mounted. For all mounts, T8.3.1 applies.
- DV4.1.2 Sensors and components may not come into contact with the driver's helmet under any circumstances.
- DV4.1.3 All sensors and components must be positioned within the surface envelope (see T1.1.16).
- DV4.1.4 Antennas that are exclusively acting as such with the longest side <100 mm may protrude from the envelope. For components behind the driver's compartment an overhang by 25 % of their bounding box volume is accepted.
- DV4.1.5 Additionally, sensors may be mounted with a maximum distance of 500 mm above the ground and less than 700 mm forward of the front of the front tires (see figure 22). They must not exceed the width of the front axle (measured at the height of the hubs).

## DV4.2 Legal & Work Safety

DV4.2.1 All sensors must fulfill the local legislative specifications (i.e. eye-protection classification for laser sensors, power limitation for radar sensors, etc.) in the country of competition.

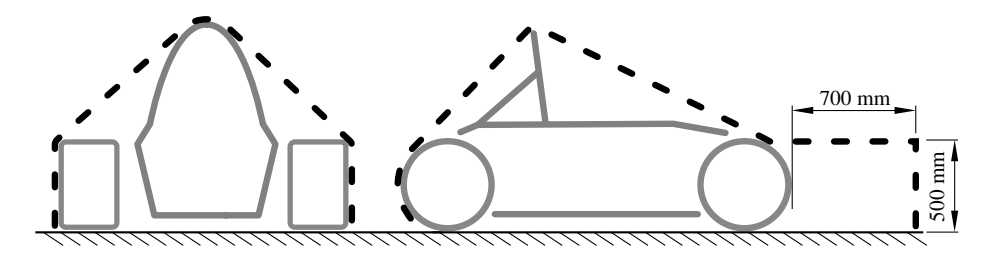

Figure 22: Envelope to mount sensor systems.

DV4.2.2 This must be demonstrated by submitting the datasheets for the implemented sensors prior to the competition as an ASF Add Item Request (AAIR).

## 10.2. Inspecciones Técnicas

En este caso, encontraremos toda la información, respecto a las inspecciones técnicas y a la vez de los eventos dinámicos de los vehículos driverless, según la normativa de formula student germany 2020.

## IN TECHNICAL INSPECTIONS

## IN1 GENERAL

## IN1.1 Technical Inspection Process

- IN1.1.1 The technical inspection is divided into the following parts:
	- Pre-Inspection
	- [EV ONLY] Accumulator Inspection
	- [EV ONLY] Electrical Inspection
	- Mechanical Inspection
	- [DV ONLY] Driverless Inspection
	- Tilt Test
	- Vehicle Weighing
	- [CV ONLY] Noise Test
	- [EV ONLY] Rain Test
	- Brake Test
	- [DV ONLY] EBS Test

## IN1.2 General Rules

- IN1.2.1 Each vehicle must pass all parts of technical inspection before it may participate in any dynamic event.
- IN1.2.2 Passing the technical inspections is not a certification of complete rules compliance of the vehicle.
- IN1.2.3 The technical inspection sheet includes several inspection points and will be provided on the competition website prior to the competition. It must always stay with the vehicle.
- IN1.2.4 The officials may inspect other points not mentioned on the technical inspection sheet to ensure compliance with the rules.
- IN1.2.5 Teams are responsible for confirming that their vehicle and the required equipment satisfies the requirements and restrictions of the rules before presenting it for technical inspection.
- IN1.2.6 Vehicles must be presented for technical inspection in ready-to-race condition.
- IN1.2.7 Safety uncritical rule violations without a benefit to the team that cannot be changed at the event may result in at least 20 penalty points for the teams, depending on officials decision. The penalty points will be deducted from the team's overall score.
- IN1.2.8 All items on the inspection sheet must be clearly visible for the officials without using instruments such as endoscopes or mirrors. Visible access may be provided by removing body panels or by providing removable access panels.
- IN1.2.9 The vehicle must maintain all required specifications throughout the competition.
- IN1.2.10 Officials reserve the right to ask the team for drilling of additional inspection holes to check the chassis for compliance with the rules..
- IN1.2.11 Officials will mark or seal various different approved parts. Removal of or damage to the seals will void the inspection approval.
- IN1.2.12 Once the vehicle is approved for competition, any damage to the vehicle that requires repair(s) will void the inspection approval. After completion of the repair(s), the vehicle must be re-submitted to technical inspection for re-approval.

## IN1.3 Technical Inspection Sticker

- IN1.3.1 The competition technical inspection stickers will be placed on the nose of the vehicle.
- IN1.3.2 If a vehicle is no longer in compliance with the rules, the officials will set the vehicle's technical inspection status to fail, remove the respective inspection sticker(s) from the vehicle and note the reason for revoking the technical inspection approval in the technical inspection sheet.

#### IN1.4 Inspection Responsible Person

- IN1.4.1 To accelerate the technical inspection process, the team must appoint one team member as inspection responsible person. [EV ONLY] For electrical inspection and accumulator inspection this has to be an ESO.
- IN1.4.2 This inspection responsible person must be:
	- Familiar with the vehicle.
	- Able to show compliance of the vehicle with all points mentioned on the technical inspection sheet.
	- Able to perform the technical inspection autonomously observed by the officials, when asked.
- IN1.4.3 Should the inspection responsible person be unable to perform one of these requirements, or the vehicle and all necessary items are not ready, the technical inspection will be aborted and the team will be asked to leave the technical inspection area.

## IN1.5 Modifications and Repairs

- IN1.5.1 After technical inspection, the only modifications permitted to the vehicle are:
	- Adjustment of belts, chains and clutches
	- Adjustment of the brake bias
	- Adjustment of the driver restraint system, head restraint, seat and pedal assembly
- Substitution of the head restraint or seat insert for different drivers
- Adjustment to engine operating parameters, e.g. fuel mixture and ignition timing
- Adjustment of mirrors
- Adjustment of the suspension where no part substitution, other than springs, sway bars and shims, is required
- Adjustment of tire pressure
- Adjustment of winglet angles, but not the position of the complete aerodynamic device in relation to the vehicle
- Replenishment of fluids
- Replacement of defective tires or brake pads. Replacement tires and brake pads must be identical in material/composition/size to those presented and approved at technical inspection.
- Changing wheels and tires for "wet" or "damp" conditions as allowed in D3.2 and D7.6
- Software calibration changes
- Recharging low voltage batteries
- Recharging TS accumulators
- [DV ONLY] Adjustments of sensors

## IN 2 PRE-INSPECTION

## IN2.1 Pre-Inspection Required Items

- IN2.1.1 The following items must be presented for pre-inspection:
	- All helmets
	- All driver's equipment and other safety gear
	- Two unused and in date fire extinguishers
	- One set of four tires on rims for wet conditions
	- One set of four tires on rims for dry conditions

The tire type/rim type combination presented during pre-inspection must be the same during the whole competition. The rims for dry tires and wet tires may be different.

## IN 3 [EV ONLY] ACCUMULATOR INSPECTION

## IN3.1 Accumulator Inspection General Definitions

IN3.1.1 Cell modules or stacks do not need to be disassembled when AIRs, fuses, pre- and discharge circuit and positive locking mechanism of the maintenance plugs are reachable and visible for the officials.

## IN4 [EV ONLY] Electrical Inspection

- IN3.1.2 An official temperature logging device must be installed if used by the competition, see EV5.8.5.
- IN3.1.3 The accumulator charger will be inspected and sealed.
- IN3.1.4 The set of basic tools will be checked.

## IN3.2 Accumulator Inspection Required Items

- IN3.2.1 The following items must be presented at accumulator inspection:
	- All TS accumulators
	- Accumulator hand cart
	- Accumulator charger
	- Basic Tools, see IN 3.2.2
	- Tools needed for the (dis)assembly of parts
	- Samples of self designed PCBs that are part of the tractive system and inside the accumulator container, see EV4.3.6
	- Data sheets for all parts used in the accumulator
	- Original delivery notes for material without serial number printed on according to T1.2.1
	- Print-outs of rule questions (if applicable)
- IN3.2.2 The following basic tools in good condition must be presented:
	- Insulated cable shears
	- Insulated screw drivers
	- Multimeter with protected probe tips and two 4 mm banana plug test leads rated for 1000 V CAT III or better
	- Insulated tools, if screwed connections are used in the tractive system
	- Face shield
	- at least two pairs of HV insulating gloves (not expired)
	- Two HV insulating blankets of at least  $1.0 \text{ m}^2$  each
	- Safety glasses with side shields for all team members that might work on the tractive system or accumulator

All electrical safety items must be rated for at least the maximum tractive system voltage.

## IN4 **[EV ONLY] ELECTRICAL INSPECTION**

### IN4.1 Electrical Inspection General Definitions

IN4.1.1 The insulation resistance between the TS and LVS ground will be measured. Vehicles with a maximum TS voltage less than or equal to 250 V will be probed with 250 V and vehicles with a maximum TS voltage greater than 250 V with 500 V.

To pass this test, the measured insulation resistance must be at least  $500 \Omega/v$  related to the maximum TS voltage of the vehicle.

IN4.1.2 The IMD will be tested by connecting a resistor between the TSMP, see EV4.7 and LVS ground connector, see EV4.7.8.

> The test is passed if the IMD shuts down the TS within 30 s at a fault resistance of 50 % below the response value which corresponds to  $250 \Omega / v$ .

## IN4.2 Electrical Inspection Required Items

- IN4.2.1 The following items must be presented at electrical inspection:
	- One ESO
	- Vehicle with mounted TS accumulator
	- Quick jack and push bar
	- Samples of self designed PCBs that are part of the tractive system and are outside of the accumulator container, see EV4.3.6
	- Tools needed for the BSPD check, see T11.6.9
	- Data sheets for all parts used in the tractive system
	- Original delivery notes for material without serial number printed on according to T1.2.1
	- Tools needed for the (dis)assembly of parts for electrical inspection
	- Print-outs of rule questions (if applicable)

## IN 5 MECHANICAL INSPECTION

## IN5.1 Mechanical Inspection Required Items

- IN5.1.1 The following items must be presented at mechanical inspection:
	- The vehicle in ready-to-race condition
	- Quick jack and push bar
	- The tallest driver of the team
	- Copies of any safety structure equivalency forms
	- Copies of any impact attenuator data requirement
	- Print-outs of rule questions (if applicable)
	- Impact attenuator test piece (except for teams with "standard" IA)
	- Teams with a monocoque: laminate test specimen(s)
	- Teams using alloyed steel: test specimen(s)
	- Only tools needed for the (dis)assembly of parts for mechanical inspection

## IN 6 [DV ONLY] DRIVERLESS INSPECTION

## IN6.1 Driverless Inspection Objective

- IN6.1.1 The objective of the DV inspection is to prove that:
	- All implemented sensors, including their mounting and location, are compliant with the rules.
	- RES, ASMS, EBS, ASSI and the datalogging system are working as specified.

## IN6.2 Driverless Inspection Required Items

- IN6.2.1 The following items are required:
	- One ASR
	- The vehicle (in fully assembled, ready-to-race condition including mounted datalogger (see DV1.3)
	- Data sheets for all perception sensors
	- Documents which proof that all perception sensors meet local legislation
	- RES remote control
	- ASF
	- Tools needed for the (dis)assembly of parts for DV inspection
	- Print-outs of rule questions (if applicable)

## IN6.3 Driverless Inspection EBS Test

- IN6.3.1 The EBS performance will be tested dynamically and must demonstrate the performance described in DV3.3.
- IN6.3.2 The test will be performed in a straight line marked with cones similar to acceleration.
- IN6.3.3 During the brake test, the vehicle must accelerate in autonomous mode up to at least  $40 \text{ km/h}$ within 20 m. From the point where the RES is triggered, the vehicle must come to a safe stop within a maximum distance of 10 m.
- IN6.3.4 In case of wet track conditions, the stopping distance will be scaled by the officials dependent on the friction level of the track.

## IN 7 THE TEST

#### IN7.1 Tilt Test Procedure

- IN7.1.1 The tilt test will be conducted with the tallest driver fully strapped in normal driving position.
- IN7.1.2 The tilt test will be conducted with all vehicle fluids at their maximum fill level.

## IN8 Vehicle Weighing

IN7.1.3 The vehicle will be placed upon the tilt table and to an angle of 60°. There must be no fluid leaks and all wheels must remain in contact with the tilt table surface.

## IN 8 VEHICLE WEIGHING

## IN8.1 Vehicle Weighing Procedure

- IN8.1.1 All vehicles must be weighed in ready-to-race condition.
- IN8.1.2 All fluids must be at their maximum fill level for weighing.

## IN9 **[EV ONLY] RAIN TEST**

## IN9.1 Rain Test General Definitions

IN9.1.1 Vehicles must have passed electrical inspection, see IN4, to attempt the rain test.

#### IN9.2 Rain Test Procedure

- IN9.2.1 The vehicle must be in ready-to-race condition. All components and constructions used to protect the vehicle from water during the rain test must be used during the entire competition.
- IN9.2.2 The tractive system must be active during the rain test.
- IN9.2.3 The vehicle must be jacked up using the quick jack, see T13.2, and all driven wheels must be removed.
- IN9.2.4 The vehicle must not be in ready-to-drive mode, see EV4.11.
- IN9.2.5 The test will be conducted without a driver.
- IN9.2.6 Water will be sprayed at the vehicle from any possible direction. The water spray is similar to a vehicle driving in rain and not a direct high-pressure stream of water.
- IN9.2.7 The test is passed if the IMD is not triggered while water is sprayed at the vehicle for 120 s and 120 s after the water spray has stopped.

## IN 10 [CV ONLY] NOISE TEST

#### IN10.1 Noise Test Procedure

- IN10.1.1 The sound level will be measured during a static test.
- IN10.1.2 The vehicle must be compliant at all engine speeds up to the maximum test speed, see CV3.2.1.
- IN10.1.3 Teams must bring a laptop to indicate the engine speed measured by the Electronic Control Unit (ECU).

## IN11 Brake Test

- IN10.1.4 Measurements will be made with a free-field microphone placed free from obstructions at the exhaust outlet level, 0.5 m from the end of the exhaust outlet, at an angle of 45° with the outlet in the horizontal plane.
- IN10.1.5 Where more than one exhaust outlet is present, the test will be repeated for each exhaust and the highest reading will be used.
- IN10.1.6 If the exhaust has any form of active tuning or throttling device or system, it must be compliant with the rules in all positions. Manually adjustable tuning devices must require tools to change them and must not be moved or modified after the noise test is passed. The position of the device must be visible to the officials and manually operable by the officials during the noise test.
- IN10.1.7 The test will be run with the gearbox in neutral. During this test the vehicle must be jacked up using the quick jack (see T13.2).
- IN10.1.8 After passing the noise test the function of the master switch, the cockpit-mounted shutdown button and the inertia switch will be tested.
- IN10.1.9 After passing IN10.1.8 the air tightness of the intake system will be tested by closing off the inlet after which the engine must stall.

## IN 11 BRAKE TEST

## IN11.1 Brake Test Procedure

- IN11.1.1 Lock all four wheels and stop the vehicle in a straight line at the end of an acceleration run specified by the officials without stalling the engine.
- IN11.1.2 [EV ONLY] After accelerating, the tractive system must be switched off by the driver and the driver must brake using only the mechanical brakes. It is acceptable for the TSAL to switch to green shortly after the vehicle has come to a complete stop as the reduction of the system voltage may take up to 5 s.
- IN11.1.3 The brake light and TSAL illumination will be checked and the officials will verify if the illumination is satisfactory for external observation.
- IN11.1.4 [EV ONLY] The ready-to-drive sound will be checked and the officials will verify if the sound level is satisfactory.
- IN11.1.5 [DV ONLY] The EBS test (see IN6.3) is conducted after all other elements of IN11 have been passed.

## IN 12 POST EVENT INSPECTION

#### IN12.1 Post Event Inspection Procedure

IN12.1.1 The officials reserve the right to impound any vehicle at any time during or after any of the dynamic events to check for compliance with the rules. If necessary the vehicle will remain with the officials until the violation of the rule was discussed with the team.

## IN12 Post Event Inspection

- IN12.1.2 After the endurance and trackdrive event, the vehicle must be placed in parc fermé where no team member may access the vehicle.
- IN12.1.3 After any dynamic event, the vehicle must be in compliance with the rules.
- IN12.1.4 For each violation of the rules, the team receives a separate penalty as follows:
	- Group A: Violation of the rules without advantage for the team
	- Group B: Violation of the rules with advantage for the team (e.g. aerodynamic device)

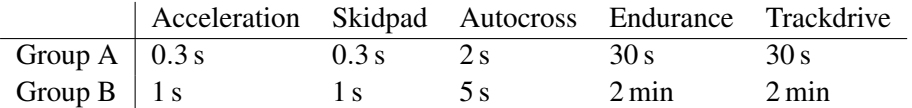

The penalty applies to all runs since the vehicle entered the dynamic area the last time.

- IN12.1.5 Violation of the rules concerning safety or the environment (e.g. BOTS, safety harness issues, ground clearance, fluid leaks, noise) results in Disqualified (DQ) for that particular run.
- IN12.1.6 Losing a part of the vehicle on the track will result in DQ for that particular run.
- IN12.1.7 Changes in vehicle weight of more than  $\pm$ 5 kg compared to the official technical inspection weight (see IN8) results in a 20 point penalty for each kg the tolerance is exceeded by. E.g. a weight difference of  $\pm 6.2$  kg results in in a 40 point penalty.
- IN12.1.8 [EV ONLY] The vehicle must be able to enter ready-to-drive mode, see EV4.11, during post inspection process for all tests requiring this mode. Violation will result in DQ.
- IN12.1.9 [EV ONLY] Directly after endurance and leaving parc fermé, every team must come back to the charging area to disassemble the temperature logging device (if used by the competition) from the TS accumulator, see EV 5.8.5.
- IN12.1.10 [EV OR DV ONLY] Directly after trackdrive or endurance and leaving parc fermé, the data logger, see EV4.6 or DV1.3, will be disassembled from the vehicle.

## D DYNAMIC EVENTS

## D1 DYNAMIC EVENTS GENERAL

## D1.1 Driver Limitations

- D1.1.1 In total, a minimum of four and a maximum of six drivers are allowed for each team.
- D1.1.2 An individual driver may not drive in more than two dynamic events.
- D1.1.3 The endurance and efficiency event is considered a single event.
- D1.1.4 [DV ONLY] DV teams need to register at least one driver for manual brake test but may register up to three drivers for testing in manual mode.

## D1.2 Dynamic Area and Dynamic Vests

- D1.2.1 The technical inspections and all dynamic events are held in the dynamic area.
- D1.2.2 Four dynamic vests are handed out to each team by the officials and must be worn in the dynamic area.
- D1.2.3 Only four members per team, including the driver, may enter the dynamic area at one time.
- D1.2.4 Drivers must not wear the dynamic vest when sitting in the vehicle. The driver's vest must not be attached to the vehicle.
- D1.2.5 The number of tools that may be used in this area is restricted to those which can be safely carried by the four team members in one trip.
- D1.2.6 Engines may be run in the staging queue on the order of the officials.

## D<sub>2</sub> DRIVING RULES

#### D2.1 Flags

- D2.1.1 Flag signals are commands that must be obeyed immediately and without question.
- D2.1.2 [DV ONLY] There will be no flag signs for DV in autonomous mode.
- D2.1.3 BLACK FLAG The driver must pull into the driver change area for discussion with the officials concerning an incident. A time penalty may be assessed.
- D2.1.4 BLACK FLAG WITH ORANGE DOT Mechanical black flag. The driver must pull into the driver change area for a mechanical inspection of the vehicle, something has been observed that requires a closer inspection.

## D2 Driving Rules

- D2.1.5 BLUE FLAG The driver must pull into the designated passing zone to be passed by a faster competitor. The driver must obey the track marshals signals at the end of the passing zone.
- D2.1.6 CHECKERED FLAG The session has been completed. The driver must exit the track at the first opportunity.

## D2.1.7 GREEN FLAG –

- The session has started, the driver may enter the track under direction of the track marshals. In case of stalling, the vehicle can be restarted, but the driver has to await another green flag as the opening in traffic may have closed.
- The driver is clear to re-enter the track after using the slow lane to let a faster vehicle pass.
- The driver may pick up speed again after a yellow flag was displayed.
- D2.1.8 RED FLAG The driver must come to an immediate safe and controlled stop on the track and must follow track marshals directions.
- D2.1.9 YELLOW FLAG Danger, the driver must slow down, something has happened beyond the flag station, no overtaking unless directed by the track marshals.
- D2.1.10 RED AND YELLOW STRIPED FLAG The track is slippery or something is on the racing surface that should not be there. The driver must be prepared for evasive maneuvers to avoid the situation.

#### D2.2 Driving Under Power

- D2.2.1 During driving, the mechanical integrity of the vehicle must be maintained.
- D2.2.2 Vehicles must not be driven in reverse.
- D2.2.3 The vehicle must be capable of starting and restarting without external assistance/batteries at all times.
- D2.2.4 Push starts are prohibited.
- D2.2.5 Vehicles may only be driven under power when running in a dynamic event, on the practice track and during brake test.
- D2.2.6 Driving off-site is absolutely prohibited. Teams found to have driven their vehicle at an off-site location during the period of the competition will be excluded from the competition.
- D2.2.7 Burnouts prior to and during the events are prohibited.
- D2.2.8 [DV ONLY] When driving autonomously, an ASR has to be present at the race control with the RES. Additionally, one single monitoring device (laptop, tablet, ...) may be brought (no complicated antenna construction or similar!).

### D2.3 Ground Clearance

D2.3.1 Sliding skirts or other aerodynamic devices that by design, fabrication or as a consequence of moving, contact the track surface are prohibited. Any violation may be penalized by a mechanical black flag.

## D2.4 Practice Track

- D2.4.1 A practice track for testing and tuning vehicles is available.
- D2.4.2 [DV ONLY] A practice track for DV will be available (autonomous/manual).
- D2.4.3 To use the practice track, vehicles must have passed all technical inspections.
- D2.4.4 Practice or testing at any location other than the practice track is absolutely forbidden.

## D2.5 [DV ONLY] Cones & Markings

D2.5.1 [DV ONLY] Details of the cones used and more detailed track layout figures can be found in the competition handbook.

#### D2.6 [DV ONLY] Start-up Procedure

- D2.6.1 No additional equipment (e.g. laptop, jack-up device, pressure tank, etc.) is allowed to start up the vehicle at the staging/starting line.
- D2.6.2 If the vehicle does not enter "AS Ready" state within 1 min after being staged, the team may be sent back to the preparation area by the officials.
- D2.6.3 The vehicle may only be staged with the steering system in straight position.
- D2.6.4 The vehicle may be pushed from the preparation area to the start line with activated LVS.
- D2.6.5 The EBS may be armed already in the preparation area.
- D2.6.6 The ASMS may only be switched on by the ASR after approval from an official at the starting line.

#### D2.7 [DV ONLY] Vehicle Break Downs and Usage of RES

- D2.7.1 Stalling the engine or deactivating the tractive system for any reason during a dynamic event will result in Did Not Finish (DNF) as the autonomous system is not allowed to restart the engine/reactivate the tractive system.
- D2.7.2 If a vehicle comes to standstill for any reason, it may have up to 30 s to attempt to continue to drive. If the vehicle doesn't restart within 30 s, it will be deactivated using the RES, deemed disabled and scored as DNF for the run.
- D2.7.3 When the vehicle is driving in autonomous mode, one ASR must be present at the race control to operate the RES remote control.
- D2.7.4 The ASR or the officials may stop the vehicle using the RES in any of the following cases:
	- Its behavior seems to be uncontrolled (e.g. driving off-course without visible intention to re-enter the track immediately).
	- It is mechanically or electrically damaged.
	- The average speed of the first three laps in trackdrive (after completing the third lap) is below 2.5 m/s or the average speed of any of the following laps is below  $3.5 \frac{\text{m}}{\text{s}}$ .
- To ensure safe conditions on the track (e.g. persons or animals on the track). In this case the team will get a re-run.
- D2.7.5 If a vehicle breaks down or is stopped by the use of the RES it will be removed from the track, will not be allowed to re-enter the track and scored DNF.
- D2.7.6 If a traceable signal loss of the RES appears and doubtless proof can be brought by the team that it is was not self-inflicted, a re-run may be granted.
- D2.7.7 At the direction of the officials, team members may be instructed to retrieve broken-down vehicles. This recovery may only be done under the control of the officials.

## D2.8 [DV ONLY] Procedure After Completing a Dynamic Event

D2.8.1 The vehicle must be collected by the ASR and an additional team member immediately after approval from the officials.

## D3 WEATHER CONDITIONS

## D3.1 Operating Conditions

- D3.1.1 The following track conditions are recognized:
	- Dry
	- Damp
	- Wet
- D3.1.2 The operating condition are decided by the officials and may change at any time.
- D3.1.3 The current operating condition will be prominently displayed at the dynamic area.

## D3.2 Tires Allowed

D3.2.1 Teams must run the tires allowed for each operating condition:

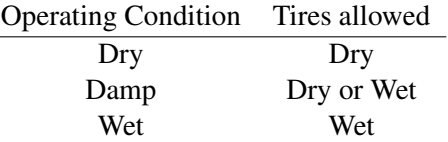

- D3.2.2 When the operating condition is damp, teams may change between dry tires and wet tires:
	- Any time during the acceleration, skidpad, and autocross events.
	- Any time before taking the green flag to start endurance.
- D3.2.3 If an event had varied operating conditions, the minimum performance levels to score points may be adjusted if deemed appropriate by the officials.
- D3.2.4 Only one set of tires per type (dry/wet) may be used during all the dynamic events. The brake test, practice area and the static events are excluded from this regulation.

## D<sub>4</sub> SKIDPAD EVENT

## D4.1 Skidpad Track Layout

- D4.1.1 The skidpad track consists of two pairs of concentric circles in a figure of eight pattern.
- D4.1.2 The centers of these circles are 18.25 m apart. The inner circles are 15.25 m in diameter and the outer circles are 21.25 m in diameter.
- D4.1.3 16 cones are placed around the inside of each inner circle. 13 cones are positioned around the outside of each outer circle, in the pattern shown in the skidpad layout diagram.
- D4.1.4 Each circle is marked with a line, outside the inner circle and inside the outer circle.
- D4.1.5 The driving path is the 3 m wide path between the inner and outer circles. The vehicles enter and exit through gates on a 3 m wide path that is tangent to the circles where they meet.
- D4.1.6 The line between the centers of the circles defines the start/finish line. A lap is defined as traveling around one of the circles, starting and ending at the start/finish line.

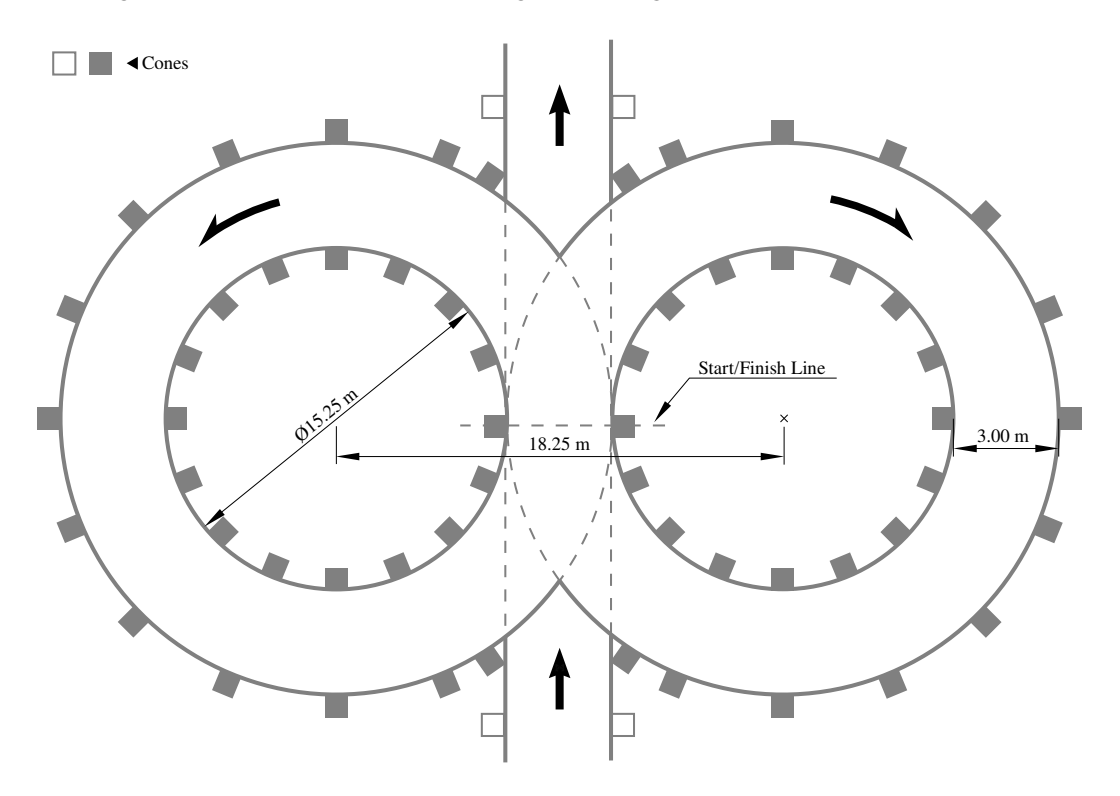

Figure 23: Skidpad Track Layout

## D4.2 Skidpad Procedure

- D4.2.1 Each team has four runs, driven by two drivers with two runs each.
- D4.2.2 Each driver has the option to make a second run immediately after their first run.
- D4.2.3 The starting order is based on the time the team arrives at the skidpad event. Teams on their first run will receive priority.
- D4.2.4 Starting A green flag is used to indicate that the driver may start.
- D4.2.5 The vehicle will enter perpendicular to the figure of eight and will take one full lap on the right circle to establish the turn. The next lap will be on the right circle and will be timed. Immediately following the second lap, the vehicle will enter the left circle for the third lap. The fourth lap will be on the left circle and will be timed. Immediately upon finishing the fourth lap, the vehicle will exit the track perpendicular to the figure of eight and moving in the same direction as entered.

## D4.3 [DV ONLY] Skidpad Procedure

- D4.3.1 Each team has at least two runs. The final number of runs will be published before the start of the event.
- D4.3.2 Starting order is based upon time of arrival. Teams on their first run will receive priority.
- D4.3.3 Staging The foremost part of the vehicle is staged 15 m in front of the timekeeping line.
- D4.3.4 Starting A go-signal from RES is used to indicate the approval to begin.
- D4.3.5 The vehicle will enter perpendicular to the figure eight and will take one full lap on the right circle to establish the turn. The next lap will be on the right circle and will be timed. Immediately following the second lap, the vehicle will enter the left circle for the third lap. The fourth lap will be on the left circle and will be timed. Immediately upon finishing the fourth lap, the vehicle will exit the track.
- D4.3.6 The vehicle will exit at the intersection moving in the same direction as entered and must come to a full stop within 25 m behind the timekeeping line, inside the marked exit lane and enter the finish-state described in DV 2.5.

## D4.4 Skidpad Scoring

- D4.4.1 The run time is the average time of the timed left and the timed right circle plus penalties which are added after the averaging.
- D4.4.2 3.5 points are awarded to every team that finishes at least one run without DNF or DO.
- D4.4.3 If a team's run time including penalties is below  $T_{\text{max}}$ , additional points based on the following formula are given:

$$
SKIDPAD\_SCORE = 71.5 \left( \frac{\left(\frac{T_{\text{max}}}{T_{\text{team}}}\right)^2 - 1}{0.5625} \right)
$$

 $T_{\text{team}}$  is the team's best run time including penalties.  $T<sub>max</sub>$  is 1.25 times the time of the fastest vehicle including penalties. D4.4.4 [DV ONLY] If a team's run time including penalties is below  $T_{\text{max}}$ , additional points based on the following formula are given:

$$
SKIDPAD\_SCORE = 71.5\left(\frac{\left(\frac{T_{\text{max}}}{T_{\text{team}}}\right)^2 - 1}{1.25}\right)
$$

 $T_{\text{team}}$  is the team's best run time including penalties.  $T<sub>max</sub>$  is 1.5 times the time of the fastest vehicle including penalties.

## D 5 ACCELERATION EVENT

## D5.1 Acceleration Track Layout

- D5.1.1 The acceleration track is a straight line with a length of 75 m from starting line to finish line. The track is at least 5 m wide. Cones are placed along the track at intervals of about 5 m. Cone locations are not marked on the pavement.
- D5.1.2 [DV ONLY] The minimum track width is 3 m.

## D5.2 Acceleration Procedure

- D5.2.1 Each team has four runs, driven by two drivers with two runs each.
- D5.2.2 Each driver has the option to make a second run immediately after their first run.
- D5.2.3 Staging The foremost part of the vehicle is staged 0.30 m behind the starting line. Vehicles will accelerate from a standing start.
- D5.2.4 Starting A green flag is used to indicate that the driver may start. Timing starts after the vehicle crosses the starting line and stops after it crosses the finish line.
- D5.2.5 The starting order is based on the time the team arrives at the acceleration event. Teams on their first run will receive priority.

## D5.3 [DV ONLY] Acceleration Procedure

- D5.3.1 Each team has at least two runs. The final number of runs will be published before the start of the event.
- D5.3.2 Staging The foremost part of the vehicle is staged at 0.30 m behind the starting line. Vehicles will accelerate from a standing start.
- D5.3.3 Starting A go-signal from RES is used to indicate the approval to begin, timing starts only after the vehicle crosses the starting line and stops after it crosses the finish line.
- D5.3.4 After the finish line, the vehicle must come to a full stop within 100 m inside the marked exit lane and enter the finish-state described in DV2.5.
- D5.3.5 Starting order is based upon time of arrival. Teams on their first run will receive priority.

## D5.4 Acceleration Scoring

- D5.4.1 3.5 points are awarded to every team that finishes at least one run without a DNF or DQ.
- D5.4.2 If a team's best time including penalties is below  $T_{\text{max}}$ , additional points based on the following formula are given:

$$
ACCELERATION\_SCORE = 71.5 \left( \frac{T_{\text{max}}}{T_{\text{team}}} - 1 \right)
$$

 $T_{\text{team}}$  is the team's best time including penalties.  $T<sub>max</sub>$  is 1.5 times the time of the fastest vehicle including penalties.

D5.4.3 [DV ONLY] If a team's best time including penalties is below  $T_{\text{max}}$ , additional points based on the following formula are given:

$$
ACCELLERATION\_SCORE = 71.5 \left(\frac{T_{\text{max}}}{T_{\text{team}}} - 1\right)
$$

 $T_{\text{team}}$  is the team's best time including penalties.  $T<sub>max</sub>$  is 2 times the time of the fastest vehicle including penalties.

## D6 AUTOCROSS EVENT

## D6.1 Autocross Track Layout

- D6.1.1 The autocross track layout is a handling track built to the following guidelines:
	- Straights: No longer than 80 m
	- Constant Turns: up to 50 m diameter
	- Hairpin Turns: Minimum of 9 m outside diameter (of the turn)
	- Slaloms: Cones in a straight line with 7.5 m to 12 m spacing
	- Miscellaneous: Chicanes, multiple turns, decreasing radius turns, etc. The minimum track width is 3 m.
- D6.1.2 The length of the autocross track is less than 1.5 km.
- D6.1.3 [DV ONLY] The autocross is using the same track as the trackdrive event (see D8.1).

## D6.2 Autocross Procedure

- D6.2.1 Each team has up to four runs, driven by two drivers with two runs each.
- D6.2.2 Each driver has the option to make a second run immediately after their first run.
- D6.2.3 Staging The vehicle is staged at a staging line prior to the starting line.
- D6.2.4 Starting A green flag is used to indicate that the driver may start. Timing starts only after the vehicle crosses the starting line and stops after it crosses the finish line.
- D6.2.5 The starting order is based on the time the team arrives at the autocross event. Teams on their first run will receive priority.

## D6.3 [DV ONLY] Autocross Procedure

- D6.3.1 There will be a track walk prior to the autocross. During the track walk no equipment (e.g. antennas, sensors, cameras, etc) other than analog measurement devices (i.e. measurement wheel or measurement tape) is allowed.
- D6.3.2 Using data collected in a previous run is not permitted for the autocross event.
- D6.3.3 Each team has at least two runs consisting of one single lap. The final number of runs will be published before the start of the event.
- D6.3.4 The starting order is based on the time the team arrives at the autocross event. Teams on their first run will receive priority.
- D6.3.5 Staging The vehicle is staged such that the front wheels are 6 m in front of the starting line on the track.
- D6.3.6 Starting A go-signal from RES is used to indicate the approval to begin. Timing starts after the vehicle crosses the starting line.
- D6.3.7 After the run the vehicle must come to a full stop within 30 m behind the finish line on the track and enter the finish-state described in DV2.4.

## D6.4 Autocross Scoring

- D6.4.1 4.5 points are awarded to every team that finishes at least one run without DNF or DQ.
- D6.4.2 If a team's corrected elapsed time is below  $T_{\text{max}}$ , points based on the following formula are given:

$$
AUTOCROS\_SCORE = 95.5\left(\frac{T_{\text{max}}}{T_{\text{team}}}-1\right)
$$

 $T_{\text{team}}$  is the team's best time including penalties.  $T<sub>max</sub>$  is 1.25 times the time of the fastest vehicle including penalties.

## D6.5 [DV ONLY] Autocross Scoring

- D6.5.1 10 points are awarded to every team that finishes at least one run without DNF or DQ.
- $D6.5.2$  If a team's corrected elapsed time is below  $T_{max}$ , points based on the following formula are given:

$$
AUTOCROSS\_SCORE_{i} = 90 \left( \frac{T_{max} - T_{team,i}}{T_{max} - T_{min}} \right)
$$
  
 
$$
AUTOCROSS\_SCORE_{total} = max(AUTOCROSS\_SCORE_{1},
$$
  
 
$$
avg (AUTOCROSS\_SCORE_{1}..AUTOCROSS\_SCORE_{n}))
$$

T<sub>team,i</sub> is the team's time including penalties of run i.  $T<sub>max</sub>$  is the time for driving the lap with  $4 \frac{m}{s}$ . T<sub>min</sub> is the fastest corrected elapsed time of all teams.

## D 7 ENDURANCE AND EFFICIENCY EVENT

## D7.1 Endurance Track Layout

- D7.1.1 The endurance track layout is a closed lap circuit built to the following guidelines:
	- Straights: No longer than 80 m
	- Constant Turns: up to 50 m diameter
	- Hairpin Turns: Minimum of 9 m outside diameter (of the turn)
	- Slaloms: Cones in a straight line with 9 m to 15 m spacing
	- Miscellaneous: Chicanes, multiple turns, decreasing radius turns, etc.
	- The minimum track width is 3 m
- D7.1.2 The length of one lap of the endurance track is approximately 1 km.
- D7.1.3 The length of the complete endurance is approximately 22 km.

## D7.2 Endurance Procedure

- D7.2.1 Before entering the event, each CV's fuel tank must be filled to the fuel level line (see CV2.6.3, "Fuel Level Line") at the fueling station. During fueling, once filled to the scribe line, no shaking or tilting of the tank, the fuel system or the entire vehicle is allowed.
- D7.2.2 There is only one run for the endurance event.
- D7.2.3 A driver change must be made during a three minute period at the midpoint of the run.
- D7.2.4 Staging The vehicle is staged at a staging line prior to the starting line. The timer starts only after the vehicle crosses the start line.
- D7.2.5 Starting A green flag is used to indicate that the driver may start. Timing starts only after the vehicle crosses the starting line.
- D7.2.6 The first driver will drive for 11 km and will then be signaled into the driver change area.
- D7.2.7 After the driver change specified in D7.5, the second driver will drive for an additional 11 km and will be signaled to exit the track after crossing the finish line.
- D7.2.8 After leaving the track, the vehicle must be powered down.
- D7.2.9 For CV, the second driver will proceed directly to the fueling station. The tank will be filled to the refill mark and the amount of fuel will be recorded.

## D7.3 Endurance Running Order

- D7.3.1 The running order for the endurance will be established in a way that vehicles with similar speeds shall be on the track together.
- D7.3.2 The running order will be published as announced in the competition handbook.
- D7.3.3 The procedure for handling the running order will be defined in the competition handbook.
#### D7.4 Passing

- D7.4.1 During the endurance event, overtaking is only permissible in the designated passing zones and under the control of the track marshals.
- D7.4.2 Passing zones have two parallel lanes, a slow lane only used by the vehicles that are being overtaken and a fast lane for the vehicles that are overtaking.
- D7.4.3 Passing zones may be situated on either the left or right of the fast lane.
- D7.4.4 The passing zone procedure will be as follows:
	- A slower leading vehicle will be shown the blue flag and must drive into the slow lane and decelerate.
	- The following faster vehicle will continue in the fast lane to pass the slow vehicle.
	- The vehicle that has been overtaken may re-enter the track when the track marshal who is in charge of that passing zone is showing the green flag.
- D7.4.5 The passing rules do not apply to vehicles that are stopped on track or vehicles that have spun out and are not moving. When passing a stationary vehicle, it is critical to slow down, drive cautiously and to follow the instructions from the track marshals.

#### D7.5 Endurance Driver Change Procedure

- D7.5.1 Only three team members including the driver may enter the driver change area. They may only bring the tools required to adjust the vehicle to accommodate the second driver and/or change tires.
- D7.5.2 For electric vehicles one of the team members must be an ESO.
- D7.5.3 During the driver change, the team may:
	- perform changes to accommodate the second driver
	- operate the master switch(es)
	- change tires as per D7.6.

No other work may be performed during the driver change.

- D7.5.4 Each team is given three minutes to change their driver.
- D7.5.5 The driver change time will start once the vehicle is stopped in the driver change area and the first driver has turned off the engine for CV or turned off the tractive system for EVs.
- D7.5.6 [EV ONLY] The TSMS must be switched off by the ESO and the TSAL must have changed to green color, before anyone is allowed to touch the vehicle or to climb out the vehicle.
- D7.5.7 The first driver will climb out the vehicle and any necessary adjustments will be made to the vehicle to fit the second driver (seat cushions, head restraint, pedal position, etc.). The second driver will then be secured in the vehicle.
- D7.5.8 When the second driver is fully secured in the vehicle, the vehicle has restarted and is ready-to-drive again, the driver change time is stopped.

D7.5.9 If the driver change takes longer than three minutes, the extra time is included in the final time.

#### D7.6 Endurance Event Tire Changes

- D7.6.1 All tire changes after a vehicle has received the green flag to start the endurance event must take place in the driver change area.
- D7.6.2 If the operating condition changes to wet during endurance, the track will be red flagged and all vehicles brought into the driver change area.
- D7.6.3 If a team wants to change tires, the officials must be informed beforehand.
- D7.6.4 In some cases, tire changes can be carried out directly after the driver change, for others the team must make an extra stop.
- D7.6.5 The allowed tire changes and associated conditions are given in the following tables.

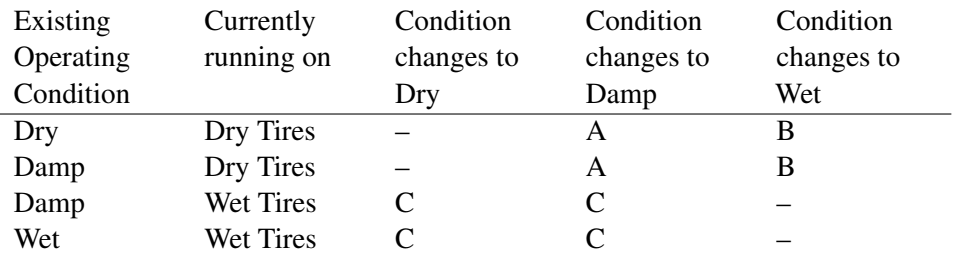

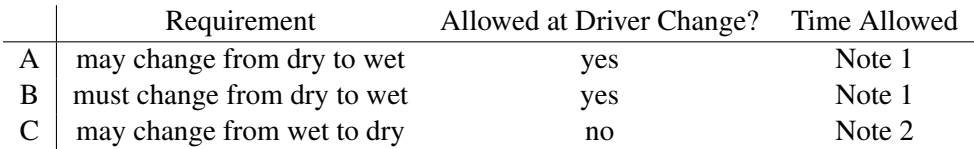

Note 1: Any time in excess of ten minutes without driver change, or thirteen minutes with driver change, is added to the team's total time for endurance.

Note 2: The time used to change to dry tires is added to the team's total time for endurance.

- D7.6.6 Teams that have incurred a puncture during the endurance event due to external factors (e.g. debris on track) may change the tire with no time penalty.
- D7.6.7 The wheel will be inspected by the officials. If the deflation was not caused by external factors, the vehicle will be scored DNF.
- D7.6.8 Deflation caused by running off-course or impacting barriers or other objects due to driver error will not be regarded as external factors.

#### D7.7 Endurance Specific Regulations

- D7.7.1 Teams are prohibited from working on or fueling their vehicles during the run.
- D7.7.2 Wheel-to-wheel racing is prohibited.
- D7.7.3 Passing another vehicle must be completed as per D7.4.

#### D7 Endurance and Efficiency Event

- D7.7.4 If a vehicle stalls out on the track, it is allowed one lap by the vehicle that is following it (approximately one minute) to restart.
- D7.7.5 If a vehicle has a restart problem at the driver change or after a red flag, it is allowed two minutes to restart the engine or to enable the tractive system. The two minutes start from the time the driver first tries to restart the engine or to enable the tractive system. The time is counted towards the endurance time.
- D7.7.6 If restarts are not accomplished within the above times, the vehicle is scored as DNF for the run.
- D7.7.7 If a vehicle breaks down it will be removed from the track and will not be allowed to re-enter the track.
- D7.7.8 Team members may be instructed by the officials to retrieve broken down vehicles. This recovery may only be carried out under the control of the officials.

#### D7.8 Endurance Scoring

- D7.8.1 Each lap of the endurance event is individually timed. The corrected elapsed time is determined by subtracting the extra-long lap for the driver change from the total time and adding any penalty times.
- D7.8.2 The post event technical inspection (see IN12) must be passed to score points in the endurance event.
- D7.8.3 25 points are awarded to every team that finishes endurance without DNF or DQ.
- D7.8.4 If a team's corrected elapsed time is below  $T_{\text{max}}$ , additional points based on the following formula are given:

$$
ENDURANCE\_SCORE = 300 \left( \frac{T_{\text{max}}}{T_{\text{team}}} - 1 \right)
$$

 $T_{\text{team}}$  is the team's corrected elapsed time.  $T<sub>max</sub>$  is 1.333 times of the corrected elapsed time of the fastest vehicle.

#### D7.9 [CV ONLY] Efficiency Scoring

- D7.9.1 Efficiency is measured during the endurance event.
- D7.9.2 Only vehicles which score points in the endurance event will receive points for efficiency.
- D7.9.3 Teams whose fuel volume used during the endurance event exceeds 261/100km receive zero points for fuel efficiency.
- D7.9.4 Teams whose uncorrected elapsed endurance time exceeds 1.333 times of the uncorrected elapsed time of the fastest vehicle receive zero points for efficiency.
- D7.9.5 Fuel pumps will be turned on and fuel valves will be opened to ensure complete refueling.

D7.9.6 If a team finishes the endurance event, efficiency points based on the following formula are given:

$$
EFFICIENT\_SCORE = 100 \left( \frac{\frac{E_{\text{min}}}{E_{\text{team}}} - 1}{\frac{E_{\text{min}}}{E_{\text{max}}} - 1} \right)
$$

E<sub>team</sub> is the team's efficiency factor.

Emax is the highest efficiency factor of all teams who are able to score points in efficiency. Emin is the lowest efficiency factor of all teams who are able to score points in efficiency.

D7.9.7 The efficiency factor is calculated based on the following formula:

$$
EFFICIENT\_FACTOR = \frac{T_{\min} \cdot V_{\min}}{T_{\text{team}} \cdot V_{\text{team}}}
$$

 $T_{\text{team}}$  is the team's uncorrected elapsed driving time.  $T_{\text{min}}$  is the fastest uncorrected elapsed driving time of all teams who are able to score points in efficiency.

V<sub>team</sub> is the team's corrected used fuel volume.

V<sub>min</sub> is the lowest corrected used fuel volume of all teams who are able to score points in efficiency.

D7.9.8 The measured fuel volume of vehicles using E 85 fuel is divided by 1.4 to be comparable to the vehicles using 98 RON.

#### D7.10 [EV ONLY] Efficiency Scoring

- D7.10.1 Energy efficiency is measured during the endurance event.
- D7.10.2 The endurance energy is calculated as the time integrated value of the measured voltage multiplied by the measured current logged by the data logger. Regenerated energy is multiplied by 0.9 and subtracted from the used energy.
- D7.10.3 Only vehicles which score points in the endurance event will receive points for efficiency.
- D7.10.4 Teams whose uncorrected elapsed endurance time exceeds 1.333 times of the uncorrected elapsed time of the fastest vehicle receive zero points for efficiency.
- D7.10.5 If a team finishes the endurance event, efficiency points based on the following formula are given:

$$
EFFICIENT\_SCORE = 100 \left( \frac{\frac{0.1}{E_{\text{team}}} - 1}{\frac{0.1}{E_{\text{max}}} - 1} \right)
$$

 $E_{\text{team}}$  is the team's efficiency factor.  $E_{\text{max}}$  is the highest efficiency factor of all teams who are able to score points in efficiency.

D7.10.6 The efficiency factor is calculated based on the following formula:

$$
EFFICIENT\_FACTOR = \frac{T_{\min} \cdot EN_{\min}^2}{T_{\text{team}} \cdot EN_{\text{team}}^2}
$$

T<sub>team</sub> is the team's uncorrected elapsed driving time.  $T_{\text{min}}$  is the fastest uncorrected elapsed driving time of all teams who are able to score points in efficiency.

 $EN_{\text{team}}$  is the team's corrected used energy.

 $EN_{min}$  is the lowest corrected used energy of all teams who are able to score points in efficiency.

#### D 8 [DV ONLY] TRACKDRIVE AND EFFICIENCY EVENT

#### D8.1 Trackdrive Tracklayout

- D8.1.1 The trackdrive layout is a closed loop circuit built to the following guidelines:
	- Straights: No longer than 80 m
	- Constant Turns: up to 50 m diameter
	- Hairpin Turns: Minimum of 9 m outside diameter (of the turn)
	- Miscellaneous: Chicanes, multiple turns, decreasing radius turns, etc.
	- The minimum track width is 3 m
- D8.1.2 The length of one lap is approximately 200 m to 500 m.

#### D8.2 Trackdrive Procedure

- D8.2.1 Starting order may be defined by the officials, based on previous dynamic event results.
- D8.2.2 Before starting a run, each DV, with a fuel tank (CV), must be filled to the fuel level line (see CV2.6.3, "Fuel Level Line") at the fueling station. During fueling, once filled to the scribe line, no shaking or tilting of the tank, the fuel system or the entire vehicle is allowed.
- D8.2.3 There will be a maximum of two runs, each run consisting of ten laps. The number of runs and the starting order procedure will be announced before the start of the event.
- D8.2.4 Staging The vehicle is staged such that the front wheels are 6 m in front of the starting line on the track.
- D8.2.5 Starting A go-signal from RES is used to indicate the approval to begin. Timing starts after the vehicle crosses the starting line.
- D8.2.6 After ten laps the vehicle must come to a full stop within 30 m behind the finish line on the track and enter the finish-state described in DV2.4.
- D8.2.7 There will be no last lap signal i.e. the vehicle should count laps itself.
- D8.2.8 The team must proceed directly to the fueling station (DV with internal combustion engine only).

#### D8.3 Trackdrive Scoring

- D8.3.1 If there is more then one run per vehicle, the run with the highest score of trackdrive is scored.
- D8.3.2  $T_{\text{max}}$  and  $T_{\text{min}}$  for the trackdrive and efficiency score are calculated based on all valid runs.
- D8.3.3 Each lap of the trackdrive event is individually timed. The corrected elapsed time is determined by adding any penalty times.
- D8.3.4 If a team's corrected elapsed time is below  $T_{max}$  and the run was not DNF or DQ, points based on the following formula are given:

$$
TRACKDRIVE\_SCORE = 150 \left( \frac{T_{\text{max}}}{T_{\text{team}}} - 1 \right)
$$

 $T_{\text{team}}$  is the team's corrected elapsed time.

 $T<sub>max</sub>$  is 2 times of the corrected elapsed time of the fastest vehicle over all runs.

D8.3.5 An additional five points are awarded for every completed lap, independent of the corrected elapsed time. This is also applied for teams that do not finish the trackdrive i.e. get a DNF.

#### D8.4 Efficiency Scoring

- D8.4.1 Energy efficiency is measured during the trackdrive event.
- D8.4.2 Only vehicles which complete the trackdrive event will receive points for efficiency.
- D8.4.3 Efficiency is scored for the run with the highest trackdrive score.
- D8.4.4 Teams whose uncorrected elapsed endurance time exceeds 2 times of the uncorrected elapsed time of the fastest vehicle over all runs receive zero points for efficiency.
- D8.4.5 [EV ONLY] Rule D7.10.2 is applied.
- D8.4.6 [CV ONLY] Rules D7.9.3, D7.9.5 and D7.9.8 are applied.
- D8.4.7 [CV ONLY] The trackdrive energy is calculated based on following formula:

$$
EN_{\text{team}} = V_{\text{team}} \cdot 3.55^{\text{kWh}}/I
$$

 $V_{\text{team}}$  is the team's corrected used fuel volume.

- D8.4.8 The team's efficiency factor is calculated based on D7.10.6.
- D8.4.9 Efficiency points are calculated using the following formula:

$$
EFFICIENT\_SCORE = 75\left(\frac{\frac{0.1}{E_{\text{team}}}-1}{\frac{0.1}{E_{\text{max}}}-1}\right)
$$

E<sub>team</sub> is the team's efficiency factor.

 $E_{\text{max}}$  is the highest efficiency factor of all teams who are able to score points in efficiency.

#### D9 DYNAMIC EVENTS PENALTIES

#### D9.1 General Penalties

- D9.1.1 Penalties will not be assessed for accident avoidance or other reasons deemed sufficient by the officials.
- D9.1.2 A cone is Down or Out (DOO) if the cone has been knocked over or the entire base of the cone lies outside the box marked around the cone in its undisturbed position.
- D9.1.3 [DV ONLY] Cones that are DOO are not replaced/reset during the run. There will be no re-run due to cones in the driving path or disorientation due to missing cones.
- D9.1.4 The DOO penalty (see D9.1.7) is added for each DOO including entry and exit gate cones before the start and after the finish line, that occur on that particular run.

#### D9.1.5 Off-course (OC)

- An OC occurs when the vehicle has all four wheels outside the track boundary as indicated by edge marking.
- Missing one or more gates of a given slalom at autocross or endurance is counted as one OC per occurrence.
- When an OC occurs, the driver must re-enter the track at the next possible point.
- When re-entering the driver needs to wait for a gap and follow the instructions of the track marshals.
- D9.1.6 [DV ONLY] An Unsafe Stop (USS) is defined as not stopping within the specified area and/or not entering the finish-state described in DV2.4.

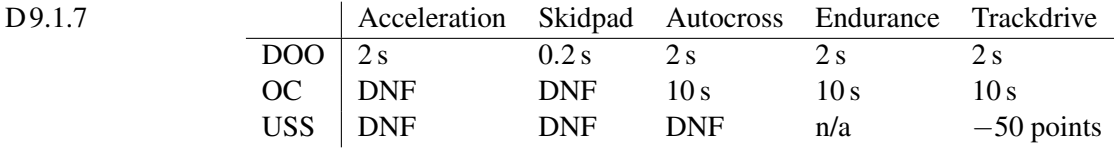

- D9.1.8 DNF equals zero points for that run.
- D9.1.9 DQ equals zero points for that run.
- D9.1.10 If a team Did Not Attempt (DNA) an event the score is zero points.
- D9.1.11 Each run with an incorrect number of laps at skidpad is classified as DNF.
- D9.1.12 Failure to obey a flag: one minute time penalty.
- D9.1.13 Reckless or aggressive driving or "Over Driving": black flag (see D2.1.3)
- D9.1.14 Vehicle to vehicle contact: Two minutes up to disqualification depending on the nature of the incident.
- D9.1.15 If a vehicle stalls and cannot restart without external assistance, the vehicle is DNF for that run.

#### D9.2 Endurance Penalties

- D9.2.1 Teams that are running out-of-order as defined in the competition handbook, are penalized by two minutes and may then run at the discretion of the officials.
- D9.2.2 Mechanical Problem: The time taken for mechanical inspection under a "mechanical black flag" (see D2.1.4) is considered officials' time and is not included in the team's total time. If the inspection reveals a mechanical integrity problem the vehicle is scored DNF.
- D9.2.3 If it is impossible to impose a penalty by a stop under a black flag, e.g. not enough laps left, the officials may add an appropriate time penalty to the team's elapsed time.
- D9.2.4 A team may receive a DNF if their vehicle is too slow or being driven without proper control.
- D9.2.5 Any violation to the procedure of driver change  $(D7.5.3)$  will lead to a time penalty of up to two minutes.

#### D9.3 [CV ONLY] Efficiency Penalties

D9.3.1 Should the fuel level change after refueling due to effects such as described in CV2.7.1, then the difference in fuel level will be measured and twice the amount will be added to the official fuel consumption figure.

#### D9.4 [EV ONLY] Power and Voltage Violation Penalties

- D9.4.1 A violation is defined as using more than the maximum power, see EV2.2, or exceeding the specified voltage, see EV4.1.1, after a moving average over 500 ms is applied to the respective data logger signal, see EV4.6.
- D9.4.2 Each violation is a DQ for the fastest run of the event. If a violation occurred during two runs, the two fastest runs will be DQ etc. .
- D9.4.3 The respective data and the resulting decision of violations may be made public.
- D9.4.4 Non-availability of data logger data will be treated as a violation.

### 10.3. Encoders

Aquí encontraremos la hoja de datos de los enconders utilizados en nuestro modelo.

### HEDS-9040/9140

Three Channel Optical Incremental Encoder Modules

### **Data Sheet**

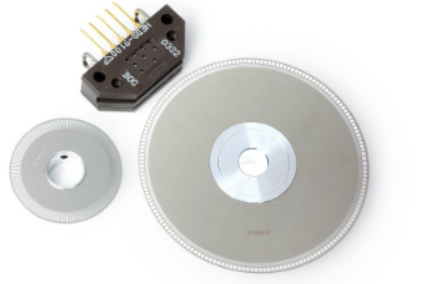

#### **Description**

The HEDS-9040 and HEDS-9140 series are three channel optical incremental encoder modules. When used with a codewheel, these low cost modules detect rotary position. Each module consists of a lensed LED source and a detector IC enclosed in a small plastic package. Due to a highly collimated light source and a unique photodetector array, these modules provide the same high performance found in the HEDS-9000/9100 two channel encoder family.

#### **Package Dimensions**

#### HEDx-9xx0 Option

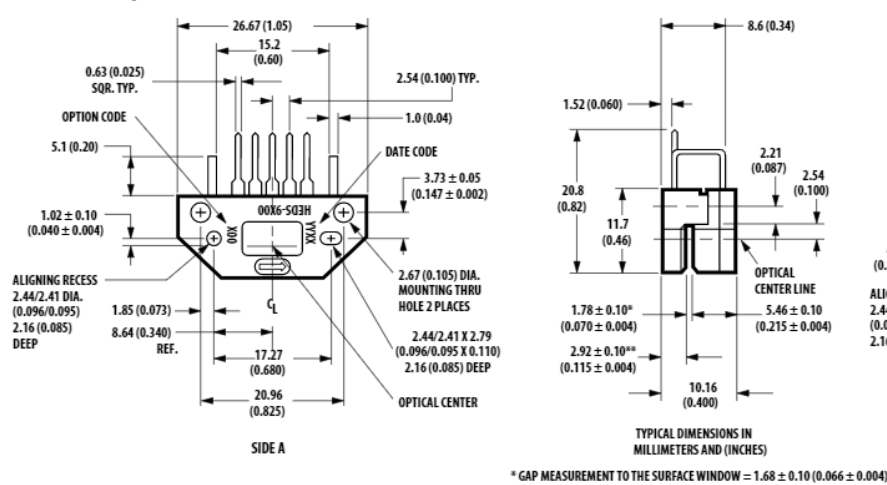

#### 1.52 (0.060)  $2.21$ <br>(0.087)  $2.54$ <br>(0.100 วก่ร  $(0.82)$  $11.7$  $(0.46)$ OPTICAL CENTER LINE  $1.78 \pm 0.10^{\circ}$ <br>(0.070 ± 0.004)  $5.46 + 0.10$  $(0.215 \pm 0.004)$  $2.92 \pm 0.10^{**}$ <br>(0.115 ± 0.004)  $10.16$ <br>(0.400)

TYPICAL DIMENSIONS IN<br>MILLIMETERS AND (INCHES)

\*\* HEIGHT TO THE WINDOW =  $3.02 \pm 0.10$  (0.119  $\pm$  0.004)

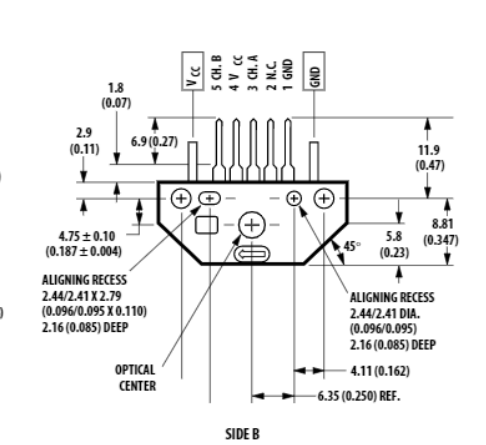

#### HEDx-9xx1 Option

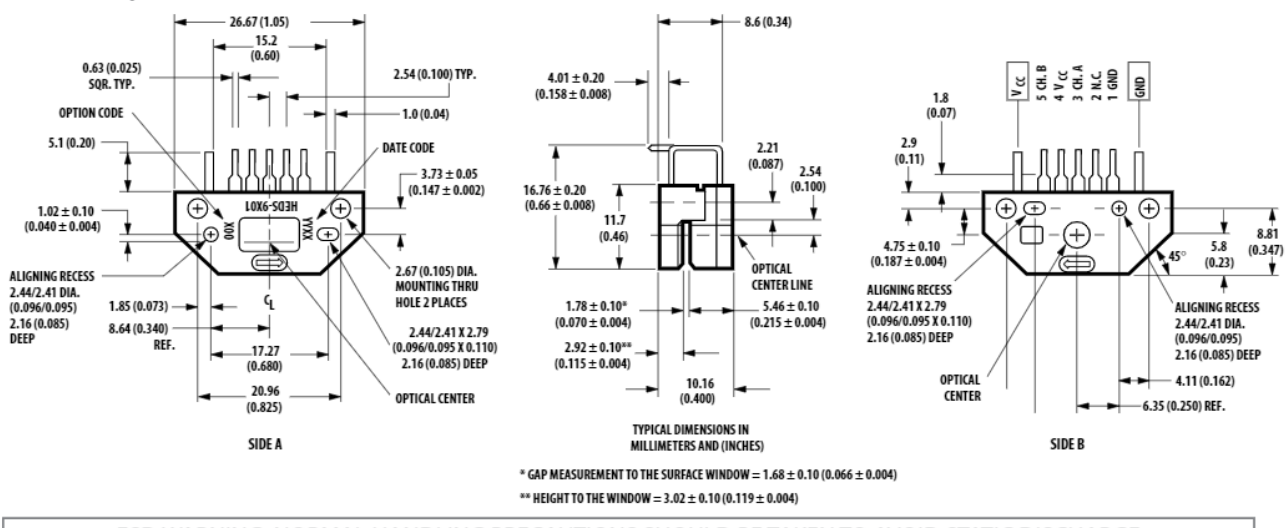

ESD WARNING: NORMAL HANDLING PRECAUTIONS SHOULD BE TAKEN TO AVOID STATIC DISCHARGE.

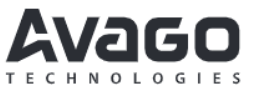

**Features** 

- Two channel quadrature output with index pulse
- Resolution up to 2000 CPR (Counts Per Revolution)
- Low cost
- Easy to mount
- · No signal adjustment required
- Small size
- -40°C to 100°C operating temperature
- TTL compatible
- Single 5 V supply

 $8.6(0.34)$ 

The HEDS-9040 and 9140 have two channel quadrature outputs plus a third channel index output. This index output is a 90 electrical degree high true index pulse which is generated once for each full rotation of the codewheel.

The HEDS-9040 is designed for use with a HEDX-614X codewheel which has an optical radius of 23.36 mm (0.920 inch). The HEDS-9140 is designed for use with a HEDx-5x4x codewheel which has an optical radius of 11.00 mm (0.433 inch).

The quadrature signals and the index pulse are accessed through five 0.025 inch square pins located on 0.1 inch centers.

Standard resolutions between 256 and 2000 counts per revolution are available. Consult local Avago sales representatives for other resolutions.

#### **Applications**

The HEDS-9040 and 9140 provide sophisticated motion control detection at a low cost, making them ideal for high volume applications. Typical applications include printers, plotters, tape drives, and industrial and factory automation equipment.

Note: Avago Technologies encoders are not recommended for use in safety critical applications. Eg. ABS braking systems, power steering, life support systems and critical care medical equipment. Please contact sales representative if more clarification is needed.

#### **Theory of Operation**

The HEDS-9040 and 9140 are emitter/detector modules. Coupled with a codewheel, these modules translate the rotary motion of a shaft into a three-channel digital output.

As seen in the block diagram, the modules contain a single Light Emitting Diode (LED) as its light source. The light is collimated into a parallel beam by means of a single polycarbonate lens located directly over the LED. Opposite the emitter is the integrated detector circuit. This IC consists of multiple sets of photodetectors and the signal processing circuitry necessary to produce the digital waveforms.

The codewheel rotates between the emitter and detector, causing the light beam to be interrupted by the pattern of spaces and bars on the codewheel. The photodiodes which detect these interruptions are arranged in a pattern that corresponds to the radius and design of the codewheel. These detectors are also spaced such that a light period on one pair of detectors corresponds to a dark period on the adjacent pair of detectors. The photodiode outputs are then fed through the signal processing circuitry resulting in A,  $\overline{A}$ , B,  $\overline{B}$ , I and I. Comparators receive these signals and produce the final outputs for channels A and B. Due to this integrated phasing technique, the digital output of channel A is in quadrature with that of channel B (90 degrees out of phase).

The output of the comparator for I and I is sent to the index processing circuitry along with the outputs of channels A and B. The final output of channel I is an index pulse P<sub>o</sub> which is generated once for each full rotation of the codewheel. This output  $P_0$  is a one state width (nominally 90 electrical degrees), high true index pulse which is coincident with the low states of channels A and B.

#### **Block Diagram**

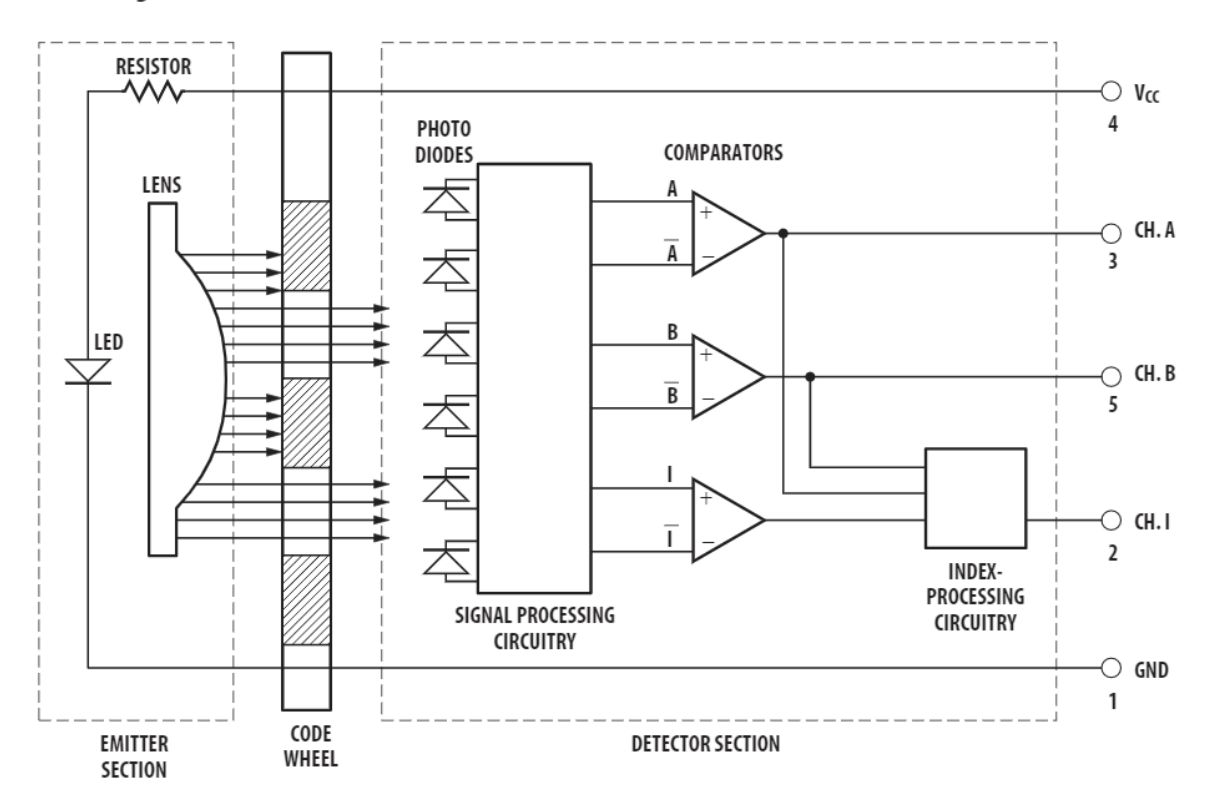

**Output Waveforms** 

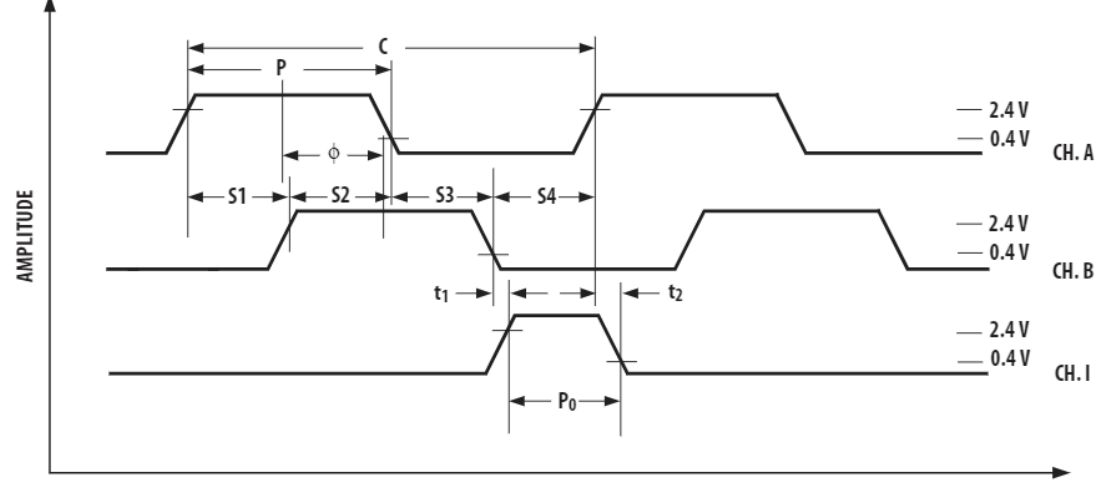

**ROTATION** 

#### **Definitions**

Count (N): The number of bar and window pairs or counts per revolution (CPR) of the codewheel.

One Cycle (C): 360 electrical degrees (°e), 1 bar and window pair.

One Shaft Rotation: 360 mechanical degrees, N cycles.

Position Error ( $\Delta\Theta$ ): The normalized angular difference between the actual shaft position and the position indicated by the encoder cycle count.

Cycle Error ( $\Delta C$ ): An indication of cycle uniformity. The difference between an observed shaft angle which gives rise to one electrical cycle, and the nominal angular increment of 1/N of a revolution.

Pulse Width (P): The number of electrical degrees that an output is high during 1 cycle. This value is nominally 180°e or 1/2 cycle.

Pulse Width Error ( $\Delta P$ ): The deviation, in electrical degrees, of the pulse width from its ideal value of 180°e.

State Width (S): The number of electrical degrees between a transition in the output of channel A and the neighboring transition in the output of channel B. There are 4 states per cycle, each nominally 90°e.

State Width Error ( $\Delta S$ ): The deviation, in electrical degrees, of each state width from its ideal value of 90°e.

Phase ( $\phi$ ): The number of electrical degrees between the center of the high state of channel A and the center of the high state of channel B. This value is nominally 90°e for quadrature output.

Phase Error ( $\Delta\phi$ ): The deviation of the phase from its ideal value of 90°e.

Direction of Rotation: When the codewheel rotates in the direction of the arrow on top of the module, channel A will lead channel B. If the codewheel rotates in the opposite direction, channel B will lead channel A.

Optical Radius ( $R_{op}$ ): The distance from the codewheel's center of rotation to the optical center (O.C.) of the encoder module.

Index Pulse Width  $(P_0)$ : The number of electrical degrees that an index is high during one full shaft rotation. This value is nominally 90°e or 1/4 cycle.

#### **Absolute Maximum Ratings**

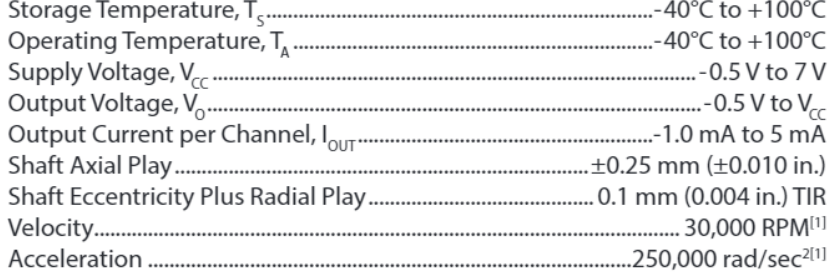

Note:

1. Absolute maximums for HEDS-5140/6140 codewheels only.

#### **Recommended Operating Conditions**

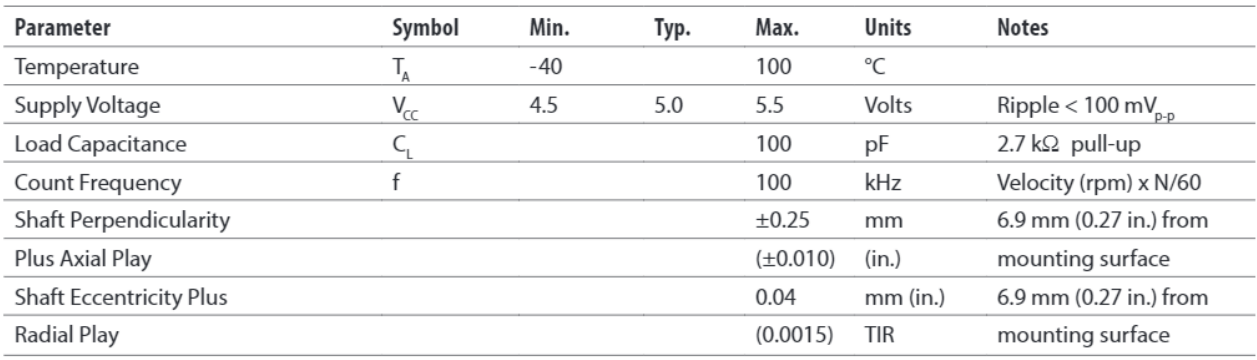

Note: The module performance is guaranteed to 100 kHz but can operate at higher frequencies. For the HEDS-9040 #T00 for operation below 0°C and greater than 50 kHz the maximum Pulse Width and Logic State Width errors are 60°e.

#### **Encoding Characteristics** HEDS-9040 (except #T00), HEDS-9140 (except #B00)

Encoding Characteristics over Recommended Operating Range and Recommended Mounting Tolerances unless otherwise specified. Values are for the worst error over the full rotation of HEDS-5140 and HEDS-6140 codewheels.

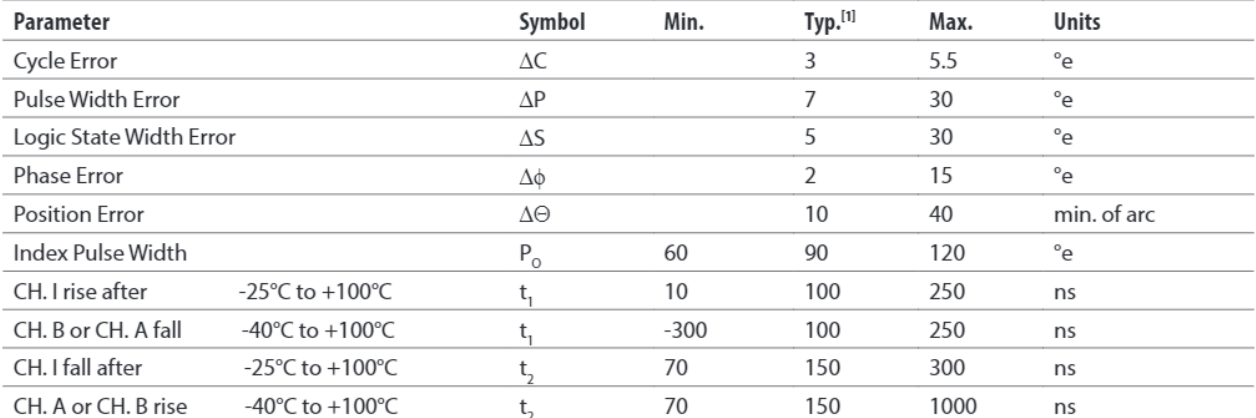

Note:

1. Module mounted on tolerance circle of ±0.13 mm (±0.005 in.) radius referenced from module Side A aligning recess centers. 2.7 kΩ pull-up resistors used on all encoder module outputs.

#### **Encoding Characteristics HEDS-9040 #T00**

Encoding Characteristics over Recommended Operating Range and Recommended Mounting Tolerances unless otherwise specified. Values are for the worst error over the full rotation of HEDM-614X Option TXX codewheel.

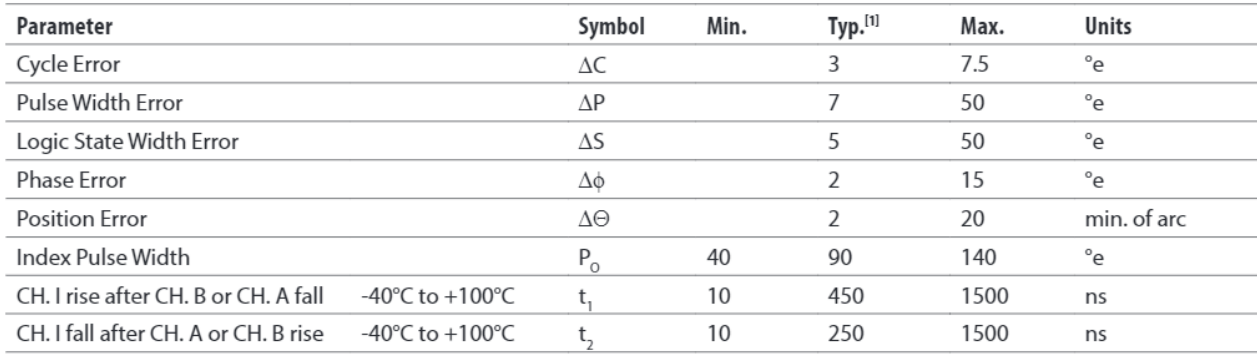

Note:

1. Module mounted on tolerance circle of ±0.13 mm (±0.005 in.) radius referenced from module Side A aligning recess centers. 2.7 kΩ pull-up resistors used on all encoder module outputs.

#### **Encoding Characteristic** HEDS-9140 #B00

Encoding Characteristics over Recommended Operating Range and Recommended Mounting Tolerances unless otherwise specified. Values are for the worst error over the full rotation of HEDM-504X Option BXX codewheel.

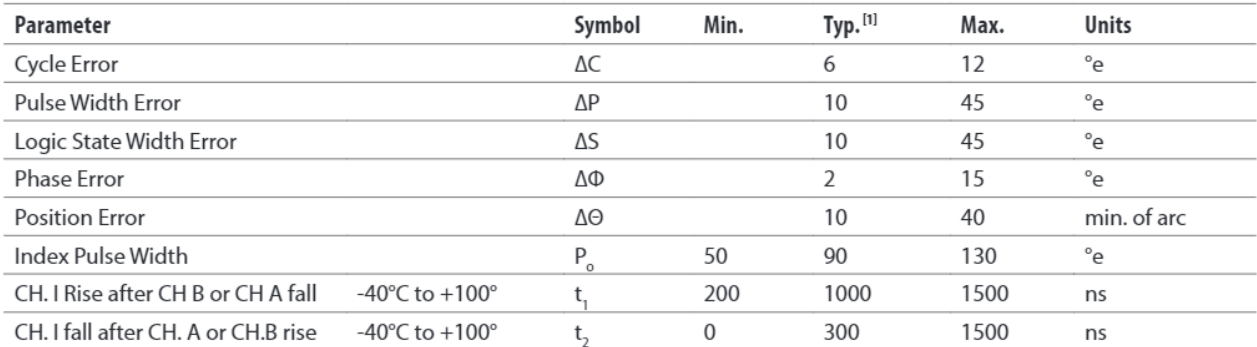

Note:

1. Module mounted on tolerance circle of ±0.13 mm (±0.005 in.) radius referenced from module Side A aligning recess centers. 2.7 kΩ pull-up resistors used on all encoder module outputs.

#### **Electrical Characteristics**

Electrical Characteristics over Recommended Operating Range.

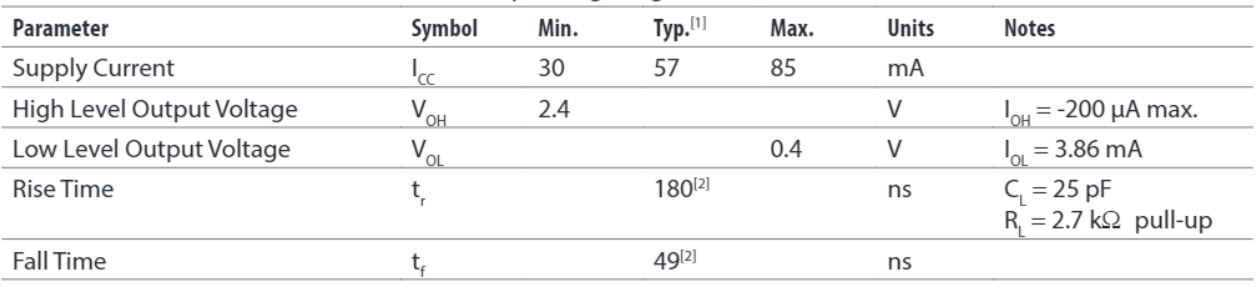

Notes:

1. Typical values specified at  $V_{cc} = 5.0 V$  and 25°C.

2. t, and t, 80 nsec for HEDS-9040 #T00.

#### **Electrical Interface**

To insure reliable encoding performance, the HEDS-9040 and 9140 three channel encoder modules require 2.7  $k\Omega$  ( $\pm$ 10%) pull-up resistors on output pins 2, 3, and 5 (Channels I, A and B) as shown in Figure 1. These pull-up resistors should be located as close to the encoder module as possible (within 4 feet). Each of the three encoder module outputs can drive a single TTL load in this configuration.

#### **Mounting Considerations**

Figure 2 shows a mounting tolerance requirement for proper operation of the HEDS-9040 and HEDS-9140. The Aligning Recess Centers must be located within a tolerance circle of 0.005 in. radius from the nominal locations. This tolerance must be maintained whether the module is mounted with side A as the mounting plane using aligning pins (see Figure 5), or mounted with Side B as the mounting plane using an alignment tool (see Figures 3 and 4).

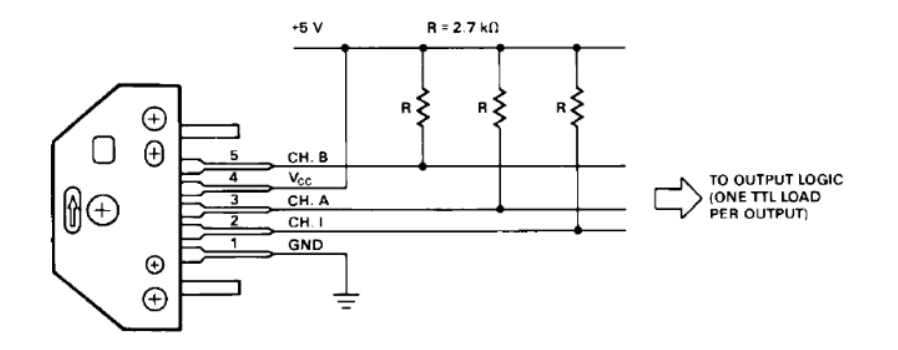

Figure 1. Pull-up Resistors on HEDS-9X40 Encoder Module Outputs.

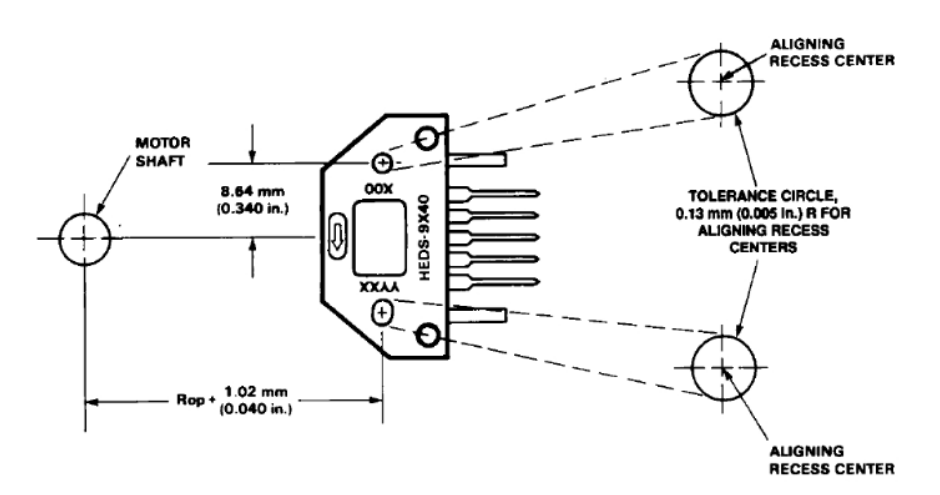

Figure 2. HEDS-9X40 Mounting Tolerance.

#### **Mounting with an Alignment Tool**

The HEDS-8905 and HEDS-8906 alignment tools are recommended for mounting the modules with Side B as the mounting plane. The HEDS-8905 is used to mount the HEDS-9140, and the HEDS-8906 is used to mount the HEDS-9040. These tools fix the module position using the codewheel hub as a reference. They will not work if Side A is used as the mounting plane.

The following assembly procedure uses the HEDS-8905/8906 alignment tool to mount a HEDS-9140/9040 module and a HEDS-5140/6140 codewheel:

#### Instructions:

- 1. Place codewheel on shaft.
- 2. Set codewheel height by placing alignment tool on motor base (pins facing up) flush up against the codewheel as shown in Figure 3. Tighten codewheel setscrew and remove alignment tool.
- 3. Insert mounting screws through module and thread into the motor base. Do not tighten screws.
- 4. Slide alignment tool over codewheel hub and onto module as shown in Figure 4. The pins of the alignment tool should fit snugly inside the alignment recesses of the module.
- 5. While holding alignment tool in place, tighten screws down to secure module.
- 6. Remove alignment tool.

#### **Mounting with Aligning Pins**

The HEDS-9040 and HEDS-9140 can also be mounted using aligning pins on the motor base. (Hewlett-Packard does not provide aligning pins.) For this configuration, Side A must be used as the mounting plane. The aligning recess centers must be located within the 0.005 in. R Tolerance Circle as explained above. Figure 5 shows the necessary dimensions.

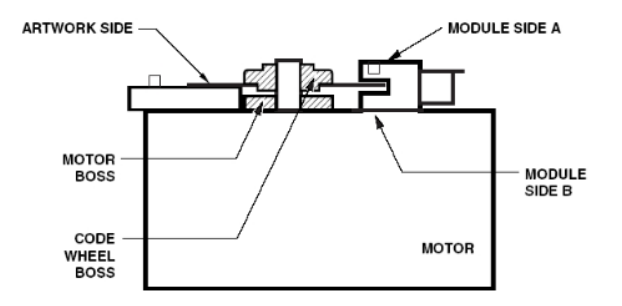

Figure 3. Alignment Tool is Used to Set Height of Codewheel.

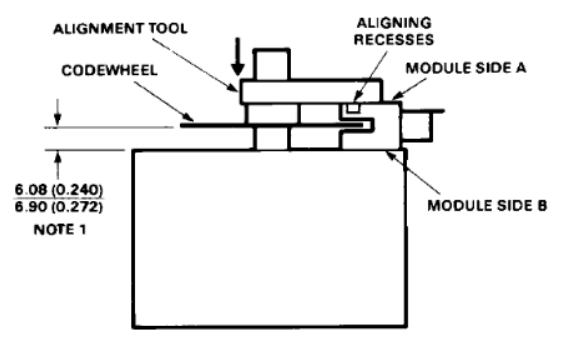

NOTE 1: THIS DIMENSION IS FROM THE MOUNTING PLANE TO THE NON-HUB SIDE OF THE CODEWHEEL.

Figure 4. Alignment Tool is Placed over Shaft and onto Codewheel Hub. Alignment Tool Pins Mate with Aligning Recesses on Module.

#### **Mounting with Aligning Pins**

The HEDS-9040 and HEDS-9140 can also be mounted using aligning pins on the motor base. (Avago does not provide aligning pins.) For this configuration, Side A must be used as the mounting plane. The aligning recess centers must be located within the 0.005 in. Radius Tolerance Circle as explained in "Mounting Considerations." Figure 5 shows the necessary dimensions.

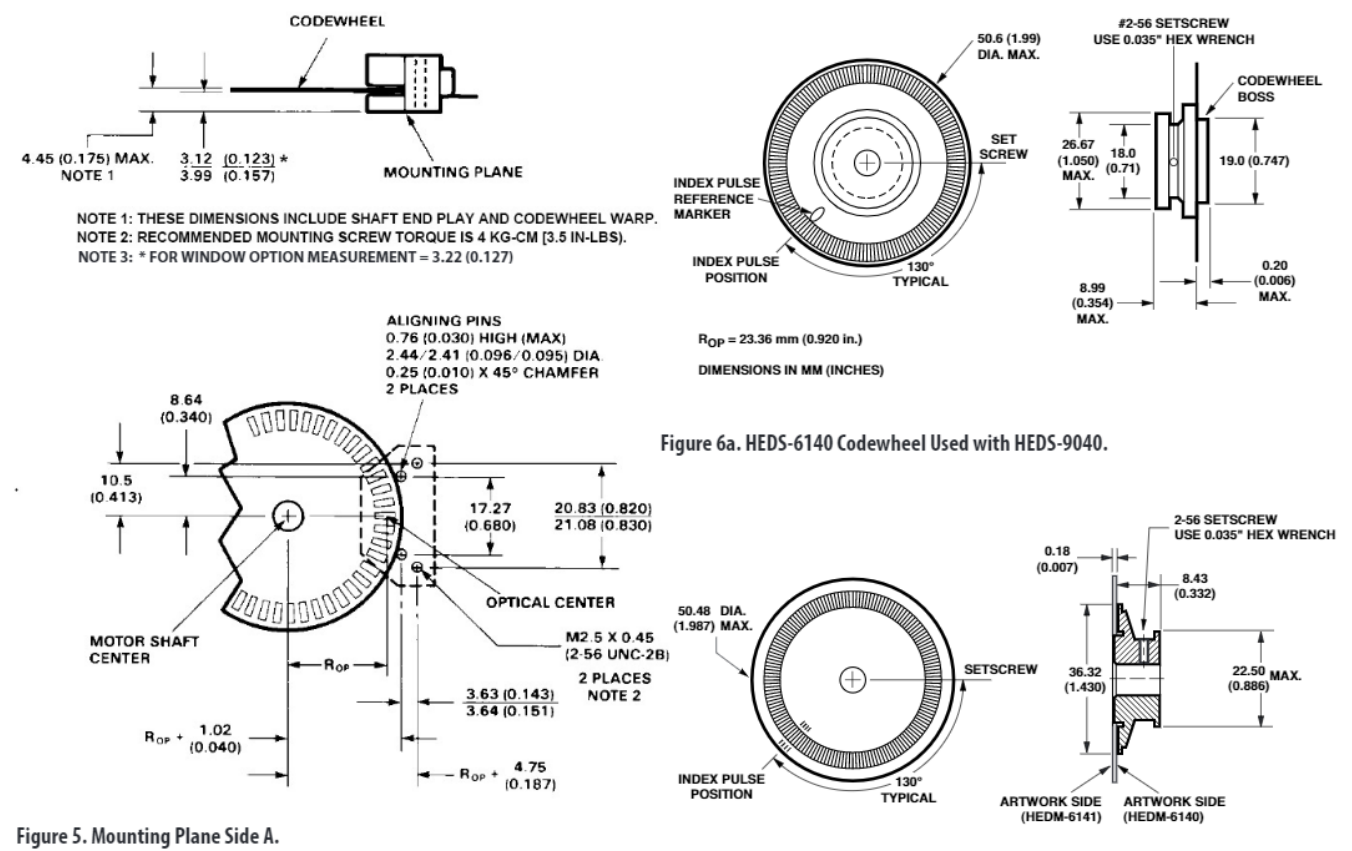

**DIMENSIONS IN mm (INCHES)** 

Figure 6b. HEDM-614X Series Codewheel used with HEDS-9040 #T00.

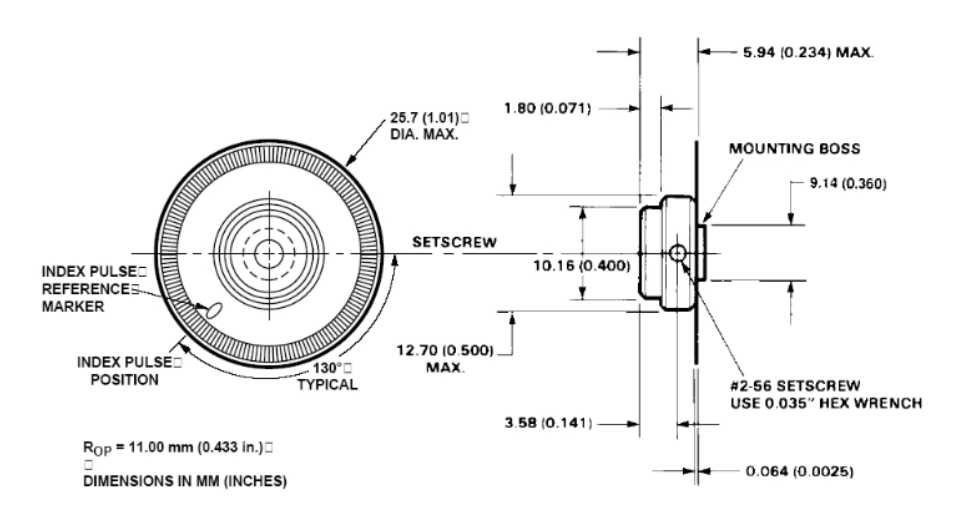

Figure 7. HEDS-5140 Codewheel Used with HEDS-9140.

#### Orientation of Artwork for HEDS-9040 Option T00 (2000 CPR, 23.36mm Rop) and HEDS-9140 Option B00 (1000CPR, 11.00mm Rop)

The Index area on the HEDS- 9040 Option T00, 2000 CPR and HEDS-9140 Option B00, 1000 CPR Encoder Module has a nonsymmetrical pattern as does the mating Codewheel. In order for the Index to operate, the "Rightreading" side of the Codewheel disk (the "Artwork Side") must point toward "Side A" of the Module (the side with the connecting pins).

Because the Encoder Module may be used with either "Side A" or with "Side B" toward the

Mounting Surface, Avago supplies two versions of Film Codewheels for use with the Option T00 3-channel Module and Option B00 3-Channel Module: Codewheel HEDM-6140 Option TXX and HEDM-5040 Option Bxx has the Artwork Side on the "Hub Side" of the Codewheel/ hub assembly and works with "Side B" of the Module on the user's mounting surface. Codewheel HEDM-6141 Option TXX and HEDM-5041-Bxx has the Artwork Side opposite the "Hub Side" and works with "Side A" of the Module on the mounting surface. For the Index to operate, these parts must be oriented as shown in Figure 7a and 7b.

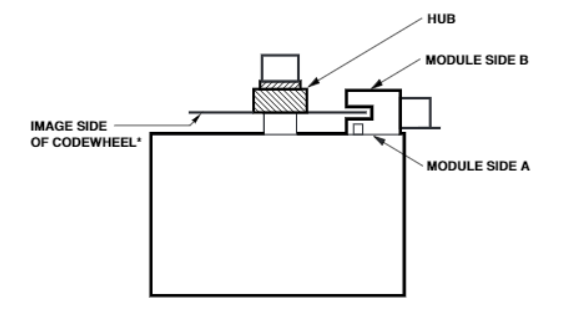

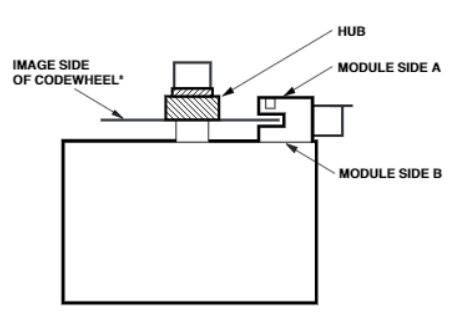

\* USE HEDM-6141#Txx or HEDM-5041#Bxx

Figure 7a.

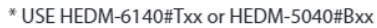

Figure 7b.

\*Please note that the image side of the codewheel must always be facing the module Side A.

#### **Connectors**

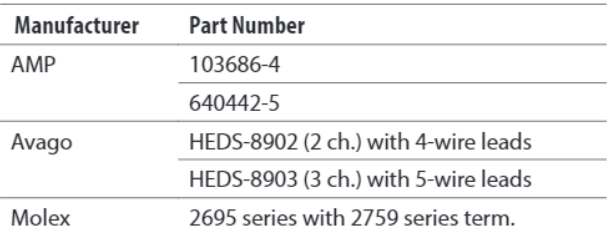

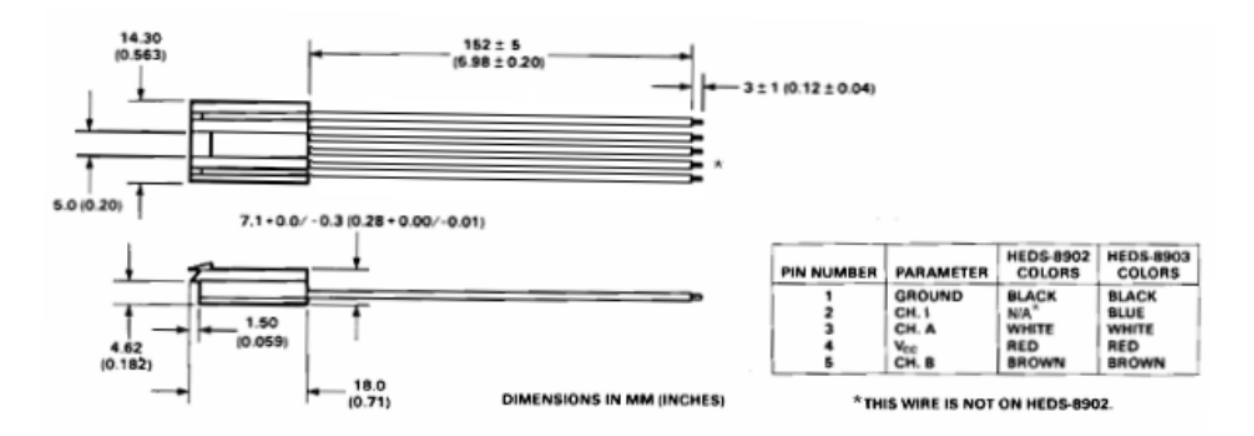

Figure 8. HEDS-8903 Connector.

#### **Typical Interfaces**

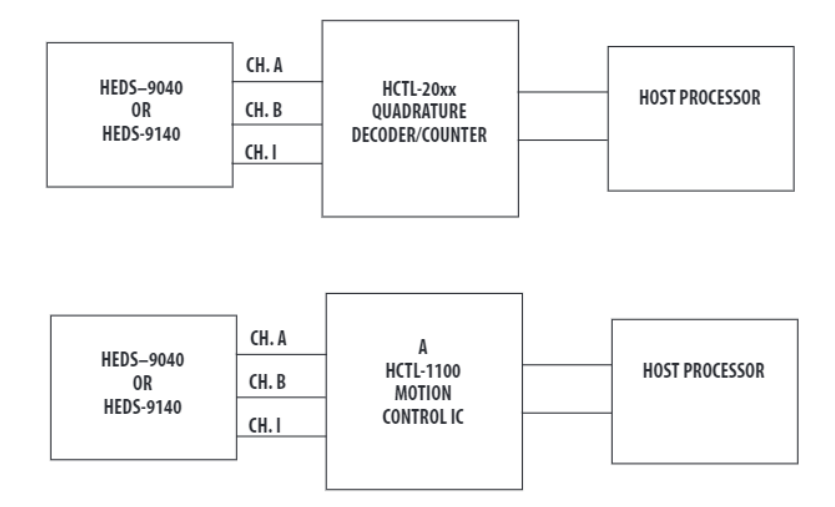

#### **Ordering Information**

Three Channel Encoder Modules and Codewheels, 23.36 mm Optical Radius.

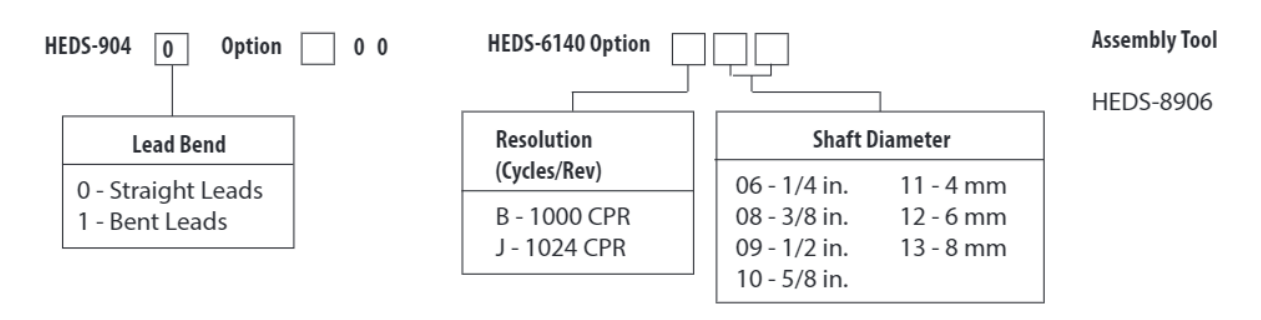

#### Three Channel Encoder Modules and Codewheels, 23.36 mm Optical Radius

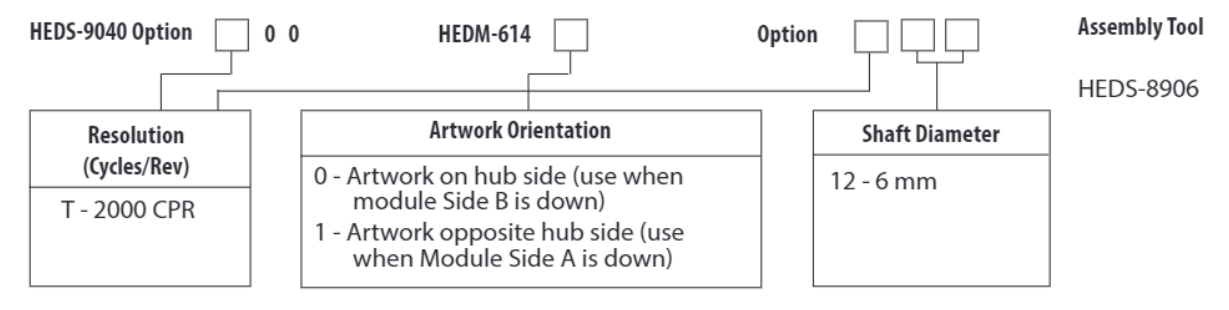

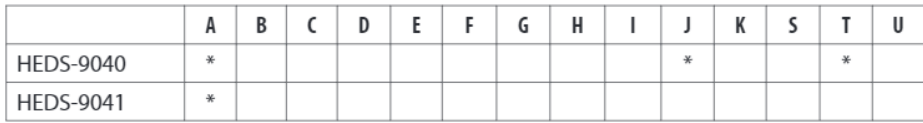

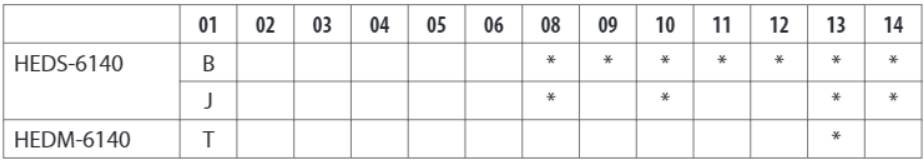

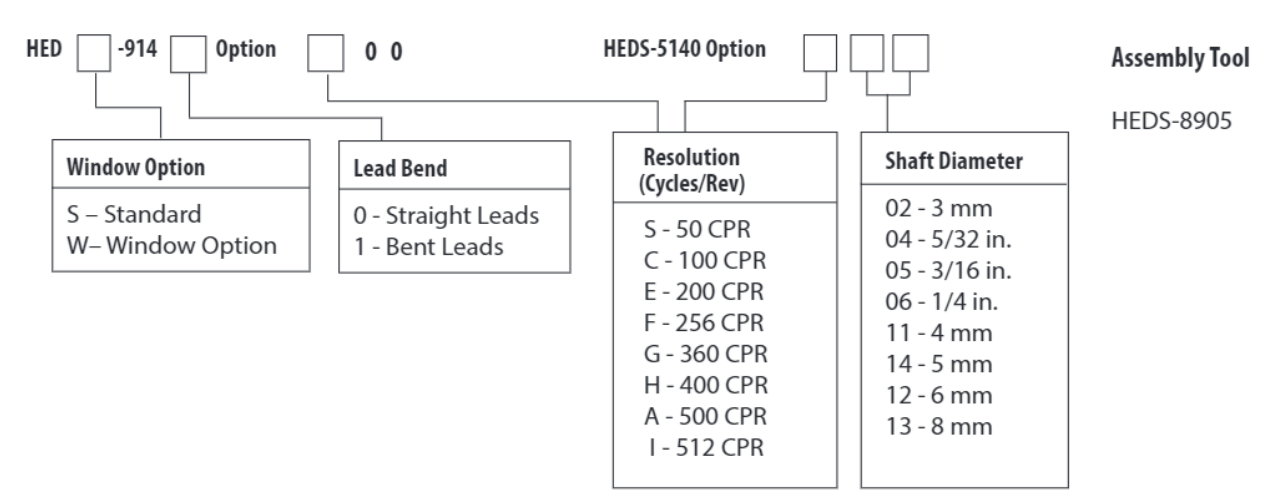

#### Three Channel Encoder Modules and Codewheels, 11.00 mm Optical Radius

#### Three Channel Encoder Modules and Codewheels, 11.000 Optical Radius

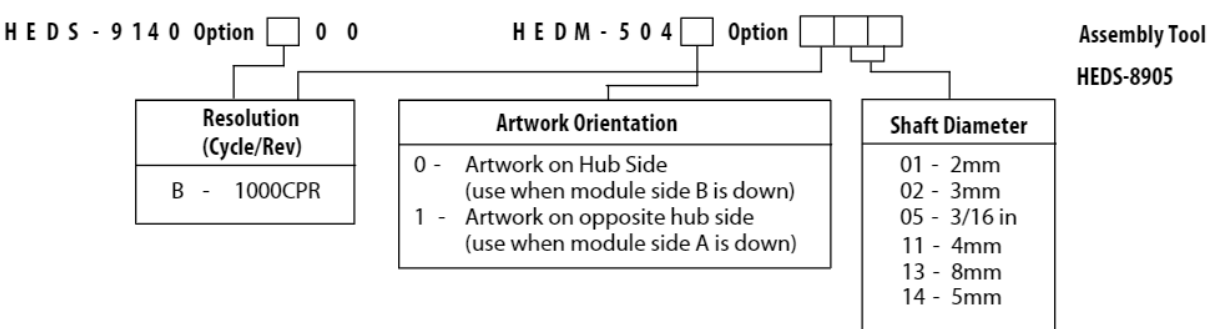

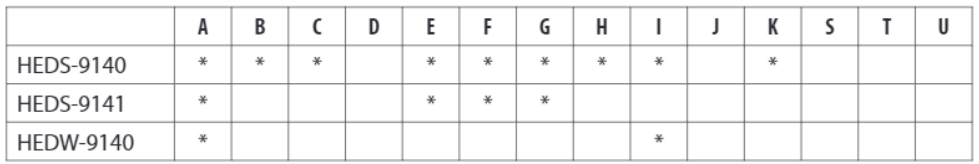

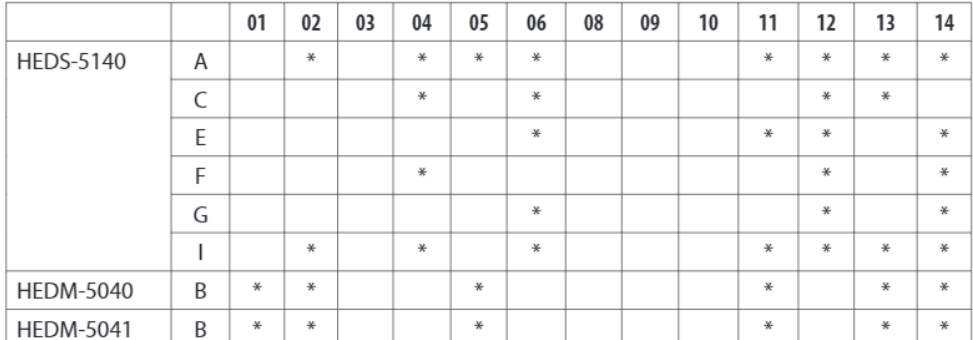

For product information and a complete list of distributors, please go to our website: www.avagotech.com

Avago, Avago Technologies, and the A logo are trademarks of Avago Technologies in the United States and other countries. Data subject to change. Copyright © 2005-2014 Avago Technologies. All rights reserved. Obsoletes 5988-5498EN

AV02-1132EN - March 17, 2014

### 10.4. Vermeiren Forest 3

Especificaciones técnicas de la silla de ruedas de la marca Vermeiren que utilizamos como modelo.

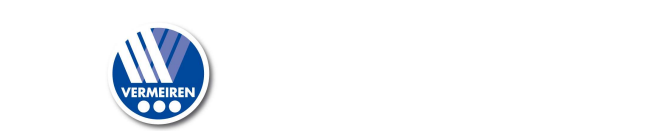

#### E Especificaciones + 5 Especificaciones técnicas

Los datos técnicos expuestos a continuación son sólo válidos para esta silla de ruedas, con configuración estándar y en condiciones ambientales óptimas. Tener en cuenta estos datos durante la utilización de la silla.

ES Los valores aquí expuestos dejarán de ser aplicables si la silla de ruedas ha sido modificada, se ha dañado, o sufre de un desgaste intenso. Tener siempre en cuenta que la conducción se verá afectada por la temperatura ambiente, la humedad, la pendiente (conducción cuesta arriba/abajo), el tipo de superficie y el estado de la batería.

#### Tabla 1: Especificaciones Técnicas

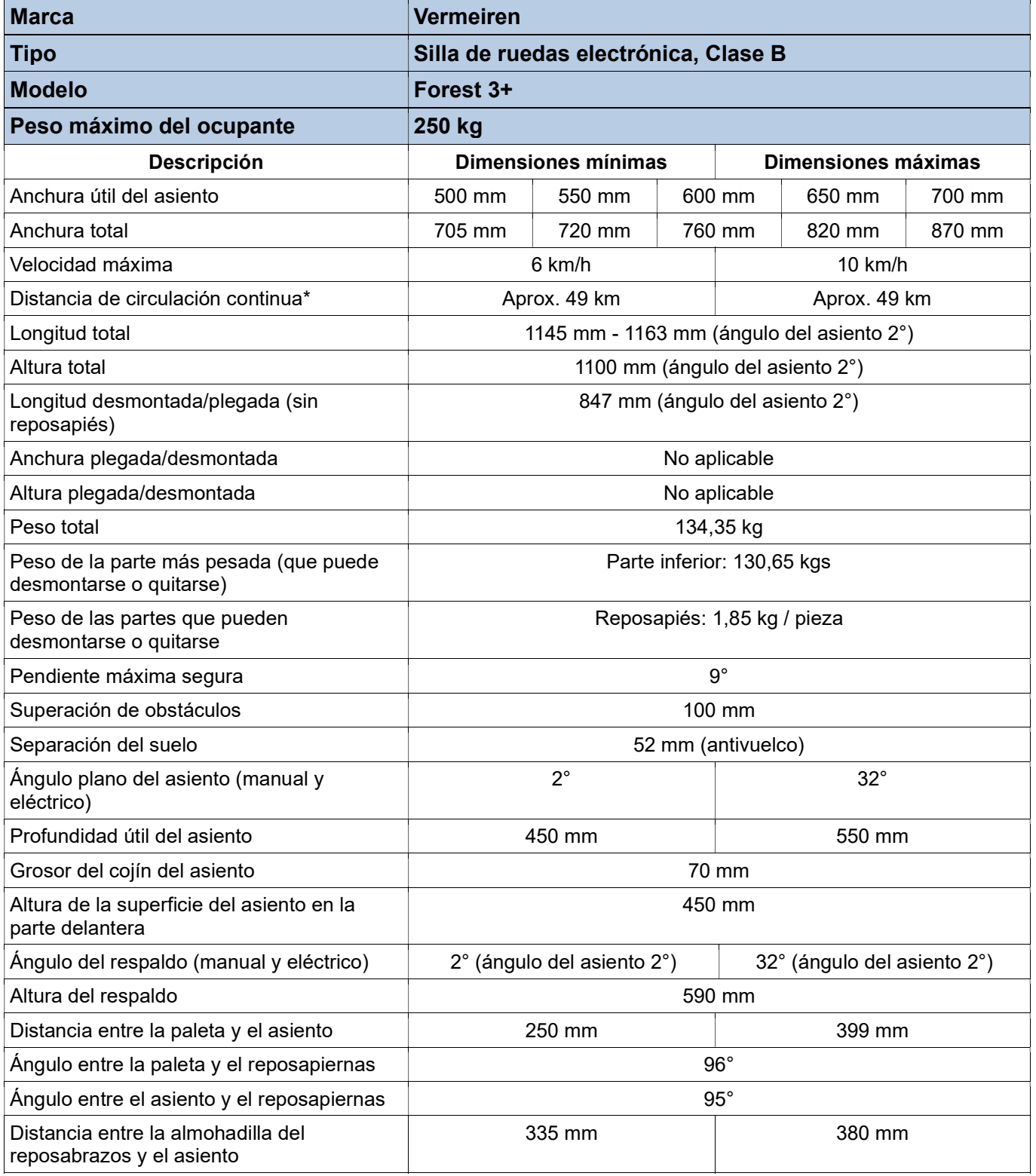

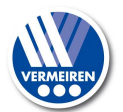

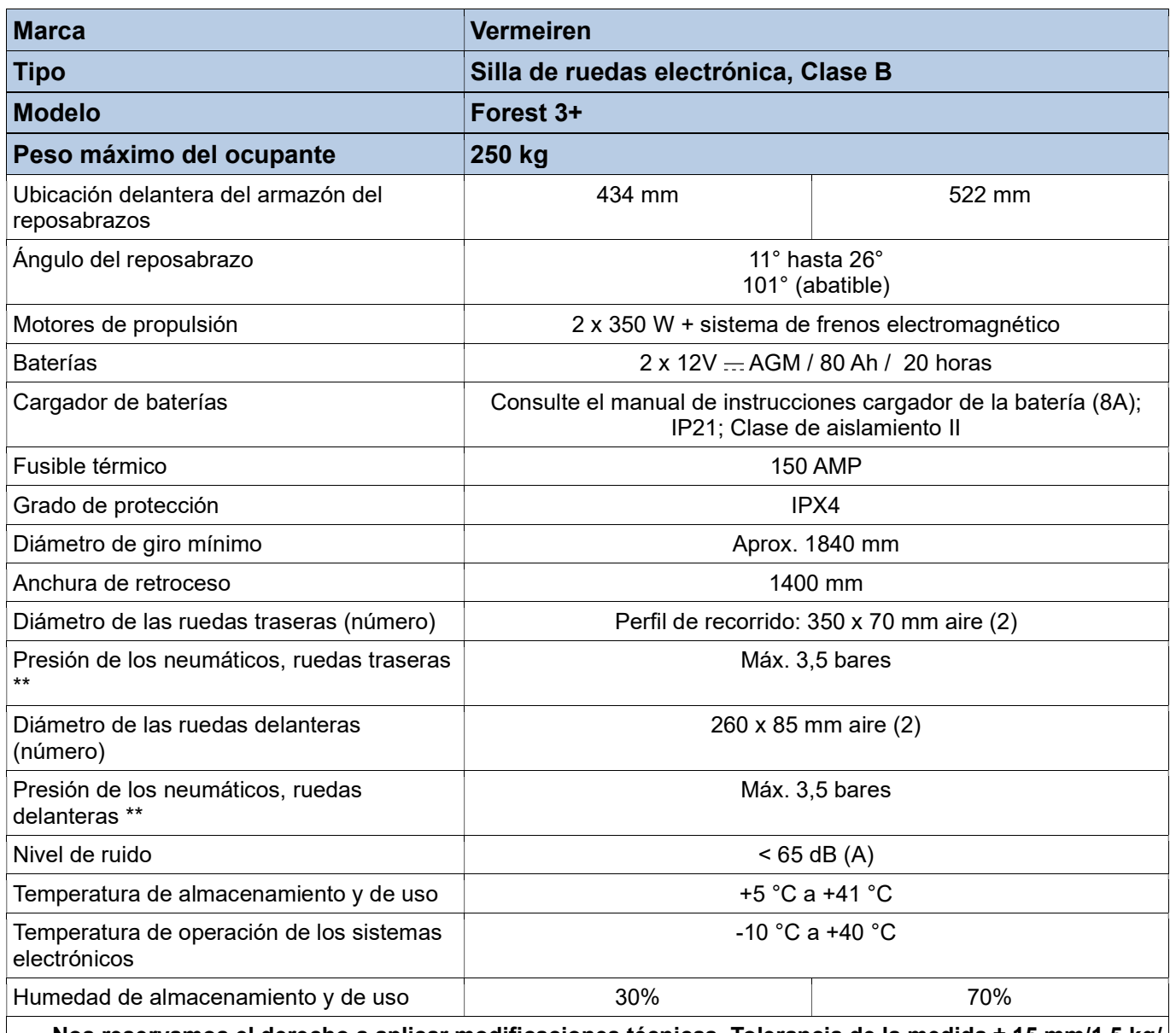

Nos reservamos el derecho a aplicar modificaciones técnicas. Tolerancia de la medida ± 15 mm/1,5 kg/  $1,5^\circ$ .

\* La distancia de conducción teórica se reducirá si la silla de ruedas se utiliza con frecuencia en pendientes. terrenos desiguales o para subir bordillos.

\*\*Ya que se pueden utilizar distintos neumáticos, tenga en cuenta la presión de funcionamiento correcta de los que utilice.

## 10.5. Sabertooth 2 x 32

Hoja de datos, de la placa de control de los motores de nuestro modelo.

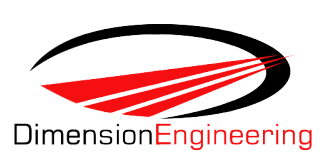

# Sabertooth 2x32 Quick Start Guide

Congratulations on your purchase of a Sabertooth 2x32 regenerative dual motor driver. Sabertooth 2x32 is a highly flexible and configurable motor driver that supports a number of operating modes. Basic configuration is done with the DIP switches. Advanced setup is done using the Sabertooth 2x32's USB port and a no cost PC program called DEScribe.

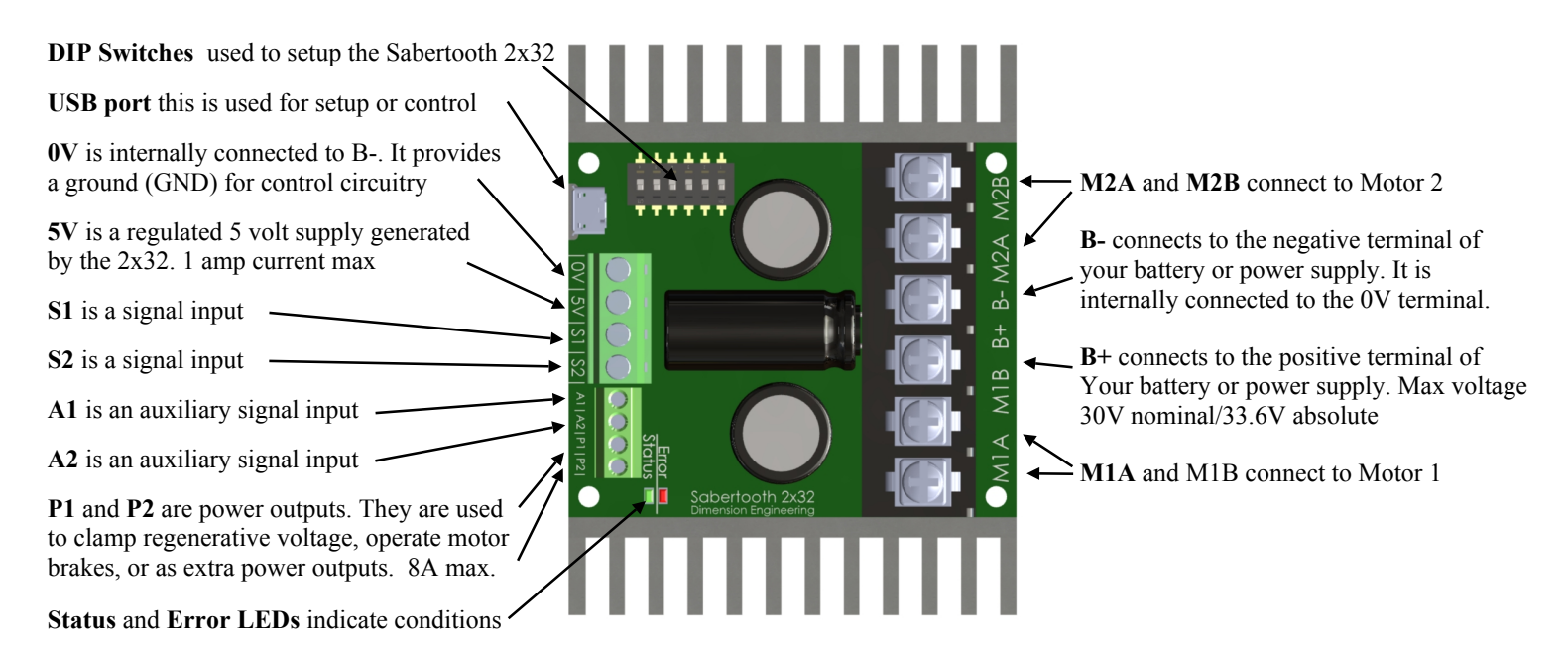

**For the full product manual and DEScribe PC software www.dimensionengineering.com/products/sabertooth2x32**

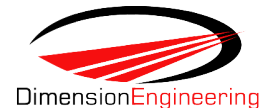

# **Sabertooth 2x32 Operating Mode Reference**

Operating modes are selected with the DIP switches. More options are available using the DEScribe software

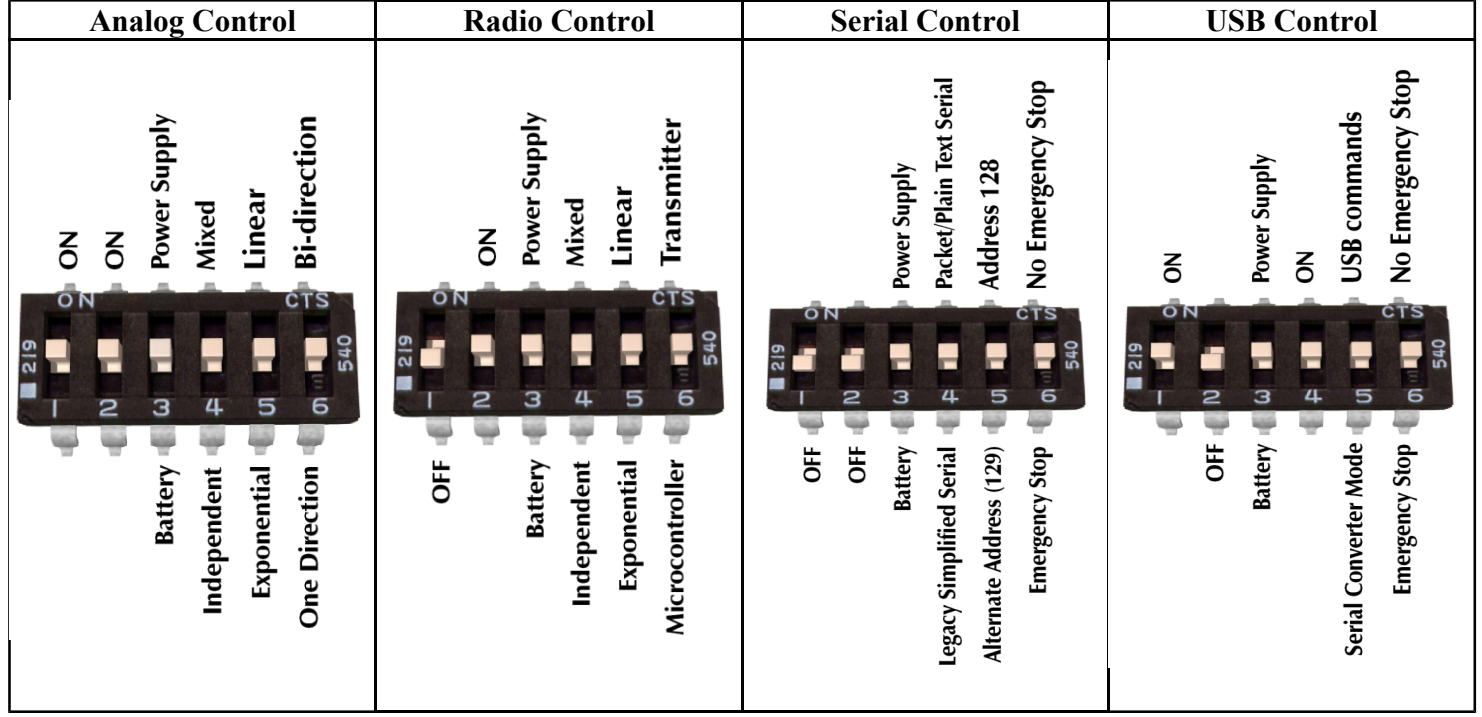

A complete description of each mode can be found in the manual

**www.dimensionengineering.com/products/sabertooth2x32**

### 10.6. LIDAR VLP 16

Hoja de datos, del sensor LIDAR utilizado para el desarrollo de este proyecto.

### Velodyne LiDAR® Puck™ **REAL-TIME 3D LiDAR SENSOR** 「キツ」  $\frac{1}{2}$ **VLP-16**  $Automotive$ **Robotics Mapping UAV Security Industri**

#### **Velodyne LiDAR PUCK™**

Velodyne's Puck (VLP-16) is the smallest, cost-optimized product in Velodyne's 3D LiDAR product range. Developed with mass production in mind, the Puck is far more cost-effective than comparable sensors, and it retains the key features of Velodyne's breakthroughs in LiDAR: Real-time, 360°, 3D distance and calibrated reflectivity measurements.

#### **Real-Time 3D LiDAR**

The VLP-16 has a range of 100 m, and the sensor's low power consumption, light weight, compact footprint and dual return capability make it ideal not only for autonomous vehicles but also for robotics, terrestrial 3D mapping and many other applications.

Velodyne's LiDAR Puck supports 16 channels, ~300,000 points/second, 360° horizontal field of view and a 30° vertical field of view, with ±15° up and down. The Puck does not have visible rotating parts, and is highly resilient in challenging environments while operating over a wide temperature range.

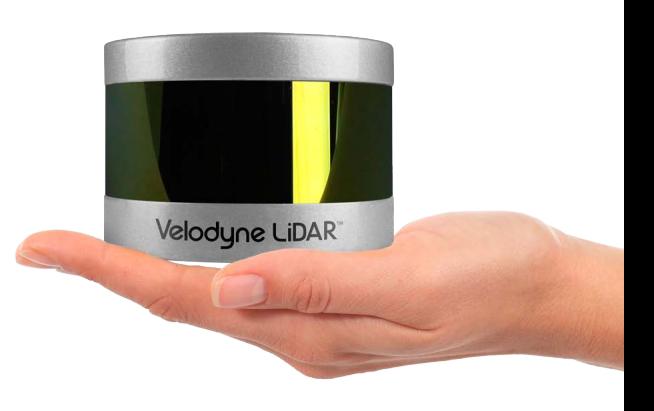

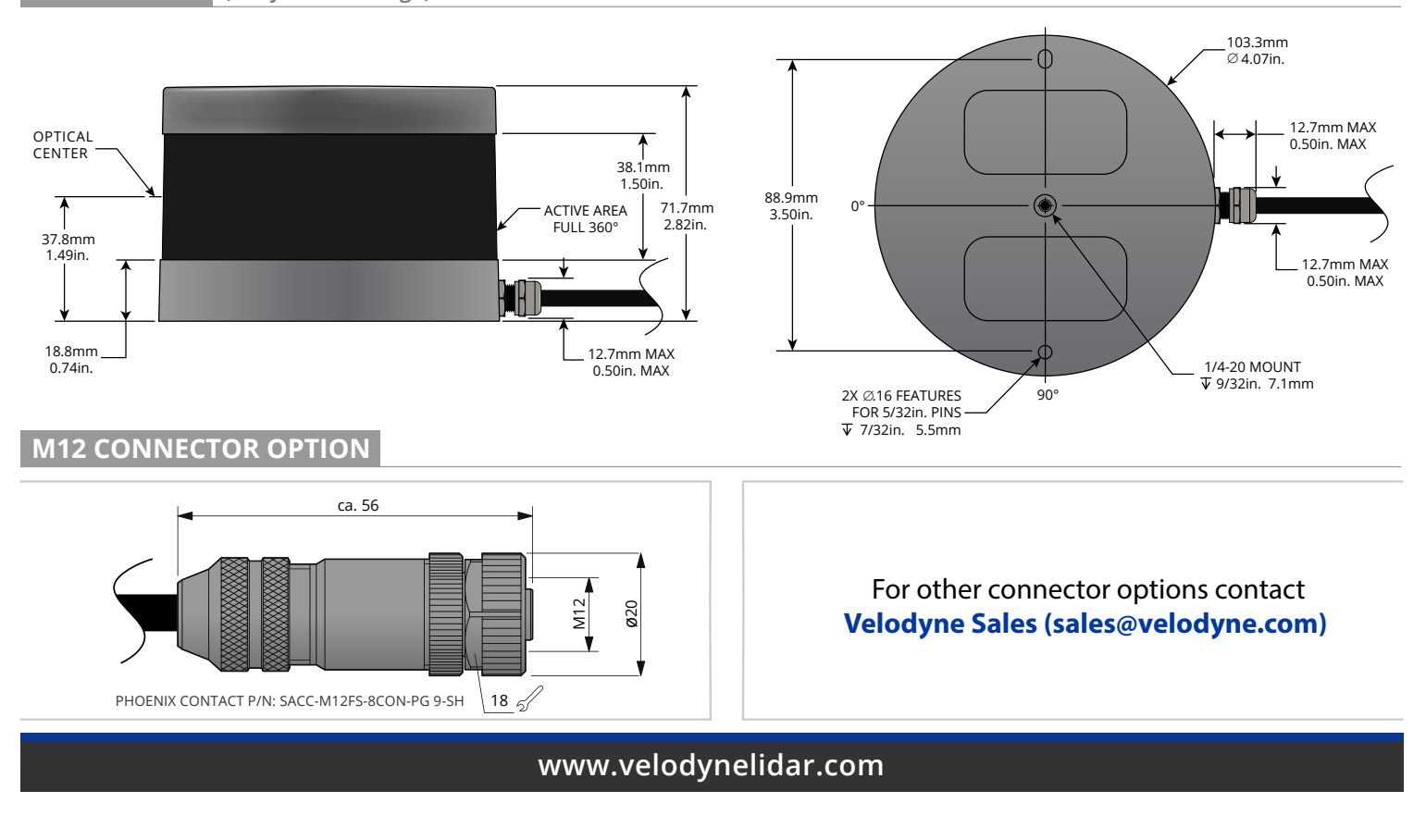

**DIMENSIONS** *(Subject to change)*

#### **Real-Time 3D LiDAR Sensor**

The VLP-16 provides high definition 3-dimensional information about the surrounding environment.

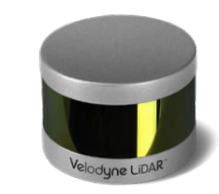

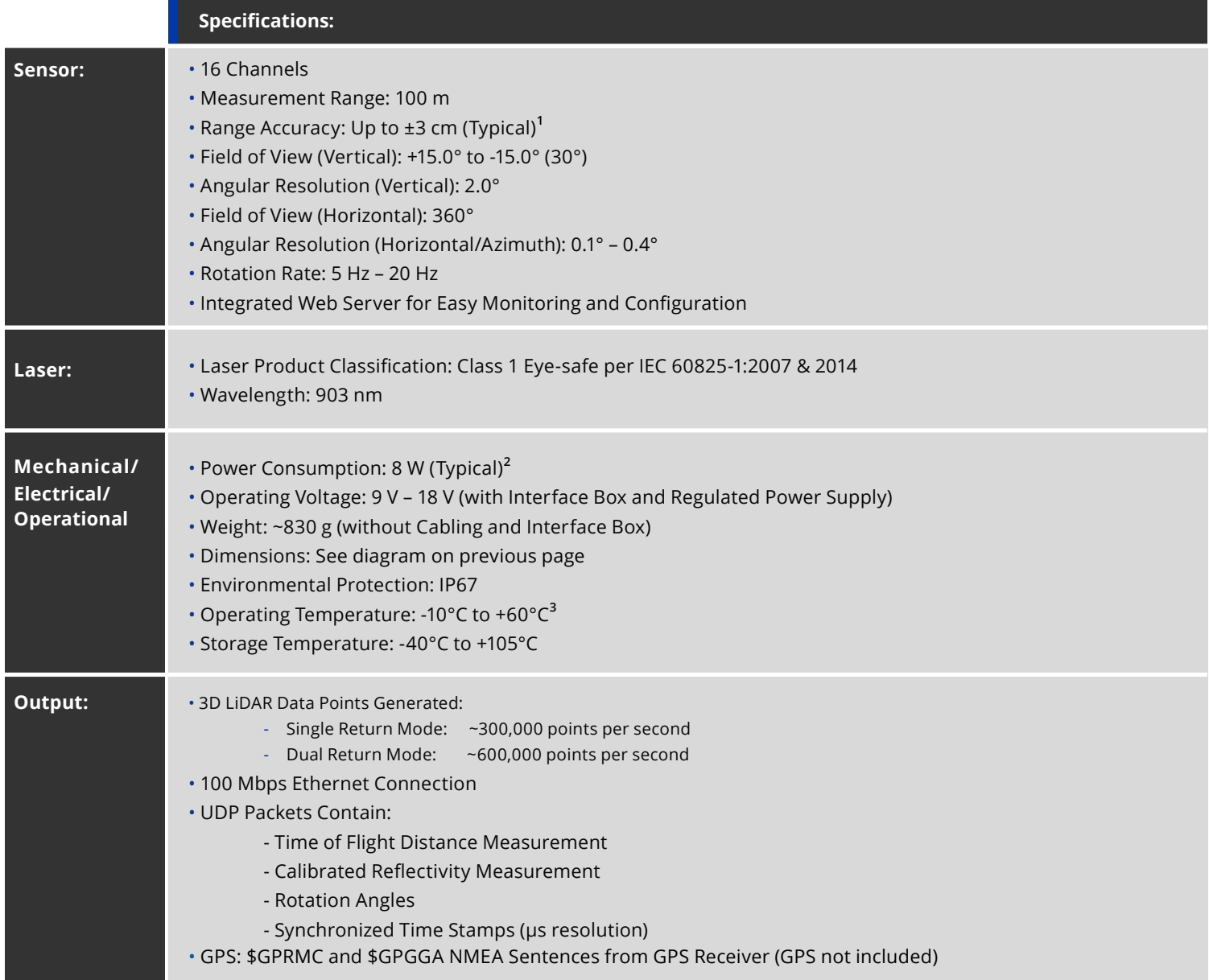

63-9229 Rev-H

#### **For more details and ordering information, contact Velodyne Sales (sales@velodyne.com)**

1. Typical accuracy refers to ambient wall test performance across most channels and may vary based on factors including but not limited to range, temperature and target reflectivity. 2. Operating power may be affected by factors including but not limited to range, reflectivity and environmental conditions.

3. Operating temperature may be affected by factors including but not limited to air flow and sun load.

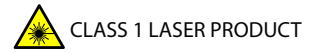

Copyright ©2018 Velodyne LiDAR, Inc. Specifications are subject to change. Other trademarks or registered trademarks are property of their respective owners.

**Velodyne LiDAR, Inc. 345 Digital Drive, Morgan Hill, CA 95037 / lidar@velodyne.com / 408.465.2800**

**| www.velodynelidar.com**

# 11. Bibliografía

- [1] ARDUINO. Arduino uno, 2022. URL <https://arduino.cl/arduino-uno/>.
- [2] J. Borenstein. Where am i? sensors and methods for mobile robot positioning, 1996. URL http://www.cs.cmu.edu/∼[motionplanning/papers/sbp](http://www.cs.cmu.edu/~motionplanning/papers/sbp_papers/integrated1/borenstein_robot_positioning.pdf/) [papers/integrated1/borenstein](http://www.cs.cmu.edu/~motionplanning/papers/sbp_papers/integrated1/borenstein_robot_positioning.pdf/) robot positioning.pdf/.
- [3] dimensionengineering. Sabertooth 2 x 32, 2022. URL [https://www.](https://www.dimensionengineering.com/datasheets/Sabertooth2x32.pdf/) [dimensionengineering.com/datasheets/Sabertooth2x32.pdf/](https://www.dimensionengineering.com/datasheets/Sabertooth2x32.pdf/).
- [4] AMZ DRIVERLESS. The full autonomous racing system, 2019. URL [https:](https://arxiv.org/abs/1905.05150) [//arxiv.org/abs/1905.05150](https://arxiv.org/abs/1905.05150).
- [5] Luis Sánchez Crespo Aaron Martinez Enrique Fernández, Anil Mahtani. Learning ros for robotics programming, 2015. URL [https://www.packtpub.com/product/](https://www.packtpub.com/product/learning-ros-for-robotics-programming-second-edition/9781783987580/) [learning-ros-for-robotics-programming-second-edition/9781783987580/](https://www.packtpub.com/product/learning-ros-for-robotics-programming-second-edition/9781783987580/).
- [6] FS5. Fsg handbook competición 2020, 2020. URL [https://www.formulastudent.](https://www.formulastudent.de/fileadmin/user_upload/all/2020/rules/FSG20_Competition_Handbook_v1.0.pdf) de/fileadmin/user [upload/all/2020/rules/FSG20](https://www.formulastudent.de/fileadmin/user_upload/all/2020/rules/FSG20_Competition_Handbook_v1.0.pdf) Competition Handbook v1. [0.pdf](https://www.formulastudent.de/fileadmin/user_upload/all/2020/rules/FSG20_Competition_Handbook_v1.0.pdf).
- [7] FS5. Rules fsg competición 2020, 2020. URL [https://www.formulastudent.de/](https://www.formulastudent.de/fileadmin/user_upload/all/2020/rules/FS-Rules_2020_V1.0.pdf) fileadmin/user [upload/all/2020/rules/FS-Rules](https://www.formulastudent.de/fileadmin/user_upload/all/2020/rules/FS-Rules_2020_V1.0.pdf) 2020 V1.0.pdf.
- [8] FSAE. Página oficial de fórmula sae, 2020. URL <https://www.fsaeonline.com/>.
- [9] FSS. Página oficial de fórmula student spain, 2020. URL [https://www.](https://www.formulastudent.es/) [formulastudent.es/](https://www.formulastudent.es/).
- [10] LIDAR. Lidar vlp 16 robosense, 2022. URL [https://www.robosense.ai/en/](https://www.robosense.ai/en/rslidar/RS-LiDAR-16/) [rslidar/RS-LiDAR-16/](https://www.robosense.ai/en/rslidar/RS-LiDAR-16/).
- [11] ROS. Slam gmapping ros, 2022. URL [http://wiki.ros.org/slam](http://wiki.ros.org/slam_gmapping)\_gmapping.
- [12] ROS. Wiki ros, 2022. URL <https://www.ros.org/>.
- [13] ROS. Rviz ros, 2022. URL <http://wiki.ros.org/rviz>.
- [14] ROS. Pointcloud ros, 2022. URL <https://pointclouds.org/>.
- [15] ROS. rqt ros, 2022. URL <http://wiki.ros.org/rqt>.
- [16] ROS. Gazebo ros, 2022. URL <https://gazebosim.org/home>.